# **Sebastian Erlhofer**

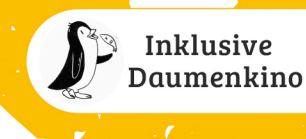

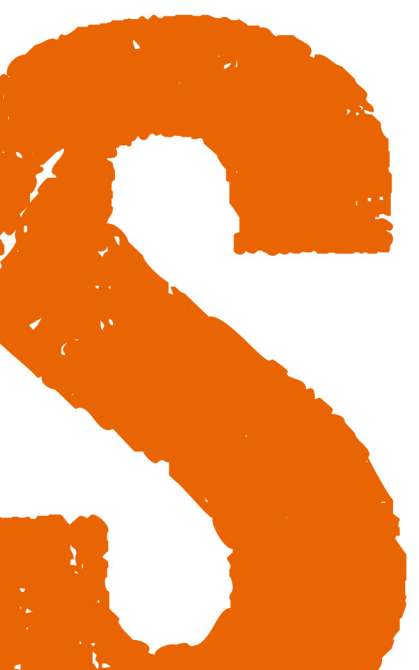

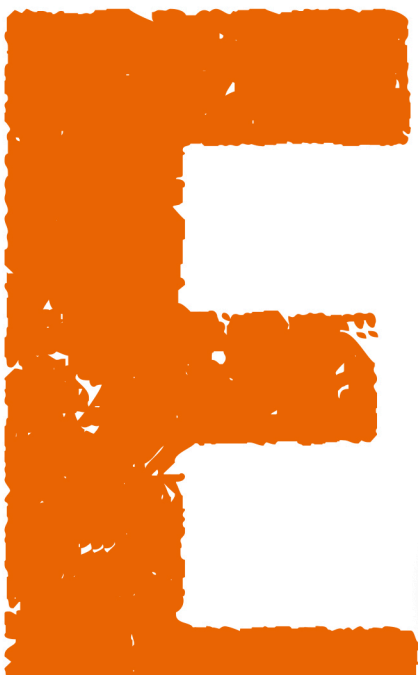

»Das SEO-Standard-**Werka**  $\sum_{\text{pioners}}$ 

**Rheinwerk** 

Computing

# Suchmaschinen-Optimierung

Das umfassende Handbuch

- Grundlagen, Funktionsweisen und strategische Planung
- ▶ Onpage- und Offpage-Optimierung für Google und Co.
- Erfolgsmessung, Web Analytics und Controlling, Google Search **Console, agile SEO-Methoden**

11., aktualisierte und erweiterte Auflage

# <span id="page-2-0"></span>Kapitel 9 **Websiteaufnahme, Relaunches und Domainwechsel**

*Neue Websites müssen zunächst von den Suchmaschinen erfasst werden. In diesem Kapitel erfahren Sie, welche Möglichkeiten der Erstaufnahme es gibt, wie Sie diese beschleunigen können und was Sie bei einem Relaunch und Domainumzug alles berücksichtigen müssen.*

Üblicherweise ist es kein Problem, eine neue Website in den Google-Index zu bekommen. Gerade wenn Sie neu in der Suchmaschinen-Optimierung sind, sollten Sie einmal grundsätzlich darüber nachdenken, wie man die Aufnahme in Google und andere Suchmaschinen optimal gestalten kann. Denn je schneller, besser und vollständiger eine Website aufgenommen wird, desto schneller erhalten Sie Ihre Besucher und Besucherinnen.

Nach der Website-Fertigstellung und unmittelbar nach dem Going-Live treten immer wieder die gleichen Fragen und Probleme auf. Zunächst steht die Frage im Raum, ob man eine neue Website überhaupt aktiv anmelden muss. Information-Retrieval-Systeme erfassen über die Verfolgung der Hypertext-Verweise rein theoretisch das gesamte Web und damit auch automatisch neue Webseiten. Hier helfen die Bemühungen aus der Offpage-Optimierung, eingehende Links zu gewinnen. Denn diese bringen nicht nur eine höhere Link-Popularity, sondern sorgen auch dafür, dass Webcrawler eine neue Website finden und gleich von Beginn an durch den Linkjuice besser bewerten.

In der Regel will man es jedoch nicht dem Zufall überlassen, wann ein Webcrawler die neuen Seiten erfasst. Daher werden die Funktionen zur manuellen Meldung von neuen Seiten intensiv genutzt. Dabei entstehen dann auch gleich weitere Fragen. Bei welchen Suchmaschinen soll man sich anmelden? Welche Restriktionen gibt es, und wie lange dauert es schließlich, bis man das Ergebnis seiner Optimierungsmühen sehen kann? Auf all diese Fragen – und noch einige mehr – finden Sie in diesem Kapitel Antworten.

Bei einem Relaunch hingegen, also wenn Suchmaschinen bereits die alte Website-Struktur kennen, gibt es weit mehr zu beachten. Da sich meist die gesamte URL- und Website-Struktur bei einem Relaunch ändert, besteht hier die Aufgabe darin, mög-

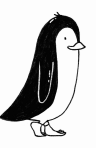

lichst schnell die neue Struktur bei Suchmaschinen bekannt zu machen und die alte zu überführen. Wie dieser Prozess genau aussieht und was dabei zu beachten ist, erfahren Sie ebenfalls in diesem Kapitel.

Und schlussendlich gehört in diesen Themenbereich auch das Abenteuer, wenn die Hauptdomain SEO-freundlich gewechselt werden muss. Doch von Beginn an …

# <span id="page-3-0"></span>**9.1 Der Suchmaschinen-Markt**

Bevor Sie sich Gedanken über die Aufnahme in die Datenbestände der Suchmaschinen machen, stellt sich zumindest theoretisch eine Frage: Wo überall soll ich mich anmelden?

Diese Frage ist deswegen eher theoretischer Natur, weil in Europa Google, wie Sie wissen, den überragenden Marktanteil für sich beansprucht. Höchstens Bing ist noch eine unabhängige Alternative.

Im Hintergrund spielen zahlreiche Kooperationen die eine oder andere Rolle. So liefert Bing etwa an Ecosia die Suchdaten. Aber für die operative Suchmaschinen-Optimierung spielt das alles heute keine Rolle, da es hauptsächlich um Google geht. Sollte Sie ein kurzer Exkurs zur Geschichte des Suchmaschinen-Marktes nicht interessieren, überspringen Sie insofern gern den folgenden Abschnitt.

### <span id="page-3-1"></span>**9.1.1 Auf und Ab von Yahoo!**

Der Suchmaschinen-Markt für Websites verändert sich schneller, als so manch einer oder eine denkt. Ein Beispiel zeigt die spannende Entwicklung von Yahoo!.

So vermeldeten im Jahr 2000 alle Medien, dass Yahoo! in Zukunft auf der Google-Technologie basieren würde. Noch während eine vertragliche Bindung bestand, kaufte Yahoo! dabei gehörig ein. Inktomi, Overture, AltaVista und AllTheWeb gehörten seitdem zum Yahoo!-Konsortium. Schon 2004 trennte sich Yahoo! wieder von Google und aktivierte einen eigenen, neuen Suchdienst. Die wenigsten Benutzer und Benutzerinnen waren sich damals bewusst, dass die Yahoo!-Ergebnisse eigentlich von Google kamen. 2010 wurde dann bekannt, dass Yahoo! seinen eigenen Index abschalten würde. Die Ergebnisse kamen dann von Microsofts Suchmaschine Bing, die ehemals unter MSN bekannt war.

2016 verkaufte Yahoo! dann sein Kerngeschäft an das US-Telekommunikationsunternehmen Verizon für 4,8 Milliarden US\$. Entsprechend kamen seitdem die Werbeeinblendungen von Oath, einer Verizon-Tochter.

Ab 2020 war dann von dem ehemaligen Suchmaschinen-Anbieter nichts mehr zu sehen – Verizon versucht, die Marke Yahoo als Mobilfunkanbieter zu nutzen.

Die vielen Verflechtungen unter den Suchmaschinen sind den meisten Benutzern und Benutzerinnen kaum bekannt. Die meisten Nutzer und Nutzerinnen verwenden ihre Lieblingssuchmaschine ungeachtet dessen, woher die Ergebnisse stammen. In Europa ist dies mit über 90 Prozent Google. Auch in Amerika führt Google unangefochten. Lediglich in Russland macht Yandex Google ernsthafte Konkurrenz. Und im asiatischen Raum kennt man auch Baidu als Suchmaschine.

Für den weltweiten Markt, aber vor allem für den europäischen und amerikanischen Markt, konzentrieren sich die meisten Suchmaschinen-Optimierungen auf Google, da hier die Reichweite mit Abstand am größten ist und potenziell am meisten Besucher und Besucherinnen generiert werden können. Das wird für Ihre Optimierungsbemühungen nicht anders sein.

#### <span id="page-4-0"></span>**9.1.2 Eintrag in 200 Suchmaschinen?**

Vielleicht sind Sie auch schon über solche Angebote gestolpert: »Einträge in 200 Suchmaschinen für nur 100 €«. Diese Angebote sind ebenso unsinnig wie unseriös. Konzentrieren Sie sich für den deutschsprachigen Markt auf den großen Anbieter Google und vielleicht noch auf Bing. Damit haben Sie 99,9 Prozent abgedeckt.

Und für Einträge in spezielle Suchmaschinen benötigt man ohnehin Detailinformationen, deren Einpflege für 100 € sicherlich nicht mit enthalten ist.

### <span id="page-4-1"></span>**9.2 Die Anmeldung einer neuen Domain**

Wenn Sie eine neue Domain registriert und eine Website dort veröffentlicht haben, geht es im nächsten Schritt darum, die Website mit allen URLs in die Datenbanken der Suchmaschinen zu bekommen. Der erste Schritt dabei ist sicherlich die Anmeldung bei den Web-Suchmaschinen.

#### <span id="page-4-2"></span>**9.2.1 Anmeldung über Search Console und Webmaster Tools**

Trotz der Marktmacht von Google würde ich Ihnen immer empfehlen, Ihre Website auch noch bei Bing anzumelden. Die Verfahren sind nahezu identisch und wieso sollte man hierauf verzichten und die Aufnahme dort dem Zufall überlassen. Melden Sie Ihre Website entsprechend an bei:

- Google
- Bing

Im internationalen Bereich gehören Yandex und gegebenenfalls Baidu noch mit auf Ihre To-do-Liste. Die meisten Meta-Suchmaschinen haben Sie dann ebenfalls gleich mit erledigt.

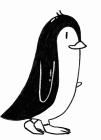

Eine manuelle Anmeldung mittels einfacher Domaineingabe, wie in [Abbildung 9.1](#page-5-0) zu sehen ist, gibt es mittlerweile bei Google und Bing nicht mehr. Stattdessen funktioniert das heute über die Google Search Console bzw. die Bing Webmaster Tools.

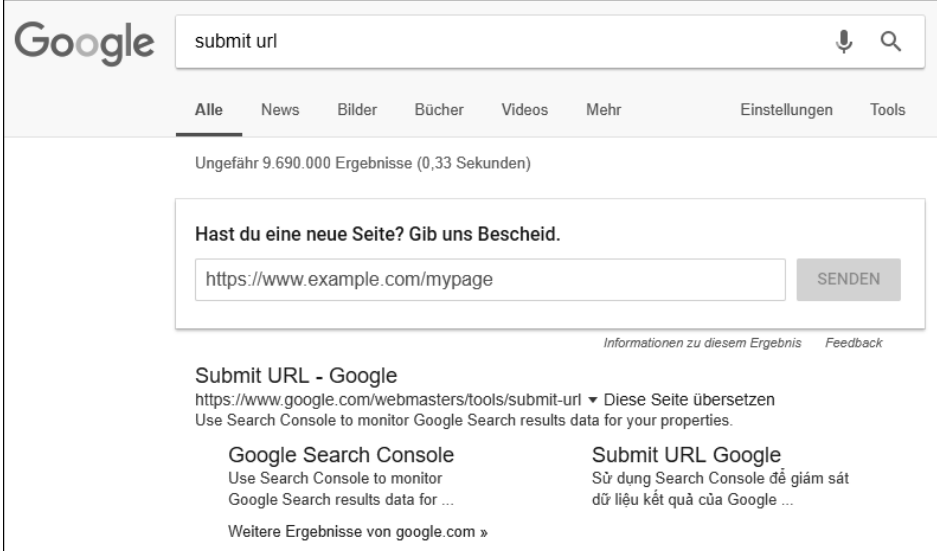

<span id="page-5-0"></span>**Abbildung 9.1** Früher hatte man Domains schnell angemeldet.

Sowohl die Google Search Console (GSC) unter *https://search.google.com/search-console* als auch die Bing Webmaster Tools (BWT) unter *https://www.bing.com/toolbox/ webmaster* erfordern zunächst einen Login, den Sie anlegen müssen. Danach können Sie Ihre Domain als sogenannte Property anlegen [\(Abbildung 9.2](#page-6-0)) und müssen diese noch verifizieren.

Nach der Verifikation dauert es meist ein paar Stunden bis zu einem Tag, bis Daten der Domain angezeigt werden. Google und Bing kennen nun Ihre Domain.

Sofort nach der Verifizierung sollten Sie aber gleich die XML-Sitemap hinzufügen. Was das ist und wie es geht, erfahren Sie in [Abschnitt 9.4,](#page-17-0) »[XML-Sitemaps](#page-17-0)«. Auch das Beantragen der Indexierung einzelner URLs kann man durchaus zu Beginn angehen, hierzu mehr im [Abschnitt 9.3](#page-14-0), [»Anmeldung einzelner URLs«](#page-14-0).

Ich möchte nochmals betonen, dass die manuelle Anmeldung bei Seiten mit einer entsprechenden Anzahl eingehender Verweise von außen ohnehin nur unterstützend wirkt. Die Webcrawler erfassen überwiegend selbstständig das Web.

Insgesamt ist die manuelle Anmeldung mittlerweile bei vielen Suchmaschinen-Anbietern nur noch sehr eingeschränkt möglich. Für die wenigen Möglichkeiten zur Eintragung gelten jedoch gewisse Erfahrungswerte, die einen URL-Eintrag beeinflussen können.

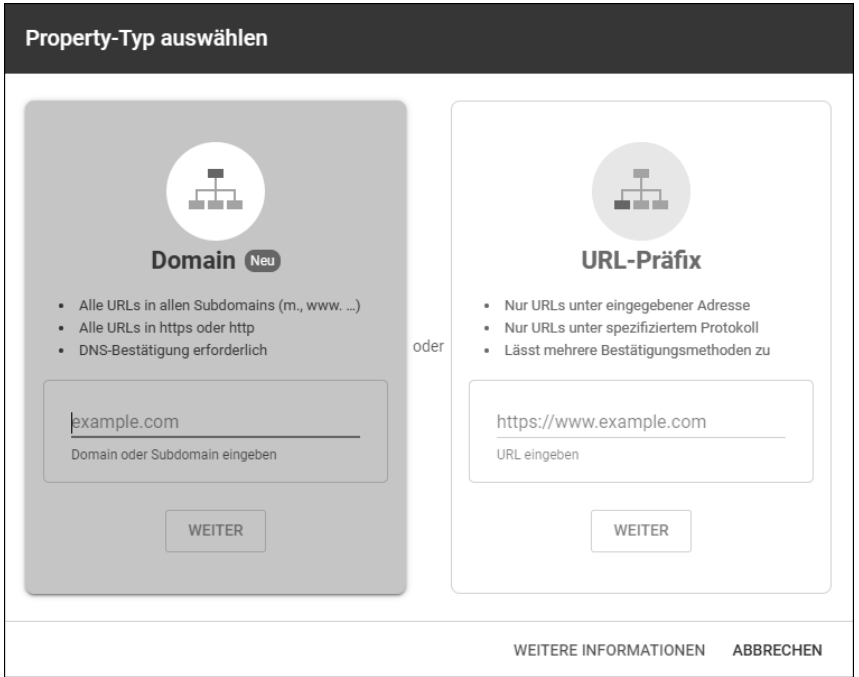

<span id="page-6-0"></span>**Abbildung 9.2** Anmeldung einer Domain-Property in der Google Search Console

Einen Aspekt sollten Sie allerdings bei jeder direkten Anmeldung nicht vergessen – das *Oversubmitting*. Die meisten Suchmaschinen-Betreiber ermöglichen nur eine bestimmte Anzahl von URL-Meldungen pro Tag. Es macht aber auch gar keinen Sinn, bei einer neuen Domain alle URLs manuell anzumelden. Die Crawler finden die verlinkten URLs von Ihrer Startseite meistens auch ganz gut von allein. Und den Rest können Sie mit einer XML-Sitemap nachsteuern, wie Sie gleich erfahren werden.

Früher hat Google nur Domains aufgenommen, die mindestens einen Backlink ihr Eigen nennen konnten. Heute spielt das zumindest für die Aufnahme keine Rolle mehr. Bereits nach wenigen Stunden sind die ersten URLs bei Google zu sehen. Bei anderen Suchmaschinen dauert das teilweise etwas länger. Hier können auch schon einmal zwei bis drei Tage vergehen.

Bei einer kompletten Neuaufnahme einer unbekannten Domain sollten Sie beachten, dass die tatsächliche Indexierung vor allem bei Google in zwei Phasen abläuft: Nach dem Anmelden einer Domain bzw. URL in Google erhält die Website recht schnell Besuch von Webcrawlern. Diese indexieren einige URLs – allerdings nicht alle. Sie sehen dann bereits wenige Stunden danach schon immer mehr URLs im Index. Beachten Sie hier allerdings, dass derzeit weder die Domain noch die einzelnen URLs inhaltlich bewertet wurden. Sie wurden lediglich im Index aufgenommen. Das bedeutet, dass die Rankings noch keineswegs final sind.

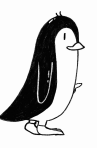

In Phase zwei werden die Domain, das Backlinknetzwerk sowie die einzelnen Inhalte der URLs jeweils analysiert und bewertet. In dieser Phase können Sie starke Ranking-Schwankungen feststellen. Erst jetzt ist die Domain quasi richtig aufgenommen. Das kann je nach Größe der Domain ein paar Tage, gegebenenfalls auch Wochen dauern. Sie können das Ende dieser Phase feststellen, wenn die Rankings nicht mehr stark fluktuieren.

#### <span id="page-7-0"></span>**9.2.2 Anmeldung bei Spezialsuchmaschinen**

Bedienen Sie ein spezielles Thema, für das es vielleicht sogar eine spezielle Suchmaschine gibt? Vielleicht ein Thema aus dem Bereich Medizin, Technik, Grafik oder andere Spezialthemen? Eine Suche und entsprechende Anmeldung könnten sich lohnen. Es gibt allerdings immer weniger Spezialsuchmaschinen. Der Aufwand, diese zu betreiben, ist sehr hoch, und die großen Anbieter sind mittlerweile so gut, dass sie auch Nischen nahezu perfekt abdecken können.

Vor allem im medizinischen Bereich findet sich aber die eine oder andere Suchmaschine noch für Nischenzielgruppen. So bietet das Informationszentrum Lebenswissenschaften ZB-MED mit LIVIVO die größte Suchmaschine Europas für Literatur und Forschungsdaten für die Lebenswissenschaften an.

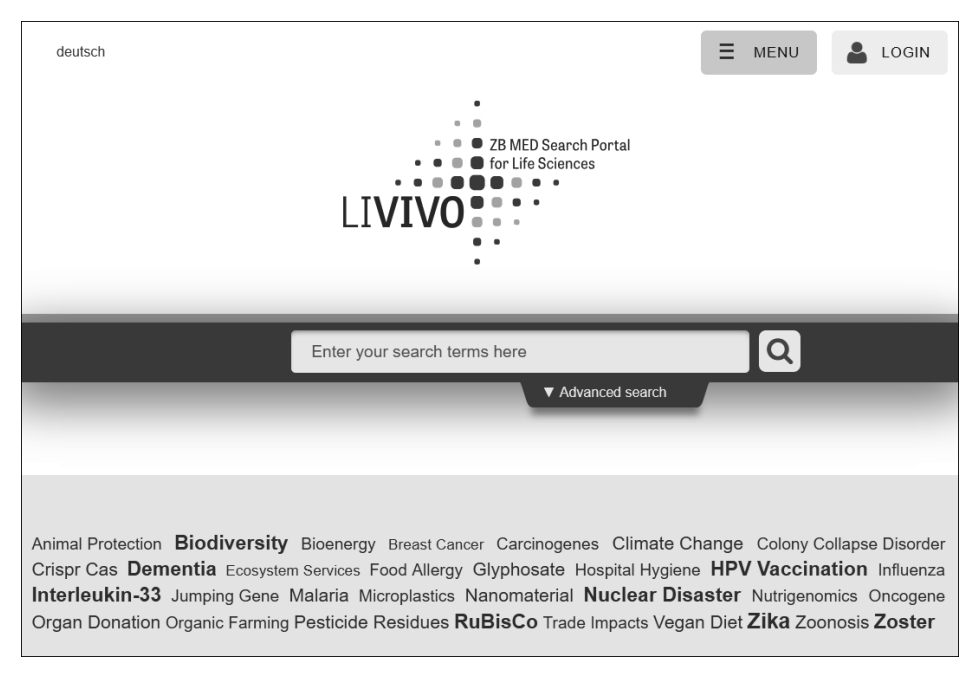

**Abbildung 9.3** Spezialsuchmaschine unter »www.livivo.de«

#### <span id="page-8-0"></span>**9.2.3 Anmeldung bei Verzeichnissen**

Auch wenn die große Zeit der Webkataloge spätestens mit der Schließung von DMOZ besiegelt wurde – für Nischen und bestimmte Branchen lohnt es sich, eine neue Domain in Verzeichnisse einzutragen. Hier erreichen Sie eine enge Zielgruppe und erhalten idealerweise auch noch erste Linksignale für die Web-Suchmaschinen auf Ihre Domain.

Für die Suchmaschinen-Optimierung gibt es beispielsweise einige wenige Portale, bei denen man sich als SEO-Agentur anmelden kann und auf denen die entsprechende Zielgruppe unterwegs ist. Vorreiter war und ist hier *seo-united.de*. Aber auch das *seoportal.de* und der *suchradar.de* verfügen über ein SEO-Branchenverzeichnis.

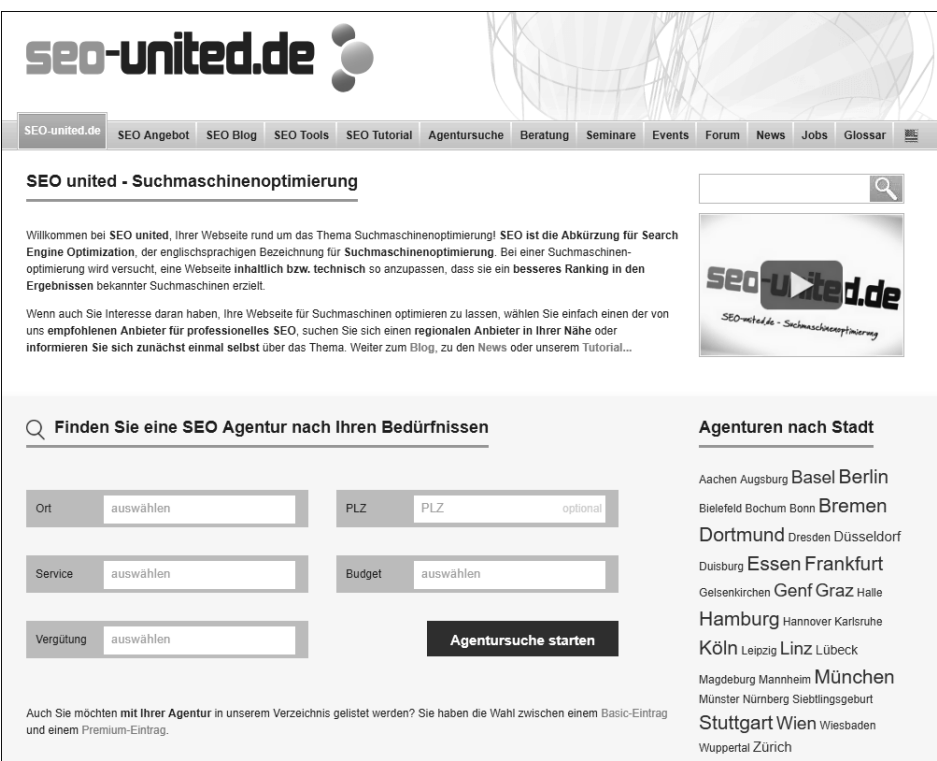

**Abbildung 9.4** SEO-Agentur-Suche im Verzeichnis von »seo-united.de«

Für Ihre Branche können Sie sicherlich ebenfalls ein paar relevante Verzeichnisse identifizieren, bei denen Sie Ihre Domain anmelden können. Suchen Sie hier ruhig auch einmal, wenn Sie bereits seit Längerem eine Domain haben.

Gewissermaßen ist auch Google Business Profile (früher myBusiness) ein Verzeichnis, bei dem Sie Ihr Geschäft bzw. Ihre Website anmelden sollten. Unter *https:// www.google.de/business/* finden Sie den Link zur Anmeldung.

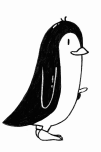

Das Interface hat sich in den letzten Jahren – ähnlich wie der Name – quasi monatlich verändert, sodass ich hier auf eine genaue Anleitung zur Eintragung verzichte. Ich finde sie aber auch wirklich selbsterklärend. Geben Sie möglichst alle Informationen an, und laden Sie auch ein paar aussagekräftige Bilder hoch.

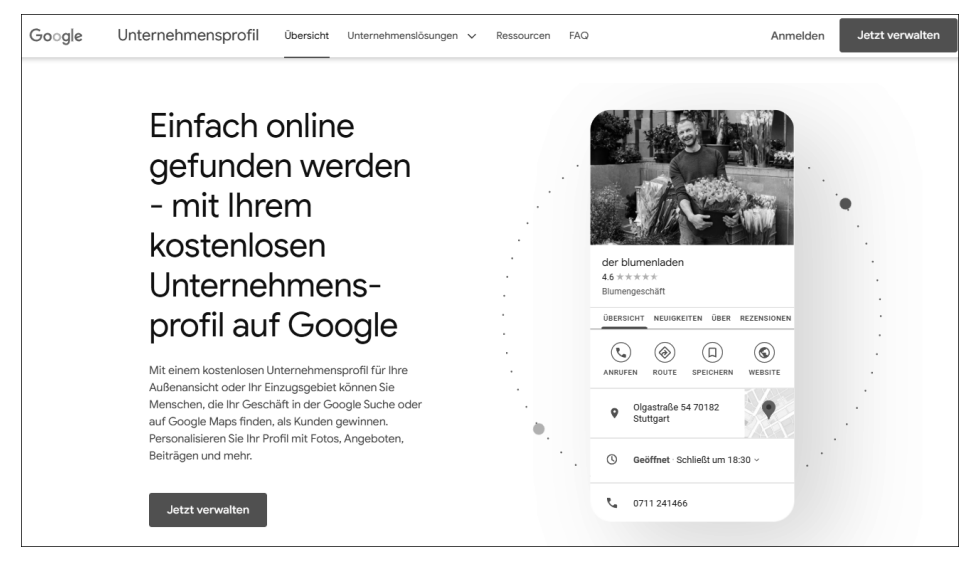

**Abbildung 9.5** Der Start zum eigenen Google Business Profile-Eintrag

#### <span id="page-9-0"></span>**9.2.4 Automatisierte Anmeldung per Software**

Neben der manuellen Eintragung gibt es auch zumindest theoretisch die Möglichkeit, diese Aufgabe durch den Einsatz von Software zu lösen. Dabei existieren neben Online-Tools auch viele eigenständige Programme, die zunächst installiert werden müssen. Der Markt ist hier sehr unübersichtlich, und die Spanne reicht von Freeware über Shareware bis hin zu angeblich professionellen Lösungen.

Dabei wird durchgängig versprochen, dass die Software eine Website in meist über 1.000 Suchmaschinen quasi mit einem Klick automatisch einträgt. Beim Einsatz solcher Dienste treten jedoch immer wieder bestimmte Probleme auf.

Grundsätzlich zeigt die Erfahrung, dass eine manuelle Eintragung bei den genannten Suchdiensten in den meisten Fällen genügt. Damit sind ohnehin über 99 Prozent der relevanten Suchdienste abgedeckt. Insbesondere sollten Sie hier nicht blind auf die automatisierten Prozesse irgendwelcher Software vertrauen. Die Gefahr ist zu groß, dass aus irgendwelchen Gründen die Eintragung auf negative Reaktionen seitens der Suchmaschinen-Betreiber stößt. Insbesondere die großen Betreiber reagieren teilweise empfindlich auf die Verwendung von Eintrage-Software.

#### <span id="page-10-0"></span>**9.2.5 Indirekte Anmeldung**

Seit der Etablierung sozialer Netzwerke wie Twitter, Facebook oder LinkedIn von Microsoft spielen die kommunizierten Inhalte über diese Kanäle auch für Suchmaschinen-Betreiber eine zunehmend wichtige Rolle. Bei Twitter werden Tweets zu bestimmten Themen versendet. So erscheinen täglich neue Blog-Beiträge, und diese und andere interessante URLs werden von Twitter-Benutzern und -Benutzerinnen kommuniziert:

*Alles, was ein SEO über die robots.txt wissen muss: https://t.co/nMNoCTgF1U #seo*

Die URL ist in diesem Beispiel aufgrund der Zeichenbeschränkung von Twitter wie so häufig über einen sogenannten *URL-Shortener* verkürzt. Die URL *https://t.co/ nMNoCTgF1U* leitet eigentlich auf diese URL um:

#### *https://www.mindshape.de/magazin/robots-txt-fuer-seo*

Google und andere Suchmaschinen-Betreiber können diese kurzen URLs auflösen und beobachten alle verfügbaren sozialen Kanäle sehr genau, um neue URLs zu finden und interessante Inhalte möglichst schnell zu indexieren.

Insofern sollten Sie neben der manuellen Anmeldung und der üblichen Verlinkung auch in Erwägung ziehen, einen Twitter-Beitrag mit der URL zu senden oder eine Facebook- oder LinkedIn-Nachricht zu verfassen. Wenn der Beitrag in der Community ankommt, wird er auch weiter geteilt, und Sie erhalten neben positiven Ranking-Signalen auch natürlichen Traffic über die sozialen Kanäle – eine Indexierung bei Suchmaschinen inklusive.

### <span id="page-10-1"></span>**9.2.6 Aufnahmedauer**

Spätestens nachdem Google 2010 mit dem Coffein-Update die gesamte Indexstruktur optimiert hat, bewegt sich die Aufnahmedauer zumindest bei Google mittlerweile im Bereich von Minuten, Stunden oder zumindest wenigen Tagen. Wie schnell und vor allem wie viel von Beginn an indexiert wird, hängt von verschiedenen Faktoren ab:

- Wie bekannt und beliebt ist die Website, auf der eine neue URL erscheint?
- Gibt es viele und gute eingehende Links auf eine neue Domain?
- Gibt es eine nennenswerte Erwähnung in sozialen Plattformen der Domain?

Grundsätzlich kann man sagen, dass neue Inhalte einer bestehenden Domain schneller indexiert werden als komplett neue Domains. Letztere werden auch bei Google mit ein paar Tagen Verzögerung indexiert und mit noch ein paar Tagen Verspätung dann auch im Index angezeigt.

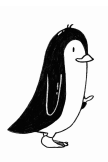

Bei anderen Suchmaschinen sieht es teilweise nicht so rosig aus. Einmal eingetragen, wartet man nicht selten eine gehörige Zeit, bis sich die Website in den Ergebnislisten der Suchmaschinen zeigt. Die gefühlte Zeit ist gleichwohl wesentlich länger, denn verständlicherweise sehnt sich ein Webautor oder eine Webautorin danach, das Ergebnis seiner bzw. ihrer Optimierungsmühen zu sehen. Hat man es bereits beim ersten Versuch auf einen ansehnlichen Platz geschafft?

Die Spanne von der Anmeldung bis zum Erscheinen ist dabei je nach Anbieter unterschiedlich lang. Sie ist jedoch nicht nur abhängig von der Aktivität der Webcrawler. Wie bei der Darstellung der Funktionsweise von Information-Retrieval-Systemen deutlich geworden ist, durchläuft eine Ressource etliche Stufen, bis sie endgültig im Index eingelagert wird. Die erste beobachtbare Reaktion auf eine Anmeldung ist zunächst der Besuch des Webcrawlers. Diesen finden Sie im Logbuch des Webservers.

Google setzt für die Neuerfassung von Ressourcen einen eigenen Typ von Webcrawler ein. Der sogenannte *Freshbot* von Google ist durch einen gesonderten IP-Adressbereich identifizierbar. Allerdings tauchen die Seiten in wenigen Fällen unmittelbar nach einem Crawler-Besuch im Index auf. Häufig dauert es Stunden oder sogar Tage, bis eine URL indexiert wird. Dies liegt zum einen an dem enormen Aufkommen an zu bewältigenden Daten, zum anderen aber auch an dem Abgleich des Indexes zwischen den verschiedenen Rechenzentren.

Vor Mai 2004 bezeichnete man dieses Phänomen bei Google als den *Google Dance*. Einmal im Monat wurde der Index mit den neu erfassten und aktualisierten Dokumenten neu berechnet und auf alle Server überspielt. Dabei änderten sich die Ranking-Positionen in unterschiedlichem Ausmaß. Der Abgleich dauerte teilweise mehrere Tage, sodass man in dieser Zeit auf verschiedenen Servern unterschiedliche Ranking-Ergebnisse erhielt. Die Ergebnisse hüpften quasi hin und her – daher auch der Name Google Dance. Seit Mai 2004 trennt Google die Erfassung von der Bewertung und dem Überspielen des Indexes, sodass diese seitdem zeitlich getrennt voneinander stattfinden. Die PageRank-Berechnung schien sich dabei lange Zeit auf einen ein- bis dreimonatigen Rhythmus einzupendeln. Dieser Prozess ist unter dem Namen *Backlink-Update* bekannt. Heute wird der öffentlich sichtbare PageRank nicht mehr aktualisiert.

Aufgrund des Google Dance, der in ähnlicher Form bei allen anderen Suchmaschinen dieser Größe auftrat, kam es daher bei einem Vorhandensein der Daten in den Datenbeständen zu einer Verzögerung der Anzeige für die Suchenden. Mittlerweile sind die Indexstrukturen bei allen großen Suchmaschinen wie Google wesentlich direkter.

Dennoch sollten Sie bei Anfragen an Google immer berücksichtigen, dass es mehrere Datencenter gibt und Sie bei Eingabe von *www.google.de* nicht immer das gleiche Datencenter erreichen. Die Datencenter sind dabei nicht immer absolut synchron. Gerade bei kleinen Änderungen im Algorithmus können Schwankungen zwischen den Datencentern auftreten, die sich in unterschiedlichen Rankings für die gleiche Anfrage bemerkbar machen.

Generell liegt die Spanne ab der Anmeldung bzw. dem Besuch des Webcrawlers bis zum Erscheinen im Index zwischen wenigen Sekunden und zwei bis drei Wochen oder länger. Bei Google erscheint eine bislang unbekannte Domain meist innerhalb von ein bis drei Tagen erstmalig im Index und wird in den darauffolgenden Tagen dann entsprechend algorithmisch genauer bewertet. Bis ein Großteil dieser Domain dann aber vollständig indexiert und auch final bewertet ist, kann es unter Umständen auch mehrere Wochen dauern.

#### <span id="page-12-0"></span>**9.2.7 Kostenpflichtige Aufnahmen**

Betreiber von Suchmaschinen und Verzeichnissen verrichten meist keine Dienste an der Menschheit, sondern führen vielmehr Unternehmen, die vor allem ein primäres Ziel verfolgen. Und das ist nicht die Informationserschließung des Web, sondern die Steigerung des eigenen Gewinns.

Verzeichnis- und Suchmaschinen-Betreiber verfolgen dabei unterschiedliche Strategien. Zum einen lässt sich ein beliebtes Prinzip erkennen, das auch in der Offline-Welt häufig zum Erfolg geführt hat: das Freemium-Modell. Zunächst bietet man eine Dienstleistung kostenlos an und wartet, bis die Nutzer sich daran gewöhnt und sie in ihren Alltagsgebrauch eingebunden haben. Ab dem Zeitpunkt, zu dem dieser Gewöhnungseffekt einsetzt und Betreiber mit Verlässlichkeit regelmäßige Benutzer und Benutzerinnen vorweisen können, werden die Dienste und Serviceleistungen Stück für Stück in kostenpflichtige Angebote umgewandelt, oder man muss Premium-Features wie eine bessere Positionierung oder umfangreichere Auszeichnung als Pro-Mitglied bezahlen. Dabei bleiben oftmals die alten Services in einer abgespeckten Form erhalten, jedoch im Schatten der bevorzugten kostenpflichtigen Angebote.

Dass Informationen gegen Bezahlung hervorgehoben dargestellt werden, ist ein bewährtes Prinzip aus den klassischen Medien wie der Zeitung, dem Fernsehen oder Radio: Es nennt sich Werbung. Allerdings gibt es immer noch eine relativ strenge Trennung zwischen redaktionellen Inhalten und werbenden Beiträgen in textlicher oder grafischer Form. Verschmelzungstendenzen sind zwar auch hier zu bemerken, jedoch ist die Tragweite nicht mit der Situation im World Wide Web zu vergleichen. Denn Nutzer und Nutzerinnen sind auf die sortierende und beratende Funktion der Verzeichnisse und Suchmaschinen angewiesen. Nichts anderes bedeutet letztlich der Einsatz zur Wiedergewinnung von Informationen, das Information Retrieval, in dem riesigen Meer von Daten.

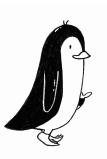

Viele sehen eine Gefahr darin, wenn durch Bezahlung einzelne Ergebnisse nicht mehr nach dem demokratischen Gleichheitsprinzip behandelt werden, sondern eine bevorzugte, herausgehobene Stellung erhalten. Die Suchdienste reagieren öffentlich sehr bedacht auf derartige Bedenken und sichern eine Kennzeichnung der bezahlten Einträge zu. Studien zeigen aber immer wieder, dass sich die Mehrzahl der Nutzer und Nutzerinnen nicht einmal im Klaren darüber ist, wo der Unterschied zwischen bezahlten und organischen, also herkömmlichen Einträgen liegt. Dementsprechend findet eine Differenzierung in den Ergebnislisten durch die Nutzer und Nutzerinnen nicht wie gewünscht statt. Die Entwicklung wird zeigen, wie sich der Markt und das Nutzerverhalten entwickeln.

Aus der Produzentensicht gesehen – sprich: für Content-Anbieter –, hat eine bevorzugte Behandlung bei bezahlten Einträgen natürlich Vorteile. So können komfortabel durch finanziellen Einsatz gezielt Listenplätze gekauft werden. Dabei unterscheiden sich die *Payed-Inclusion-Programme*, die eine bevorzugte Behandlung durch die Webcrawler bei gleichbleibenden Ranking-Kriterien bieten, von den sogenannten *Pay-per-Click (PPC)*-*Programmen*.

#### **Payed-Inclusion-Programme**

*Payed-Inclusion* bedeutet, dass gegen einen finanziellen Aufwand eine Domain oder URL in den Datenbestand eines Anbieters aufgenommen wird. Meist werden noch weitere Dienste in diesem Zusammenhang angeboten, um das Angebot attraktiver zu machen und einen deutlichen Vorteil gegenüber der parallel laufenden »normalen« Indexierung im Rahmen der eingehenden Verweise zu bieten.

Die klassische Payed-Inclusion zur Aufnahme in den normalen, organischen Suchindex gibt es heute faktisch nicht mehr. Aber Google hat 2012 begonnen, die Aufnahme in bestimmte Dienste gegen Bezahlung zu ermöglichen. 2013 gab es die Ankündigung, dass der Produkt-Feed zur Befüllung von Google Shopping zukünftig auch kostenpflichtig sein würde. Und auch bei anderen Diensten wie der Google Flugsuche, der Google Hotelsuche und anderen liegt eine Payed-Inclusion nicht wirklich fern.

#### **Praxistipp: Keine bezahlte Aufnahme nötig**

In der Agentur-Praxis haben wir seit Jahren keine bezahlte Anmeldung mehr für die Suchmaschinen-Optimierung unserer Kunden durchgeführt. Das ist einfach nicht mehr zeitgemäß und auch gar nicht mehr nötig. Google als Hauptsuchmaschine in Europa sollten Sie schnell über die Search Console oder direkte Anmeldung informieren, alles andere ist höchstens für Nischen relevant.

Dabei wurde, wie schon erwähnt, immer wieder betont, dass URLs, die an einem Payed-Inclusion-Programm teilnehmen, bei der Relevanzbewertung nicht bevorzugt werden. Dies ist auch einer der zentralen Unterschiede zu den Pay-Per-Click-Programmen, die heute boomen – allen voran Google Ads.

Die Zeit wird zeigen, inwieweit die großen Suchmaschinen die Payed-Inclusion auf die eine oder andere Art wieder einführen, um weitere Geldquellen zu erschließen. Google Business (vormals Google my Business), Google Flight, Google Hotel Finder und Google Shopping sind sicherlich die ersten Dienste, bei denen der Zugang gegen Bezahlung Anbietern neue Möglichkeiten eröffnet – oder zumindest sichtbarere Rankingpositionen ermöglicht. Hier verschwimmen die Grenzen zwischen Payed Inclusion und PPC zusehends.

# <span id="page-14-0"></span>**9.3 Anmeldung einzelner URLs**

Domains meldet man in der Regel nur einmalig an. Allerdings gibt es hin und wieder einen Fall, bei dem eine oder mehrere URLs erstmalig oder erneut indexiert werden sollen.

Wenn beispielsweise ein ganz aktueller Beitrag veröffentlicht wurde, dann kann eine schnelle Erstindexierung gewünscht sein. Oder man hat eine bereits indexierte Seite grundlegend überarbeitet und möchte den Crawler möglichst bald damit beglücken?

Für die (Re-)Indexierung stehen neben dem Abwarten, bis ein verweisender Link einen Crawler auf die URL führt, grundsätzlich zwei Wege zur Verfügung.

### <span id="page-14-1"></span>**9.3.1 Google Search Console und Bing Webmaster Tools**

Die Google Search Console und Bing Webmaster Tools unterstützen beide das Übermitteln von einzelnen URLs. Dazu geben Sie im oberen Suchfeld eine bestehende URL oder eine neu zu indexierende URL an. Beide Wege führen zunächst über dieses Eingabefeld.

Unabhängig davon, ob eine URL bereits indexiert ist oder noch nicht, erscheinen weitergehende Informationen wie in [Abbildung 9.6.](#page-15-0) Auf der rechten Seite befindet sich ein Link: Seite geändert? Indexierung beantragen. Mit Klick auf diesen Link wird die betreffende URL bald Besuch von einem Google-Crawler erhalten und der Index aktualisiert.

Bei den Bing Webmaster Tools sind die Funktionen quasi identisch.

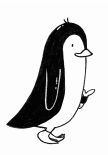

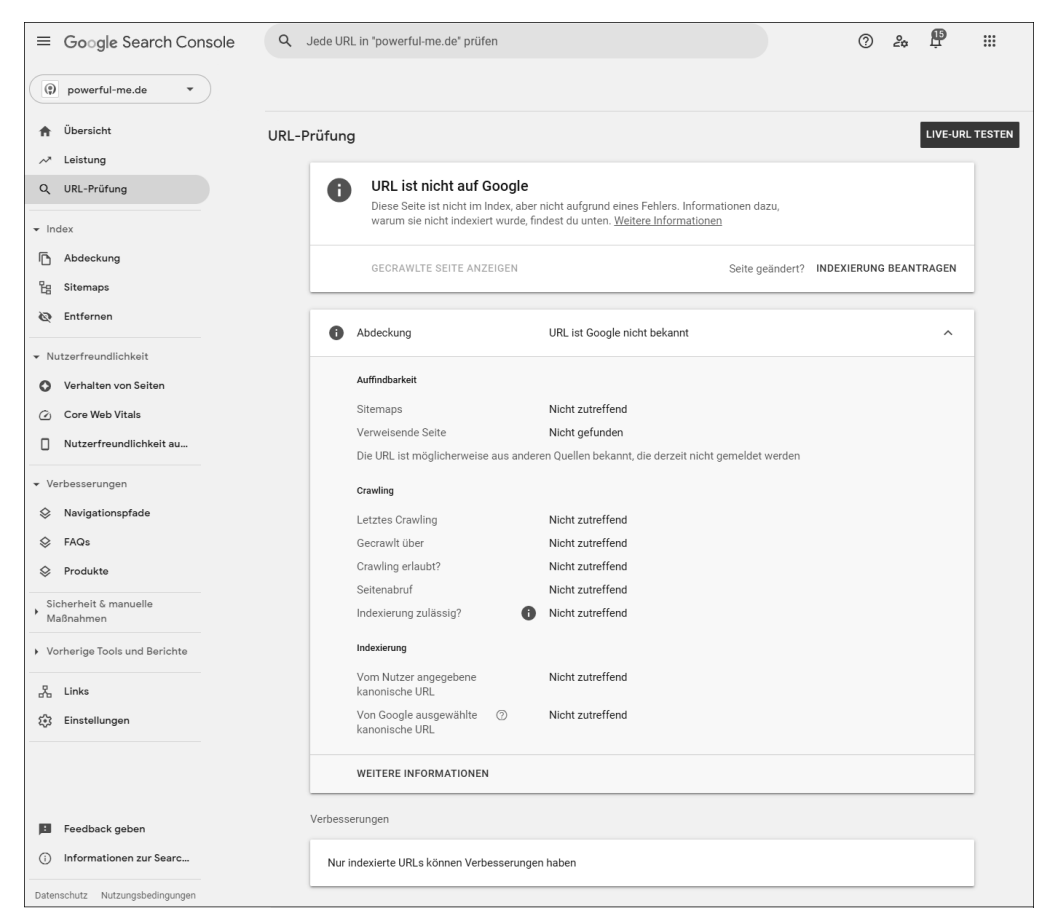

**Abbildung 9.6** URL-Indexierung bei der GSC

#### <span id="page-15-1"></span><span id="page-15-0"></span>**9.3.2 Indexing APIs**

Sowohl Google als auch Bing stellen Programmierschnittstellen zur gezielten automatischen Übermittlung von einzelnen URLs bereit.

#### **Google Indexing API**

Die Google Indexing API unterstützt allerdings nicht (mehr) die Übermittlung von allen möglichen HTML-Dateien. Google konzentriert sich lediglich auf Stellenausschreibungen und Livestream-Videos. Bei Websites mit vielen kurzlebigen Seiten wie Stellenausschreibungen oder Livestream-Videos sorgt die Indexing API dafür, dass der Inhalt in den Suchergebnissen auf dem neuesten Stand ist, da Aktualisierungen einzeln möglich gemacht werden.

Mit der Indexing API stehen folgende Möglichkeiten zur Verfügung:

- URL aktualisieren: Sie können Google über eine neue URL benachrichtigen, die gecrawlt werden muss, oder über die Aktualisierung von Inhalt unter einer bereits übermittelten URL.
- URL entfernen: Sie können Google nach dem Löschen einer Seite von Ihren Servern benachrichtigen, damit die Seite aus dem Index entfernt und die URL nicht mehr gecrawlt wird.
- Anfragestatus abrufen: Sie können prüfen, wann Google zuletzt eine Benachrichtigung über eine URL erhalten hat.
- Batch-Indexierungsanfragen senden: Sie können die Anzahl der HTTP-Verbindungen reduzieren, die Ihr Client herstellen muss, indem Sie bis zu 100 Aufrufe in einer einzigen HTTP-Anfrage zusammenfassen.

Für die Verwendung der API muss ein Google-Developer-Dienstkonto erstellt werden. Alle Schritte finden Sie jeweils aktuell unter *https://developers.google.com/ search/apis/indexing-api/v3/quickstart?hl=de*.

#### **Bing Webmaster API**

Bei Bing ist dies ein wenig leichter. Nach dem Generieren eines API-Keys in den Bing Webmaster Tools können Sie die Submit-Methode der API einfach mittels eines POST-Befehls und eines XML-Datensatzes auslösen:

```
POST /webmaster/api.svc/pox/SubmitUrl?apikey=
EEDECC1EA4AE341CC57365E075EBC8B6 HTTP/1.1
Content-Type: application/xml; charset=utf-8
Host: ssl.bing.com
```

```
<SubmitUrl xmlns="http://schemas.datacontract.org/2004/07/
Microsoft.Bing.Webmaster.Api">
<siteUrl>https://www.beispiel.de</siteUrl>
<url>https://www.beispiel.de/eine-beispiel-url.html</url>
</SubmitUrl>
```
**Listing 9.1** Hinzufügen einer URL mittels Bing Webmaster API

Nähere Informationen dazu finden Sie unter *https://www.bing.com/webmasters/ help/url-submission-62f2860b*. Das Eingabelimit (Quota) von URLs ist auch hier limitiert. Es errechnet sich flexibel aus der Menge der bisher gemeldeten URLs, dem Alter der Domain und der Relevanz der Domain für Bing.

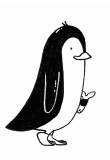

### <span id="page-17-0"></span>**9.4 XML-Sitemaps**

Suchmaschinen finden neue Ressourcen primär über die Linkverfolgung von bereits bekannten URLs mithilfe von Webrobots. Google bietet seit 2005 für alle Webmaster einen zusätzlichen Dienst an. Yahoo! war 2006 aufgesprungen, und auch Microsofts Bing verarbeitet seit 2007 die XML-Sitemaps. Da Google als »Erfinder« die umfangreichsten Informationen bereitstellt, soll der Schwerpunkt der Betrachtung auf dem Google-Sitemap-Programm liegen. Die Spezifikationen sind jedoch bei allen großen Anbietern mittlerweile einheitlich.

#### <span id="page-17-1"></span>**9.4.1 Was ist eine XML-Sitemap?**

Eine Sitemap ist eine Übersicht über die Inhalte einer Website. Die *XML-Sitemap* ist eine XML-Datei mit einem speziellen Format. Sie enthält eine Liste der URLs einer Website sowie einige Parameter. Die XML-Sitemap kann bei Suchmaschinen angemeldet werden. Diese lesen die Sitemap dann regelmäßig ein und berücksichtigen die Angaben und Änderungen zusätzlich zum üblichen Crawlen, bei dem Links innerhalb der Website gefolgt wird.

Mit einer XML-Sitemap können Websites besser und effizienter in den Index aufgenommen werden. Die zusätzlichen Angaben zur Wichtigkeit oder Aktualität einer URL sind dabei praktisch jedoch von geringerer Bedeutung.

Eine XML-Sitemap sollten Sie jedoch nicht mit einer normalen Sitemap verwechseln. Eine XML-Sitemap ist ausschließlich für Suchmaschinen gedacht, während eine normale Sitemap innerhalb einer Website optisch übersichtlich strukturiert ist und klickbare Links für Besucher und Besucherinnen enthält.

#### <span id="page-17-2"></span>**9.4.2 Struktur**

Die XML-Datei enthält vor allem die URLs zu den einzelnen Ressourcen einer Website:

```
<urlset>
   <url>
       <loc>http://www.erdmonster.de/geschriebenes.php</loc>
       <lastmod>2022-04-30T03:45:08+00:00</lastmod>
       <changefreq>monthly</changefreq>
       <priority>0.8</priority>
   \langle \rangleurl\rangle\langle \mathbf{u} \rangle<loc>http://www.erdmonster.de/photos.html</loc>
```

```
<lastmod>2020-05-07T00:45:09+00:00</lastmod>
      <changefreq>monthly</changefreq>
      <priority>0.8</priority>
   </url>
</urlset>
```
**Listing 9.2** XML-Datei für das Google-Sitemap-Programm

Alternativ dazu können auch andere Formate genutzt werden. So ist es möglich, eine einfache Textdatei mit einer zeilenweisen Auflistung der absoluten URLs zu nutzen. Falls möglich, sollten Sie aber das XML-Format vorziehen.

#### <span id="page-18-0"></span>**9.4.3 Generierung**

Eigentlich sollte Ihr Content-Management-System immer eine aktuelle XML-Sitemap generieren. Alle verbreiteten CMS können dies auch, spätestens mittels eines Plugins.

In einigen Fällen ist dies allerdings nicht möglich, dann müssen Sie die XML-Sitemap regelmäßig von Hand erstellen. Diese aktualisiert sich bei einer Änderung innerhalb des CMS leider jedoch nicht von alleine. Zur automatischen Erstellung der Sitemap existieren zahlreiche Programme von Drittanbietern. Viele Tools verfolgen die Verweise online auf Ihrer Website und listen diese dann entsprechend formatiert auf. Für statisch erstellte Websites können Sie das Online-Tool unter *www.xml-sitemaps.com* nutzen. Hier geben Sie die betreffende URL ein, definieren die Parameter und lassen sich eine XML-Sitemap-Datei erstellen (siehe [Abbildung 9.7\)](#page-19-0).

Ein ebenfalls sehr beliebtes Tool, mit dem man Websites crawlen und daraus auch XML-Sitemaps exportieren kann, ist der Screaming Frog SEO Spider unter *https:// www.screamingfrog.co.uk/seo-spider/*.

Die Suchmaschinen-Anbieter hoffen, durch den Einsatz einer zusätzlichen Indexierungsquelle eine noch größere Abdeckung des Web zu erreichen. Für Webanbieter ist dies besonders bei dynamischen und großen Websites mit zahlreichen Unterseiten hilfreich, da hier die Indexierung über die Linkverfolgung nicht immer zuverlässig verläuft. Trotzdem ist das Angebot von Google auch als solches zu sehen: Mit der Bereitstellung der XML-Sitemap gibt Google keine Garantie, dass die Einträge tatsächlich in den Index übernommen werden. Ebenso erfolgt die Verarbeitung vollkommen unabhängig von den weiterhin ablaufenden Besuchen der Webcrawler.

Erfahrungsgemäß beschleunigt die Teilnahme am Sitemap-Programm dennoch die Indexierung neuer Seiten, sodass sich der Einsatz vor allem für neue oder stark erweiterte Webangebote anbietet.

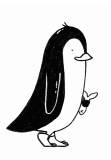

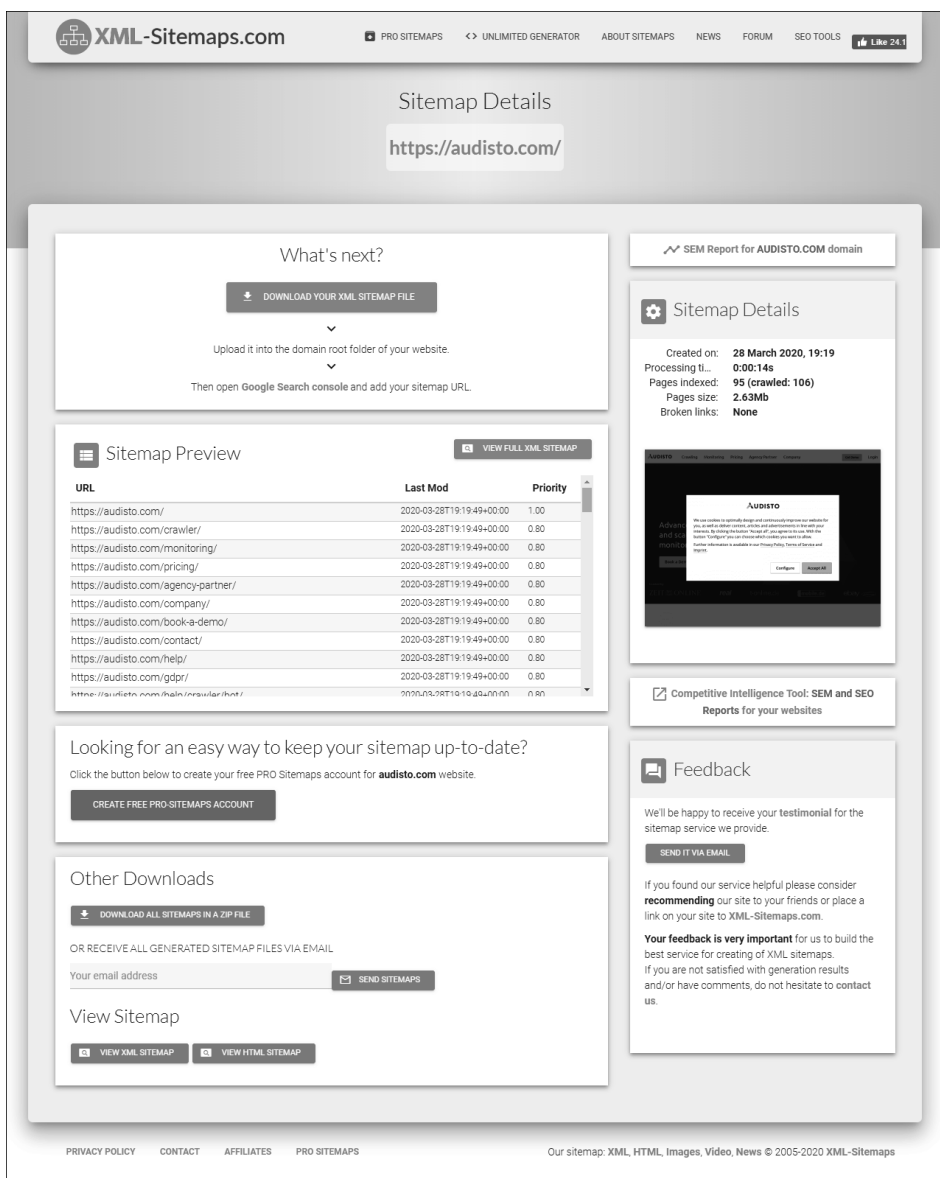

<span id="page-19-0"></span>**Abbildung 9.7** Vor allem kleine Sitemaps lassen sich schnell mit »XML-Sitemaps.com« erstellen.

Für kleinere Websites unter 10.000 URLs ist laut Google eine XML-Sitemap nicht zwingend notwendig. Meiner Erfahrung nach sollten Sie dennoch immer eine XML-Sitemap anbieten. Damit schaffen Sie einfach mehr Orientierung für die Crawler und sichern somit eine saubere und schnelle Indexierung, vor allem von neuen URLs.

| Screaming Frog SEO Spider 9.1 - Spider Mode<br>п                                                                                                  |                                                                             |                                                             |                    |                                         |                                    | × |
|----------------------------------------------------------------------------------------------------|-----------------------------------------------------------------------------|-------------------------------------------------------------|--------------------|-----------------------------------------|------------------------------------|---|
| Configuration Mode Bulk Export Reports<br>File                                                                                                    | <b>Sitemaps</b><br>Help<br>Licence                                          |                                                             |                    |                                         |                                    |   |
| <b>Scre@mingfrog</b><br>mindshape.de                                                                                                    | Create XML Sitemap<br>Create Images Sitemap                                 | Resume                                                      | Clear              | 70%                                     | SEO Spider                         |   |
| Internal External Protocol Response Codes URI                                                                                                    | <b>Contract Contract Countries</b>                                          | Meta Keywords H1 H2 Images                                  | $D$ $\rightarrow$  |                                         | Overview Site Structure Response T |   |
| ⊋<br>击僵<br>$1$ Export<br>Filter: All<br>Search                                                                                                    |                                                                             |                                                             |                    |                                         |                                    |   |
| Address                                                                                                    |                                                                             | Content                                                     | ×                  |                                         | Total URI Encountered: 313         |   |
| http://mindshape.de/<br>1                                                                                                    |                                                                             | $30^{\circ}$<br>text/html: charset=iso-8859-1               |                    | Total Internal Blocked by robots.txt: 0 |                                    |   |
| 2<br>https://www.mindshape.de/                                                                                                    |                                                                             | 20<br>text/html; charset=utf-8                              |                    | Total External Blocked by robots.txt: 1 |                                    |   |
| 3<br>https://www.mindshape.de/kompetenzen/website-optimierung/web-analytics.html                                                                  |                                                                             | text/html; charset=utf-8<br>20                              |                    | Total URI Crawled: 312                  |                                    |   |
| https://www.mindshape.de/fileadmin/user_upload/abs-safety-gmbh.svg<br>4                                                                           |                                                                             | 20<br>image/svg+xml                                         |                    |                                         |                                    |   |
| 5<br>https://www.mindshape.de/fileadmin/ processed /c/0/csm parallax-1 73d674ce15.jpg                                                             |                                                                             | 20<br>image/jpeg                                            |                    | Total Internal URI: 279                 |                                    |   |
| 6<br>https://www.mindshape.de/referenzen.html                                                                                                    |                                                                             | text/html; charset=utf-8<br>20                              |                    | Total External URI: 33                  |                                    |   |
| $\overline{7}$<br>https://www.mindshape.de/mindshape/jobs.html                                                                                    |                                                                             | text/html; charset=utf-8<br>20                              |                    | ▼ SEO Flements                          |                                    |   |
| https://www.mindshape.de/fileadmin/bilder/grafiken/buero-mindshape-schmal.jpg<br>8                                                                |                                                                             | image/jpeg                                                  | 20                 | $\blacktriangledown$ Internal           |                                    |   |
| 9<br>https://www.mindshape.de/fileadmin/bilder/siegel/typo3-certified-integrator.png                                                              |                                                                             | image/png                                                   | 20                 | All (279) (100,00%)                     |                                    |   |
|                                                                                                    |                                                                             |                                                             |                    |                                         |                                    |   |
| Filter Total: 279                                                                                                    |                                                                             |                                                             | HTML (68) (24,37%) |                                         |                                    |   |
| Name<br>Valu                                                                                                    |                                                                             |                                                             |                    |                                         | JavaScript (2) (0,72%)             |   |
| Address                                                                                                    | https://www.mindshape.de/kompetenzen/website-optimierung/web-analytics.html |                                                             |                    | CSS (1) (0.36%)                         |                                    |   |
| URL Encoded Address                                                                                                    | https://www.mindshape.de/kompetenzen/website-optimierung/web-analytics.html |                                                             |                    |                                         | Images (196) (70,25%)              |   |
| Content                                                                                                    | text/html; charset=utf-8                                                    |                                                             |                    | PDF (12) (4,30%)                        |                                    |   |
| Status Code                                                                                                    | 200                                                                         |                                                             |                    |                                         |                                    |   |
| Status                                                                                                    | OK                                                                          |                                                             |                    | Flash (0) (0,00%)                       |                                    |   |
| Size                                                                                                    |                                                                             | 52710                                                       |                    |                                         | 103.10                             |   |
| Title 1                                                                                                    |                                                                             | Webanalyse Agentur: Analytics-Experten aus Köln I mindshape |                    |                                         | Internal                           |   |
| Title 1 Length                                                                                                    | 59                                                                          |                                                             |                    |                                         |                                    |   |
| Konzeption, Optimierung & Auswertung Ihrer Webanalyse als Fundament für Ihre datengeste<br>Meta Description 1<br>184<br>Meta Description 1 Length |                                                                             |                                                             |                    |                                         |                                    |   |
| Meta Description 1 Pixel Width                                                                                                    | 1122                                                                        |                                                             |                    |                                         |                                    |   |
| $H1-1$                                                                                                    | Web-Analytics                                                               |                                                             |                    |                                         |                                    |   |
| H1-1 length                                                                                                    | 13                                                                          |                                                             |                    |                                         |                                    |   |
| $H2-1$                                                                                                    | Wieso Web-Analytics bei mindshape?                                          |                                                             |                    |                                         |                                    |   |
| H2-1 length                                                                                                    | 34                                                                          |                                                             |                    |                                         |                                    |   |
| $H2-2$                                                                                                    | Unser Knowhow - Ihr Vorteil                                                 |                                                             |                    |                                         |                                    |   |
| H2-2 length                                                                                                    | 27                                                                          |                                                             |                    |                                         |                                    |   |
|                                                                                                    |                                                                             |                                                             |                    |                                         |                                    |   |
| URL Info Inlinks<br>Outlinks Image Info                                                                                                    | <b>SERP Snippet</b> Rendered Page<br>View Source                            |                                                             |                    |                                         |                                    |   |
| Average: 38,60 URI/s. Current: 19,00 URI/s.<br>Completed 313 of 446 (70.18%) 133 remaining<br>Spider: Paused                                      |                                                                             |                                                             |                    |                                         |                                    |   |

**Abbildung 9.8** Der SEO Spider von Screaming Frog exportiert auch XML-Sitemaps.

#### <span id="page-20-0"></span>**9.4.4 Konfigurieren der XML-Sitemap**

Unabhängig davon, ob Sie den empfohlenen Weg gehen und die XML-Sitemap über das Content-Management-System automatisch erstellen lassen oder ob Sie ein externes Programm zur Erstellung nutzen: Sie müssen die Parameter für jede einzelne URL noch sinnvoll anpassen.

```
<?xml version="1.0" encoding="UTF-8"?>
<urlset xmlns="http://www.sitemaps.org/schemas/sitemap/0.9">
   <url>
      <loc>http://www.domain.de/</loc>
      <lastmod>2020-01-01</lastmod>
      <changefreq>monthly</changefreq>
      <priority>0.8</priority>
   \langle \sqrt{u r} \rangle<url>
      <loc>http://www.domain.de/pfad/dateiname.html</loc>
      <lastmod>2020-08-01</lastmod>
      <changefreq>monthly</changefreq>
```
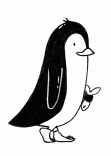

```
<priority>0.5</priority>
   </url>
</urlset>
```
**Listing 9.3** Beispiel einer XML-Sitemap mit zwei URLs

Google beachtet vor allem drei Angaben: die URL, die Priorität und das Datum der letzten Änderung. Alle anderen Werte (wie die Änderungsrate) können Sie getrost ignorieren. Google tut das auch weitgehend.

Bei den URLs achten Sie darauf, dass Sie keine URLs mehrfach übermitteln. Das schließt auch Parameter-Varianten mit ein, die eigentlich nicht indexiert werden sollten.

Für die Wahl der Priorität gibt es eine einfache Regel, die meistens Anwendung finden kann: Wählen Sie einen hohen Wert für sehr wichtige Seiten in Bezug auf SEO, einen mittleren Wert für weniger wichtige Seiten und einen sehr niedrigen Wert für alle unwichtigen Seiten. Dabei ist es wichtig zu wissen, dass die Werte relativ zueinander stehen. 0.8 ist also nicht per se doppelt so wichtig wie 0.4, nur wichtiger. Bei E-Commerce-Shops hat sich folgendes Muster als Grundsetup etabliert:

| Seitentyp                        | Priorität |  |
|----------------------------------|-----------|--|
| Startseite                       | 1.0       |  |
| Kategorieübersichten             | 0.7       |  |
| Produktdetailseiten              | 0.5       |  |
| Impressum, AGB und andere        | 0.1       |  |
| Markenwelten und Magazinbereiche | በ ዓ       |  |

**Tabelle 9.1** Prioritätsstufen in der XML-Sitemap

Achten Sie darauf, dass nur URLs in der XML-Sitemap enthalten sind, die auch in den Google-Index sollen. Das heißt konkret:

- keine 404-Fehlerseiten
- keine URLs, die auf noindex stehen
- keine URLs, auf denen ein Canonical auf eine andere URL zeigt

Zusätzlich lässt sich die XML-Sitemap auch durch hreflang-Angaben ergänzen. Mehr Informationen finden Sie unter *https://support.google.com/webmasters/answer/ 2620865?hl=de*.

Bei dem Änderungsdatum lassen Sie am besten aus dem CMS heraus das Datum generieren, an dem die betreffende URL zuletzt geändert wurde. Wurde die URL noch nie geändert, ist dies das Erstellungsdatum.

#### <span id="page-22-0"></span>**9.4.5 Image-, Video- und News-Sitemaps**

Neben der klassischen XML-Sitemap besteht auch noch die Möglichkeit, eine eigene XML-Sitemap für Bilder, Videos oder Google News zu generieren und diese wie die normale XML-Sitemap in der Google Search Console anzumelden.

#### **Image-Sitemap**

Um in der Bildersuche die Ranking-Chancen zu verbessern, sollten Sie den Einsatz einer Image-Sitemap in Erwägung ziehen. Das ist besonders dann sinnvoll, wenn Sie einzigartige Bilder haben – etwa von Ihren Produkten oder Dienstleistungen – und Menschen danach suchen.

Eine Image-Sitemap ist wie folgt aufgebaut:

```
<?xml version="1.0" encoding="UTF-8"?>
<urlset xmlns="http://www.sitemaps.org/schemas/sitemap/0.9"
        xmlns:image="http://www.google.com/schemas/sitemap-image/1.1">
 <url>
    <loc>https://www.domain.de/beispiel.html</loc>
    <image:image>
      <image:loc>https://www.domain.de/bild.jpg</image:loc>
    </image:image>
    <image:image>
      <image:loc>https://www.domain.de/foto.jpg</image:loc>
      <image:caption>Eine Bildunterschrift</image:loc>
      <image:title>Ein Titel für das Bild</image:loc>
      <image:geo_location>Cologne, Germany</image:loc>
    </image:image>
 \langle \sqrt{u}r \rangle</urlset>
```
#### **Listing 9.4** XML-Image-Sitemap

Sie enthält in der Minimalvariante lediglich die URLs zu den einzelnen Bildern – aufgeschlüsselt nach HTML-URLs. Neben der Pflichtangabe loc können Sie noch eine Beschreibung (caption), einen Titel (title) und einen Ort (geo\_location) angeben.

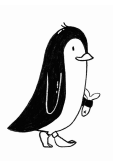

#### **Video-Sitemap**

#### Die Video-Sitemap ist hingegen deutlich komplexer. Sie enthält eine Video-Landingpage-URL und diverse Angaben zum Video:

```
<urlset xmlns="http://www.sitemaps.org/schemas/sitemap/0.9"
        xmlns:video="http://www.google.com/schemas/sitemap-video/1.1">
   <url>
     <loc>http://www.example.com/videos/some_video_landing_page.html</loc>
     <video:video>
       <video:thumbnail_loc>http://www.example.com/thumbs/123.jpg
       </video:thumbnail_loc>
       <video:title>Grilling steaks for summer</video:title>
       <video:description>Alkis shows you how to get perfectly done steaks
         every time</video:description>
       <video:content_loc>http://www.example.com/video123.mp4
       </video:content_loc>
       <video:player_loc autoplay="ap=1">
         http://www.example.com/videoplayer.mp4?video=123</video:player_loc>
       <video:duration>600</video:duration>
       <video:expiration_date>2009-11-05T19:20:30+08:00
       </video:expiration_date>
       <video:rating>4.2</video:rating>
       <video:view_count>12345</video:view_count>
       <video:publication_date>2007-11-05T19:20:30+08:00
       </video:publication_date>
       <video:family_friendly>yes</video:family_friendly>
       <video:restriction relationship="allow">IE GB US CA</video:restriction>
       <video:gallery_loc title="Cooking Videos">http://cooking.example.com
       </video:gallery_loc>
       <video:price currency="EUR">1.99</video:price>
       <video:requires_subscription>yes</video:requires_subscription>
       <video:uploader info="http://www.example.com/users/grillymcgrillerson">
         GrillyMcGrillerson
       </video:uploader>
       <video:live>no</video:live>
     </video:video>
   </url>
</urlset>
```
**Listing 9.5** XML-Video-Sitemap

Google unterstützt derzeit diverse Videoformate (*.mpg*, *.mpeg*, *.mp4*, *.m4v*, *.mov*, *.wmv*, *.asf*, *.avi*, *.ra*, *.ram*, *.rm*, *.flv*, *.swf* ). Genauere Informationen finden Sie unter *https:// support.google.com/webmasters/answer/80471?hl=de*.

#### **Google-News-Sitemap**

Um News an Google zu übermitteln, benötigt man eine spezielle News-Sitemap. Voraussetzung hierfür ist allerdings, dass die betreffende Domain bei Google News aufgenommen ist. Hier müssen recht strikte Kriterien erfüllt sein. Details erfahren Sie unter *https://support.google.com/news/publisher-center/answer/9606710?hl=de*.

Im Google News Publisher Center (*https://publishercenter.google.com/*) können Verleger und Publisher die Aufnahme in Google News beantragen und verwalten. Ist dies gelungen, bieten Sie eine News-Sitemap an:

```
<?xml version="1.0" encoding="UTF-8"?>
<urlset xmlns="http://www.sitemaps.org/schemas/sitemap/0.9"
        xmlns:news="http://www.google.com/schemas/sitemap-news/0.9">
  \langle \mathbf{u} \rangle<loc>http://www.ihrebeispielurl.de/unternehmen/artikel55.html</loc>
    <news:news>
      <news:publication>
        <news:name>Beispielzeitung</news:name>
        <news:language>de</news:language>
      </news:publication>
      <news:genres>PressRelease, Blog</news:genres>
      <news:publication_date>2008-12-23</news:publication_date>
      <news:title>Unternehmen A und B führen Fusionsgespräche</news:title>
      <news:keywords>unternehmen, fusion, übernahme, A, B</news:keywords>
      <news:stock_tickers>NASDAQ:A, NASDAQ:B</news:stock_tickers>
    </news:news>
  \langle \sqrt{ur} \rangle</urlset>
```
#### **Listing 9.6** Google News-Sitemap

#### <span id="page-24-0"></span>**9.4.6 XML-Sitemapindex**

Eine normale XML-Datei darf maximal 50.000 URLs enthalten oder maximal 50 Megabyte groß sein. Sollte das nicht reichen oder sollten Sie generell verschiedene XML-Sitemaps haben, dann können Sie alle einzelnen XML-Sitemaps in einem Sitemapindex als Kollektion auflisten.

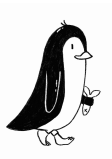

Das ist eine XML-Datei mit einem gesonderten Format, welches URL-Verweise auf alle einzelnen XML-Dateien enthält:

```
<?xml version="1.0" encoding="UTF-8"?>
<sitemapindex xmlns="http://www.sitemaps.org/schemas/sitemap/0.9">
   <sitemap>
      <loc>https://www.domain.de/sitemap1.xml.gz</loc>
      <lastmod>2018-10-01T18:23:17+00:00</lastmod>
   </sitemap>
   <sitemap>
      <loc>https://www.domain.de/sitemap2.xml.gz</loc>
      <lastmod>2018-01-01</lastmod>
   </sitemap>
</sitemapindex>
```
**Listing 9.7** Beispiel einer Sitemapindex-Datei

#### <span id="page-25-0"></span>**9.4.7 Anmelden der XML-Sitemap**

Alle Sitemap-Typen lassen sich über die Google Search Console einreichen. Für den Webmaster sehen die einzelnen Schritte zur Teilnahme wie folgt aus:

- Generieren Sie eine XML-Sitemap.
- Stellen Sie die Datei auf dem Webserver bereit.
- Passen Sie die Datei *robots.txt* an.
- Loggen Sie sich in die Google Search Console ein.
- Melden Sie die XML-Sitemaps an.

Nachdem Sie sich unter der Adresse *https://search.google.com/search-console* angemeldet und die betreffende Domain ausgewählt haben, gelangen Sie über den Punkt Index in den Bereich Sitemaps. Über den Bereich Neue Sitemap hinzufügen können Sie anschließend die URL Ihrer Sitemap angeben und mittels SENDEN übermitteln.

Neben der zusätzlichen Form der Indexierung bietet Google kleinere statistische Analysen, sobald die Sitemap das erste Mal eingelesen wurde (siehe [Abbildung 9.9\)](#page-26-0). So erfahren Sie, welche Seiten beim Crawlen erfolgreich erreicht wurden und welche Anfragen gegebenenfalls einen Fehler ergeben haben.

Schauen Sie sich die Google Search Console unabhängig von der XML-Sitemap regelmäßig an. Google bietet hier zahlreiche Informationen an und erweitert regelmäßig den Informations- und Funktionsumfang.

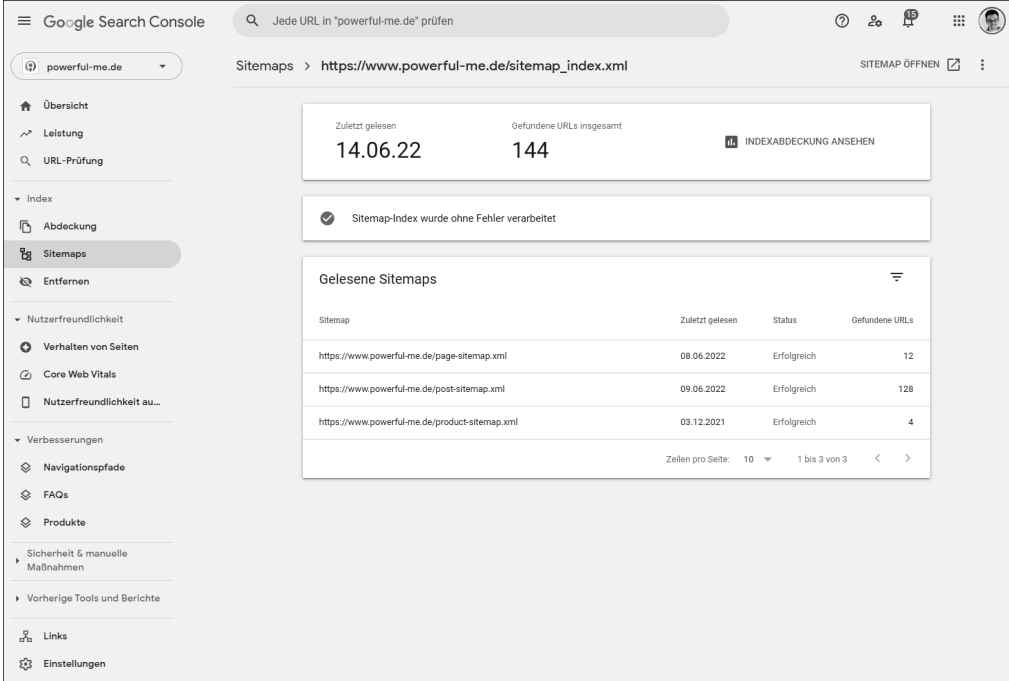

#### <span id="page-26-0"></span>**Abbildung 9.9** XML-Sitemap in der Google Search Console

Über die *robots.txt* können Sie ebenfalls Ihre Sitemap verlinken. Dazu fügen Sie eine entsprechende Zeile in die Datei ein, die auf die XML-Sitemap verweist:

Sitemap: https://www.ihredomain.de/sitemap.xml

Wenn Sie mehrere XML-Sitemaps haben, legen Sie eine Sitemapindex-Datei an und geben diese in der *robots.txt* an.

#### **Praxistipp: Verschiedene XML-Sitemaps anlegen**

Sie können bei der Google Search Console mehrere XML-Sitemaps anmelden und beobachten. Wenn Sie für bestimmte Bereiche oder Seitentypen jeweils eine separate XML-Sitemap generieren und anmelden, dann sehen Sie den Indexierungsfortschritt je Bereich oder Seitentyp. So können Sie z. B. in einem Shop die Indexierung von Produktdetailseiten und Listenansichten bequem separat beobachten.

### <span id="page-26-1"></span>**9.5 Aufnahme beschleunigen**

Wenn der Webcrawler Ihre Seite zum ersten Mal besucht hat, dann ist sie in der Regel nicht sofort bei den Suchmaschinen an der richtigen Ranking-Position sichtbar. Auch werden nicht gleich alle URLs sofort indexiert, sondern zunächst die zentralen URLs.

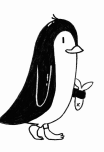

Es kann durchaus sein, dass es eine ganze Weile dauert, bis Ihre Website mit allen URLs fertig bewertet in den Ergebnislisten sichtbar wird. Die einzelnen Seiten sind zwar recht flott indexiert, sie befinden sich aber noch im *Supplemental Index*. Das ist ein Index zweiter Klasse, in den Dokumente aufgenommen werden, die (noch) nicht gleichwertig zu Dokumenten im eigentlichen Index behandelt werden sollen. Glücklicherweise wirken sich bestimmte Umstände aber auch beschleunigend für die Ranking-Ermittlung und die vollständige URL-Erfassung aus:

- 1. Eingehende Links (Backlinks): Eine neue Website ist für Suchmaschinen besonders dann interessant, wenn viele hochwertige und themenrelevante Verweise von anderen Websites auf sie zeigen. Für Sie als Webautor oder Webautorin heißt das vor allem eines: Sorgen Sie nach dem Erscheinen der Website dafür, dass andere Webautoren und Webautorinnen Ihre Website verlinken.
- 2. Suchmaschinen lieben Content. Achten Sie also darauf, dass ausreichend hochwertige Texte auf der neuen Website platziert wurden, sodass Suchmaschinen auch entsprechende Quellen haben, um Keywords zu finden. Natürlich sollten die Inhalte kein Duplicate Content sein, sondern einzigartiger Text im Web.
- 3. Sorgen Sie dafür, dass die neuen Seiten untereinander gut verlinkt sind. Durch Querverlinkungen auf gleicher Ebene schaffen Sie auch im unteren Seitenbaum Verknüpfungen, an denen sich Webcrawler entlanghangeln können. Wenn Sie auf bestimmte Unterseiten überdurchschnittlich viele solcher Querverlinkungen setzen, können Sie die relative Bedeutung dieser Zielseiten anheben. Damit werden solche bedeutenden Seiten schneller indexiert und angezeigt als andere.
- 4. Sorgen Sie für Aktualität auf Ihrer neuen Website. Häufig werden die Ressourcen nach einem aufwendigen Webprojekt an anderer Stelle benötigt, und die Website steht nach der Veröffentlichung still. Das sollte Ihnen nicht passieren, wenn Sie möglichst schnell aus dem Supplemental Index heraus in die guten Ranking-Positionen möchten.
- 5. Nutzersignale bestärken das Ansehen einer Domain bei Google. Insofern helfen Postings bei Twitter, Facebook, Instagram und Co., um Menschen dazu zu bewegen, auf Ihre Website zu gehen und ein paar Tage später vielleicht dann direkt über Google danach zu suchen. Letzteres kann einen positiven Effekt auf Ihre Domain haben, wenn Ihr Domainname gemeinsam mit einem generischen Suchbegriff gesucht wird – etwa »damenschuhe schuster schmidt hamburg«.

# <span id="page-27-0"></span>**9.6 Die Wiederaufnahme**

Manchmal geht es gar nicht darum, das erste Mal in den Suchmaschinen-Index zu gelangen, sondern wieder hineinzukommen. In solchen Fällen wurde oft eine Domain vom Suchmaschinen-Betreiber gesperrt, weil die Inhalte gegen die Qualitätsrichtlinien verstoßen haben.

In den meisten Fällen handelt es sich dabei um Spam-Versuche in der Absicht, ein besseres Ranking zu erhalten. Die verschiedenen Methoden lernen Sie in [Kapitel 13](#page--1-0), »[Spam](#page--1-0)«, kennen. Grundsätzlich besteht nach einer Spam-Erkennung zumindest die Chance, wieder in den Index aufgenommen und somit von den Suchenden auch wieder gefunden zu werden.

Das gilt jedoch nicht für alle Sperrungen: Für Suchmaschinen gelten neben ethischen und moralischen Verpflichtungen zur Anzeige von Suchergebnissen grundsätzlich auch die Gesetze eines Landes. In diesem Zusammenhang werden natürlich illegale und pornografische Inhalte sowie rassistische oder ausländerfeindliche Websites gesperrt, wenn sie als solche identifiziert wurden. Hier ist eine Wiederaufnahme in der Regel aus gutem Grund ausgeschlossen.

#### <span id="page-28-0"></span>**9.6.1 Gründe für eine Deindexierung**

Es gibt verschiedene Konstellationen, die dazu führen können, dass eine gesamte Website aufgrund von Spam-Versuchen aus dem Suchmaschinen-Index entfernt wird.

Eine sogenannte *Deindexierung* ist das extremste Mittel, das eine Suchmaschine zur Verfügung hat. In einigen Fällen wird zuvor eine Ranking-Abstrafung (Penalty) verhängt, d. h., die Rankings werden künstlich zehn, zwanzig oder mehr Plätze nach unten verschoben.

Die Gründe für eine Deindexierung sind meist schwerwiegend. Die in der Praxis häufig anzutreffende Variante ist die Meldung einer Seite über das Spam-Report-Formular. Jeder Nutzer und jede Nutzerin kann so z. B. unter der Adresse *https://www. google.com/webmasters/tools/spamreport?hl=de* einen Spam-Verdacht an Google melden (siehe [Abbildung 9.10](#page-29-0)). Dieser wird dann geprüft, und im Fall eines gravierenden Verstoßes gegen die Qualitätsrichtlinien wird eine Deindexierung vorgenommen.

Die wenigsten Nutzer und Nutzerinnen nehmen sich die Zeit, einen solchen Spam-Report auszufüllen, sollten sie einmal auf eine unpassende Seite zu ihrer Suche gestoßen sein. Meistens wird der Spam-Report von Mitbewerbern genutzt, um die konkurrierende Website für immer oder zumindest einige Zeit aus dem (Google-)Verkehr zu ziehen und selbst besser dazustehen.

Neben der Angabe des Suchbegriffs, der exakten Suche und der betreffenden URL muss der oder die Berichtende noch die Art des Spam-Versuchs klassifizieren und gegebenenfalls weitere Informationen beifügen (siehe [Abbildung 9.11\)](#page-29-1).

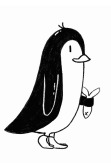

| Google                                                                                                    | 399                                                                                                   |  |  |
|----------------------------------------------------------------------------------------------------|----------------------------------------------------------------------------------------------------|--|--|
| Search Console                                                                                                    | Hilfe                                                                                                 |  |  |
| "Webspam" bezieht sich auf Seiten, die versuchen, Google mit Tricks dazu zu veranlassen, ihnen einen hohen Rang zu geben. Bevor Sie einen Webspam-Bericht<br>einreichen, vergewissern Sie sich, dass auf der Seite kein anderes Problem vorliegt: |                                                                                                    |  |  |
| Bezahlte Links<br>Auf dieser Seite werden Links verkauft oder gekauft.                                                                                                    | Urheberrecht und andere rechtliche Probleme<br>Diese Seite muss nach geltendem Recht entfernt werden. |  |  |
| Anstößiger Inhalt<br>Diese Seite ist unangemessen.                                                                                                    | Persönliche/private Inhalte<br>Auf dieser Seite werden private Informationen offengelegt.             |  |  |
| Malware<br>Diese Seite ist infiziert.                                                                                                    | Phishing<br>Diese Seite versucht, vertrauliche Informationen zu<br>erhalten.                          |  |  |
| Andere Google-Produkte<br>Diese Seite missbraucht andere Google-Produkte als die Google-Suche, beispielsweise AdSense<br>oder Google Maps.                                                                                                    | <b>Rich Snippets</b><br>Diese Seite entspricht nicht den Google-Richtlinien für Rich<br>Snippets.     |  |  |
| Es liegt ein anderes Problem vor.<br>Diese Seite weist Probleme auf, die sich nicht auf Webspam beziehen.                                                                                                    |                                                                                                    |  |  |
| Diese Seite ist wirklich Webspam. Webspam melden                                                                                                    |                                                                                                    |  |  |

<span id="page-29-0"></span>**Abbildung 9.10** Web-Spam bei Google kann aktiv gemeldet werden.

Nicht jeder Spam-Report führt automatisch zu einer Sperrung der betreffenden Website. Die Meldung wird von Google-Mitarbeitern und -Mitarbeiterinnen geprüft, die auch die Berechtigung der Beschwerde bzw. die Schwere des Falls beurteilen. Liegt ein tatsächlicher Spam-Versuch vor, wird in der Regel die gesamte Domain aus dem Google-Index entfernt. Andere Suchmaschinen-Betreiber verfahren ähnlich.

In den meisten Fällen ist allerdings gar kein Spam-Report notwendig. Die Erkennungsmechanismen der Suchmaschinen-Betreiber finden auch selbstständig Webseiten, die Spam-Methoden verwenden oder langfristig von Malware infiziert sind. Keyword-Stuffing oder massiver, manueller Linkaufbau gehören z. B. zu solchen sehr zuverlässig erkennbaren Mustern, die ebenfalls zu einer Sperrung führen können.

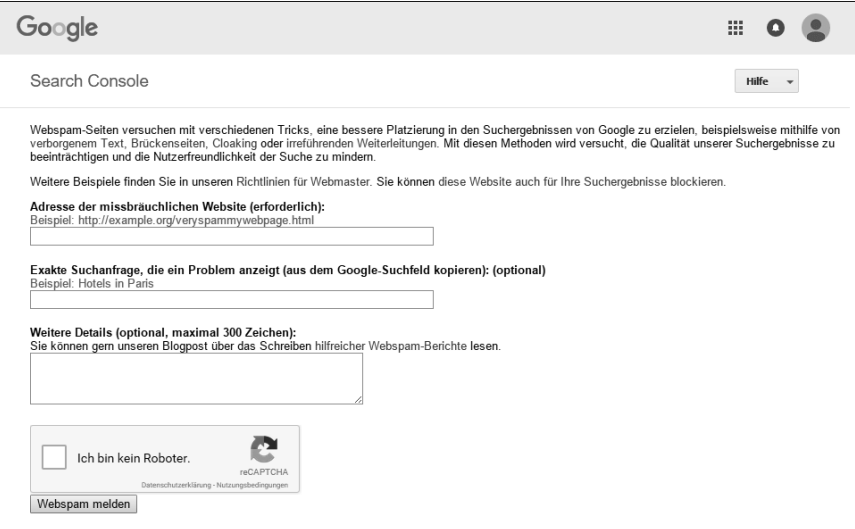

<span id="page-29-1"></span>**Abbildung 9.11** Formular zum Melden von Spam bei Google

### <span id="page-30-0"></span>**9.6.2 Benachrichtigung der Sperrung**

Üblicherweise werden manuelle Abstrafungen in der Search Console angezeigt, und der Webmaster erhält hierzu eine E-Mail über die Search Console. Dazu muss er natürlich die Search Console initial verifiziert haben.

In ganz harten Fällen erfährt der Webmaster von der Sperrung seiner Seiten in einer Suchmaschine auch per E-Mail, selbst wenn er nicht in der Search Console oder in den Webmaster Tools angemeldet ist. Dabei macht sich der Suchmaschinen-Betreiber nicht etwa die Arbeit, eine aktuelle und gültige E-Mail-Adresse herauszufinden. Stattdessen werden meist folgende Standard-E-Mail-Adressen angeschrieben:

- ▶ contact@domain
- $\blacktriangleright$  info@domain
- kontakt@domain
- webmaster@domain

Als Webmaster sollten Sie daher, sofern Sie keine CatchAll-Weiterleitung eingerichtet haben, sicherstellen, dass Sie möglichst über alle diese E-Mail-Adressen erreichbar sind. Oder noch besser: Sie haben sich bei der Google Search Console angemeldet. Dann kann Google Sie am besten finden.

Der Absender der E-Mail-Benachrichtigung bei Google ist meistens *noreply@google.com*. Nicht selten erhält man als Webmaster jedoch E-Mails, die nicht direkt von Google stammen und dennoch eine Sperrung ankündigen. Man erkennt diese falschen E-Mails nicht unbedingt daran, dass sie nicht von der oben genannten E-Mail-Adresse verschickt wurden. Vielmehr bringt eine erfolglose Abfrage bei Google die Erkenntnis, dass die Mail tatsächlich nicht echt ist.

Der von Google eingesetzte Mail-Text lautet wie folgt:

*Sehr geehrter Seiteninhaber oder Webmaster der Domain beispiel.de, während der Indexierung Ihrer Webseiten mussten wir feststellen, dass auf Ihrer Seite Techniken angewendet werden, die gegen unsere Richtlinien für Webmaster verstoßen. Sie können diese Richtlinien unter folgender Webadresse finden: http:// www.google.de/webmasters/guidelines.html. Um die Qualität unserer Suchmaschine sicherzustellen, haben wir bestimmte Webseiten zeitlich befristet aus unseren Suchergebnissen entfernt. Zurzeit sind Seiten von beispiel.de für eine Entfernung über einen Zeitraum von wenigstens 30 Tagen vorgesehen. Wir haben auf Ihren Seiten insbesondere die Verwendung folgender Techniken festgestellt: \* verborgener Text auf beispiel.de, z. B. Beispiel Produkt, Beispiel Produkt2, Beispiel Produkt3 […] Gerne würden wir Ihre Seiten in unserem Index behalten. Wenn Sie wünschen, dass Ihre Seiten wieder von uns berücksichtigt werden, korrigieren oder entfernen Sie bitte alle Seiten, die gegen unsere Richtlinien für Webmaster verstoßen. Wenn dies erfolgt ist, besuchen Sie bitte die folgende Webadresse, um*

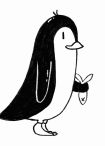

*weitere Informationen zu erhalten und einen Antrag auf Wiederaufnahme in unseren Suchindex zu stellen. Mit freundlichen Grüßen Google Search Quality Team*

Wenn Sie bei der Google Search Console angemeldet sind, erscheint eine entsprechende Nachricht auch über diesen Kommunikationskanal und Sie erhalten die E-Mail an die von Ihnen angegebene E-Mail-Adresse.

#### <span id="page-31-0"></span>**9.6.3 Wiederaufnahme-Antrag stellen**

Erhalten Sie eine Benachrichtigung und finden Sie die eigenen Seiten im Suchmaschinen-Index nicht mehr, kann es zu erheblichen Einbrüchen in den Besucherzahlen und Umsätzen der Website kommen. Meist ist hier schnelles Handeln angesagt, um wieder in die Ergebnislisten zu gelangen.

Dazu gilt es zunächst, den Spam von den eigenen Seiten zu beseitigen. Sie sollten dabei darauf achten, dass die Website nicht mehr gegen die Qualitätsrichtlinien der Suchmaschine verstößt. Das schließt selbstverständlich nicht nur die konkret angemahnten Seiten und den dort befindlichen Spam-Versuch mit ein, sondern alle Seiten und alle Spam-Typen. Hier sollten Sie als Privatperson gegebenenfalls auf professionelle Unterstützung setzen, um wirklich sicher zu sein, dass alles Notwendige korrigiert wurde.

Im nächsten Schritt müssen Sie dem Suchmaschinen-Betreiber mitteilen, dass der Spam entfernt wurde. Dieser sogenannte *Reinclusion Request* wurde lange Zeit bei Google per E-Mail gestellt. Das Verfahren wurde jedoch inzwischen standardisiert und muss nun über die Google Search Console erfolgen.

Dazu muss zunächst ein Search-Console-Account vorhanden sein, und die betreffende Domain muss verifiziert werden, damit Google sicherstellen kann, dass Sie der Eigentümer oder die Eigentümerin der Domain sind. Dazu verlangt Google eine bestimmte Datei auf der Domain, die Sie als Eigentümer oder Eigentümerin natürlich ohne Probleme erstellen können.

In der Google Search Console finden Sie unter dem Punkt SICHERHEIT & MANUELLE MASSNAHMEN • MANUELLE MASSNAHMEN ein Formular, wenn Ihre Website betroffen ist (siehe [Abbildung 9.12](#page-32-0)).

Mittlerweile kann man nur noch bei sogenannten *manuellen Maßnahmen* eine Wiederaufnahme beantragen. Dies sind Maßnahmen, die ein Google-Mitarbeiter oder eine -Mitarbeiterin persönlich nach einer individuellen Analyse gesetzt hat. Im Gegensatz dazu stehen *algorithmische Maßnahmen*, die automatisch durch Programme gesetzt werden. Letztere prüfen regelmäßig, ob der Verstoß noch besteht, und lösen dann automatisch die Abstrafung oder Deindexierung auf.

Sollte es Sie getroffen haben und haben Sie daraufhin den Spam entfernt, verfahren Sie wie folgt: Zunächst wählen Sie die betreffende Domain aus und bestätigen, dass Sie die Qualitätsrichtlinien gelesen und verstanden, den Spam beseitigt haben und auf erneute Spam-Versuche in Zukunft verzichten werden.

Außerdem finden Sie ein ausreichend großes Textfeld, in dem Sie um eine Stellungnahme gebeten werden. Hier bietet es sich an, einsichtig zu sein und dies dementsprechend zu formulieren. Vermeiden Sie die Nennung von geschäftlichen Beziehungen zu Google, wie etwa die Teilnahme am Ads- oder AdSense-Programm. Die Person, die den Reinclusion Request bearbeitet, interessiert sich in erster Linie für die Tatsache, dass der Spam entfernt wurde und warum es überhaupt zu dem Spam-Versuch kam. Am einfachsten ist es natürlich, wenn Sie selbst zu diesem Zeitpunkt kein tieferes Wissen über die Spam-Techniken hatten und zumindest in leichten Fällen aus Unwissenheit gehandelt haben. Noch einfacher haben Sie es, wenn Sie ein externes Unternehmen mit der Suchmaschinen-Optimierung beauftragt haben und diesem den Schwarzen Peter zuspielen können.

Wenn der Spam entfernt wurde und Sie ausreichend Einsicht gezeigt haben, wird dem Reinclusion Request in der Regel nach einer erneuten Prüfung durch einen Google-Mitarbeiter bzw. eine -Mitarbeiterin stattgegeben, und Ihre Seite befindet sich wieder im Index.

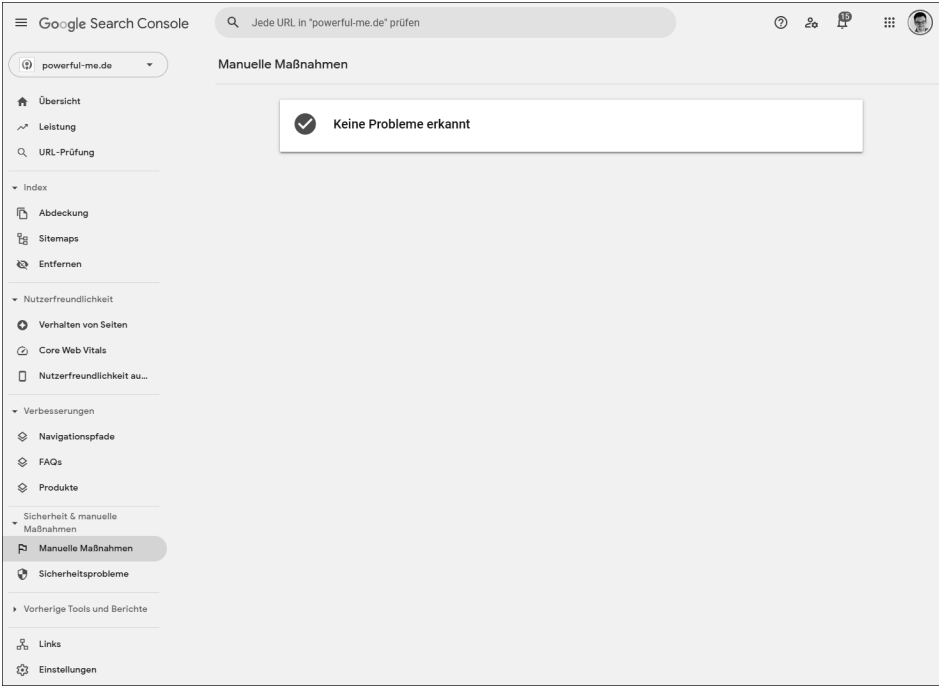

<span id="page-32-0"></span>**Abbildung 9.12** Idealerweise haben Sie keine manuellen Abstrafungen in der Search Console für Ihre Website.

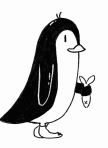

Erfahrungsgemäß finden die Bearbeitung und die Wiederaufnahme innerhalb einer Zeitspanne von 10 und 100 Tagen statt. Dies hängt jedoch stark von der Anzahl der Spam-Reports sowie von der Schwere des Spam-Versuchs ab. In schwerwiegenden Fällen müssen Sie zudem mit nachträglichen Strafen rechnen, die sich in einer Reduzierung des Google-internen PageRanks oder einer Minderung der Ranking-Position äußern können.

Außerdem wird Ihre Domain intern im Suchmaschinen-Index markiert, sodass Sie bei einem erneuten Spam-Verstoß mit einer weitaus geringeren Chance für eine Wiederaufnahme rechnen können. Schließlich haben Sie zumindest bei Google bereits nach dem ersten Spam-Vorfall versichert, auf Spam-Versuche in Zukunft zu verzichten.

### <span id="page-33-0"></span>**9.7 Relaunches aus SEO-Sicht**

Nicht immer geht es darum, eine komplett neue Domain bei Suchmaschinen anzumelden. Häufig ist eine Domain bereits bekannt und indexiert. Bei einem Relaunch ändern sich aber häufig viele Parameter, u. a. die URL-Struktur, sodass sich auch hier die Frage stellt, wie man die neuen URLs bei den Suchmaschinen möglichst schnell und sauber indexiert bekommt. Zusätzlich kommt dann noch hinzu, dass die alte URL-Struktur entsprechend deindexiert werden soll.

Gleiches gilt im Übrigen auch, wenn Sie eine vorhandene Domain kaufen oder übernehmen. Auch dann sind in den meisten Fällen bereits URLs indexiert.

#### <span id="page-33-1"></span>**9.7.1 Arten von Relaunches**

Was ist genau bei einem Relaunch aus SEO-Sicht zu beachten? Das hängt sehr stark von der Art des Relaunches ab. Grundsätzlich kann man verschiedene Formen definieren, die unterschiedliche SEO-Maßnahmen erfordern. Eine Kernunterscheidung aus SEO-Sicht ist, ob sich die URL-Struktur inhaltlich ändert oder nicht.

Man kann Relaunches in drei Kategorien unterteilen:

#### **Technik-Relaunches**

Reine *Technik-Relaunches* ändern weder am Aussehen noch an der inhaltlichen URL-Struktur etwas. So kann beispielsweise ein größeres CMS-Update stattfinden oder sogar ein CMS-Wechsel. Auch der Wechsel von HTTP zu HTTPS oder ein Domainwechsel gehören hier mit dazu. Die eigentliche inhaltliche URL-Struktur ändert sich nicht, und man kann recht einfach mit wenigen 301-Regeln die Umleitung von HTTP zu HTTPs oder von der alten Domain auf die neue Domain gestalten. Im letzteren Fall

mag es zwar zwei bis drei Monate dauern, bis die neue Domain das Niveau der alten Domain in Sachen Sichtbarkeit und Rankings erreicht hat, aber aus SEO-Sicht gibt es hier sonst nicht allzu viel zu tun.

#### **Design-Relaunches**

Auch bei einem Design-Relaunch bleibt die URL-Struktur bestehen. Es ändert sich aber das Design. Die kleinste Form ist lediglich ein Facelift oder Design-Refresh. Hier wird das Design etwas aufgehübscht, die Inhalte und die HTML-Programmierung bleiben aber weitgehend bestehen. Hier besteht kein Bedarf für einen SEO-Einsatz. Anders sieht es allerdings aus, wenn das Design komplett neu entwickelt wird und sich dann auch die strukturelle Anordnung der Inhalte ändert – es beispielsweise keine Randspalte mehr gibt oder ein großes grafisches Banner im Kopf eingeführt wird und alle Inhalte nach unten rutschen. Hier sollte ein SEO bereits im Design-Prozess mit eingebunden werden, um frühzeitig Feedback und Änderungswünsche kommunizieren zu können.

Ein Wechsel von einem statischen zu einem responsiven Design fällt auch mit in diese Kategorie. Als SEO sollten Sie hier ausreichend die verschiedenen Ansichten testen und mit dem Google Mobile Friendly Tool testen (*https://search.google.com/test/ mobile-friendly*).

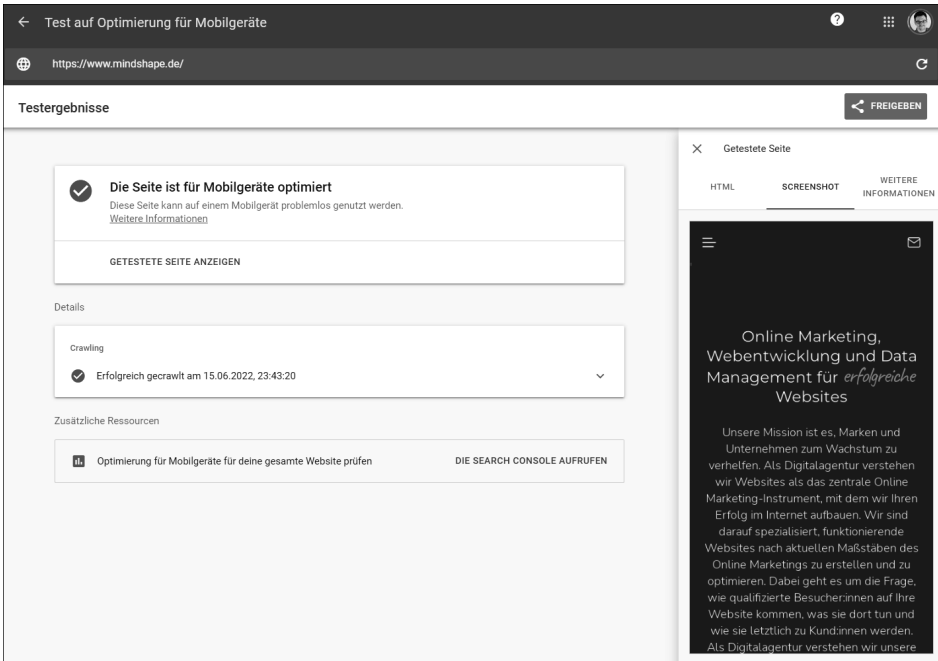

**Abbildung 9.13** Google-Mobile-Friendly-Test

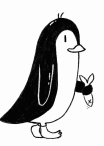

Bei der Einführung eines responsiven Designs ändert sich meist auch die Content-Struktur. Achten Sie dabei genau darauf, dass alle Ranking-relevanten Inhalte in der Smartphone-Ansicht präsent sind. Denn diese ist seit Einführung des Mobile First Indexing 2018 die entscheidende Ansicht.

#### **Komplett-Relaunches**

Meistens, wenn man von Relaunches spricht, meint man einen Komplett-Relaunch. Hier wird die Website-Struktur umgeworfen, ein neues Design entworfen, neue Templates programmiert und meistens auch neue Inhalte geschrieben. Auch technisch wird hier zumindest das CMS aktualisiert oder gar ein neues eingesetzt.

Man kann es erahnen – hier gibt es für einen SEO am meisten zu tun! Grundsätzlich kann man eine SEO-Relaunch-Begleitung in drei Phasen einteilen. In der Vorphase vor dem Relaunch wird auf der bestehenden und der neuen Website gearbeitet. Bei der Relaunch-Durchführung hat der SEO hoffentlich alle Hausaufgaben gemacht und ist hauptsächlich für das Monitoring da. Nach dem Relaunch kommt dann wieder etwas mehr Arbeit auf einen SEO zu.

Wie sehen die einzelnen Phasen genau aus, und was ist jeweils zu beachten?

#### <span id="page-35-0"></span>**9.7.2 Relaunch vorbereiten**

Wenn Sie bereits vor dem Relaunch kontinuierlich SEO gemacht haben, halten sich die Arbeiten vor einem Relaunch in Grenzen. Wenn wir bei mindshape als Agentur für eine SEO-Relaunch-Begleitung angefragt werden, erleben wir allerdings häufig, dass das *Housekeeping* nicht gemacht wurde. Häufig fehlte die Zeit dafür.

Insofern ist der erste Schritt vor einem Relaunch, dass das SEO-Housekeeping gemacht bzw. sichergestellt ist. Dazu gehören verschiedene Bereiche: Das Crawling muss sauber vonstattengehen. Der Index sollte möglichst sauber sein und jeglicher Duplicate Content entfernt oder entsprechend behandelt sein. Das alles sollte idealerweise mindestens drei Monate vor Relaunch abgeschlossen (!) sein. Fängt man erst ein paar Wochen vor dem eigentlichen Going-Live an, dann schafft man das einerseits zeitlich kaum, und andererseits ist Google noch mit der alten Website beschäftigt, und dann schlagen Sie mit einer neuen Website auf. Man sollte also in der Zeit vor dem Going-Live eine gewisse Ruhe in die Website bringen und keine größeren strukturellen Veränderungen mehr machen. Ideen wie »Wir stellen vorher auf HTTPS um« sind also eher kontraproduktiv!

#### **Ordentliches Crawling sicherstellen**

Bei einem Relaunch spielt das Crawling aus SEO-Sicht eine entscheidende Rolle. Denn die Suchmaschinen-Crawler müssen möglichst schnell und sicher alle neuen URLs erfassen und die alten URLs verarbeiten.

Hier spielt das Thema Ladezeit eine zentrale Rolle! Denn je schneller die Crawler auf Ihre Website zugreifen können, desto mehr URLs werden verarbeitet und desto schneller findet die Umstellung auf eine neue URL-Struktur statt. Natürlich werden Sie vor einem Relaunch keine komplette Ladezeit-Optimierung der alten Website durchführen. Aber vielleicht finden sich ein paar Dinge, die sich Monate vorher noch rentabel umsetzen lassen: etwa die Bildgrößen, die ohnehin zu aktualisierende Serverhardware oder ähnliche Themen.

Früher konnte man über die Google Search Console noch die Crawling-Frequenz manuell beeinflussen. Das geht heute nicht mehr. Achten Sie lieber auf einen ausreichend starken Server für die Zeit nach dem Relaunch. Denn dann werden Besucher und Besucherinnen sowie Suchmaschinen-Crawler verstärkt die neue Website besuchen. Beachten Sie spätestens bei der Erstellung der neuen Website von Beginn an die Regeln einer guten Ladezeit-Optimierung.

Führen Sie idealerweise ein halbes Jahr vor dem Relaunch eine Crawler-Logfile-Analyse durch. Ihr Augenmerk sollte dabei auf dem Abruf von nicht mehr existierenden URLs liegen, die einen 404-Fehler werfen. Leiten Sie diese entsprechend um mit einem 301-Redirect, oder setzen Sie einen 410-Gone-Status, damit die URL aus dem Index gelöscht wird. Wenn Sie schon dabei sind, schauen Sie gleich noch mal in die Search Console – und zwar in den Bereich ABDECKUNG unter INDEX. Verarbeiten Sie die Nicht-gefunden-Einträge genauso.

Aus der Logfile-Analyse sollten Sie auch schlau werden, ob die Google-Crawler übermäßig viel und häufig CSS- und JavaScript-Dateien abfragen. Sollte dies der Fall sein, prüfen Sie einmal nach, ob das Browser-Caching für diese Dateien ausreichend gut eingestellt ist.

Neben dem Thema Reaktionsgeschwindigkeit des Servers sollten Sie darauf achten, dass die XML-Sitemap aktuell und vollständig ist. Das macht es den Crawlern einfacher.

#### **Indexhygiene**

Damit bei einem Relaunch keine unnötigen URLs behandelt werden müssen, sollte man den Suchmaschinen-Index stets im Blick halten und von unnötigen URLs befreien. Idealerweise betreiben Sie ohnehin regelmäßig die Indexhygiene, sodass hier vor einem Relaunch gar nicht viel Zusätzliches anfällt.

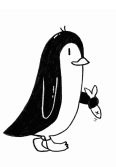

Typische Vertreter, die Sie aber spätestens drei Monate vor dem Relaunch entfernt haben sollten, sind etwa interne Suchergebnisseiten, zahlreiche unnötige Parameter-URLs, vergessene PDFs oder Seiten, die keine Besucher und Besucherinnen auf sich ziehen sollten, wie etwa die Login-Seite oder Ähnliches.

Setzen Sie diese URLs auf noindex. Die Crawler benötigen ein paar Wochen, um die URLs aus dem Index zu nehmen. Für ganze Verzeichnisse können Sie nach erfolgreicher Deindexierung auch einen Eintrag in die *robots.txt* setzen. Dann verhindern Sie das weitere Crawling dieser URLs und sparen wertvolles Crawl-Budget.

Unnötige PDFs und andere Ressourcen können Sie natürlich auch gleich löschen, wenn sie nicht mehr gebraucht werden. Hier setzen Sie dann einen 410-Gone-Status.

#### <span id="page-37-0"></span>**9.7.3 URL-Set und 301-Redirect-Liste erstellen**

Eine oftmals leidige, aber wichtige Kernaufgabe bei einer SEO-Relaunch-Begleitung ist das Umleiten der URLs von der alten Struktur auf die neue. Dazu verfahren Sie in zwei Schritten: Sie identifizieren zunächst alle verfügbaren alten URLs und gehen dann im nächsten Schritt dazu über, die Weiterleitungsregeln je URL oder URL-Bereich zu definieren.

Um alle verfügbaren URLs zu identifizieren und ein möglichst umfassendes URL-Set für die aktuelle Website zu erstellen, reicht es leider nicht aus, wenn Sie einfach nur die Einträge aus der aktuellen XML-Sitemap ziehen. Dort sind meistens nicht alle URLs enthalten. Crawlen Sie zusätzlich etwa mit dem *Screaming Frog SEO Spider* die Domain. Der Spider verfolgt wie Google alle Links und sammelt alle möglichen URLs und Ressourcen wie Bilder und PDFs ein.

Wenn Sie mögen, schauen Sie in Ihrem Webanalytics-Programm zusätzlich noch nach, welche URLs in den letzten zwölf Monaten abgefragt wurden. Sind hier noch neue URLs dabei, nehmen Sie die ebenfalls mit auf in das URL-Set. Auch ein Export von Backlink-Tools wie *ahrefs.com* helfen, um weitere URLs zu identifizieren. Meist sind das URLs, die noch von einem früheren Relaunch stammen und auf der aktuellen Website gar nicht bedient werden. Hier geht vielleicht wertvoller Linkjuice verloren – insofern lohnt sich die Behandlung gleich doppelt!

Schlussendlich liefert auch eine Aufstellung aller gecrawlter URLs aus der Logfile-Analyse erfahrungsgemäß noch mal einen Satz neuer URLs für das URL-Set.

Am Ende führen Sie alle Quellen zu einer Liste zusammen und entfernen die Dubletten. Herzlichen Glückwunsch! Damit haben Sie eine solide Aufstellung von URLs, die für den Relaunch betrachtet werden sollten. Solche URLs, die sich nach dem Relaunch nicht ändern, können Sie im nächsten Schritt gleich wieder entfernen – oder Sie markieren diese gesondert. Für den Rest gehen Sie nun Schritt für Schritt vor und definieren ein neues URL-Ziel auf der neuen Website-Struktur.

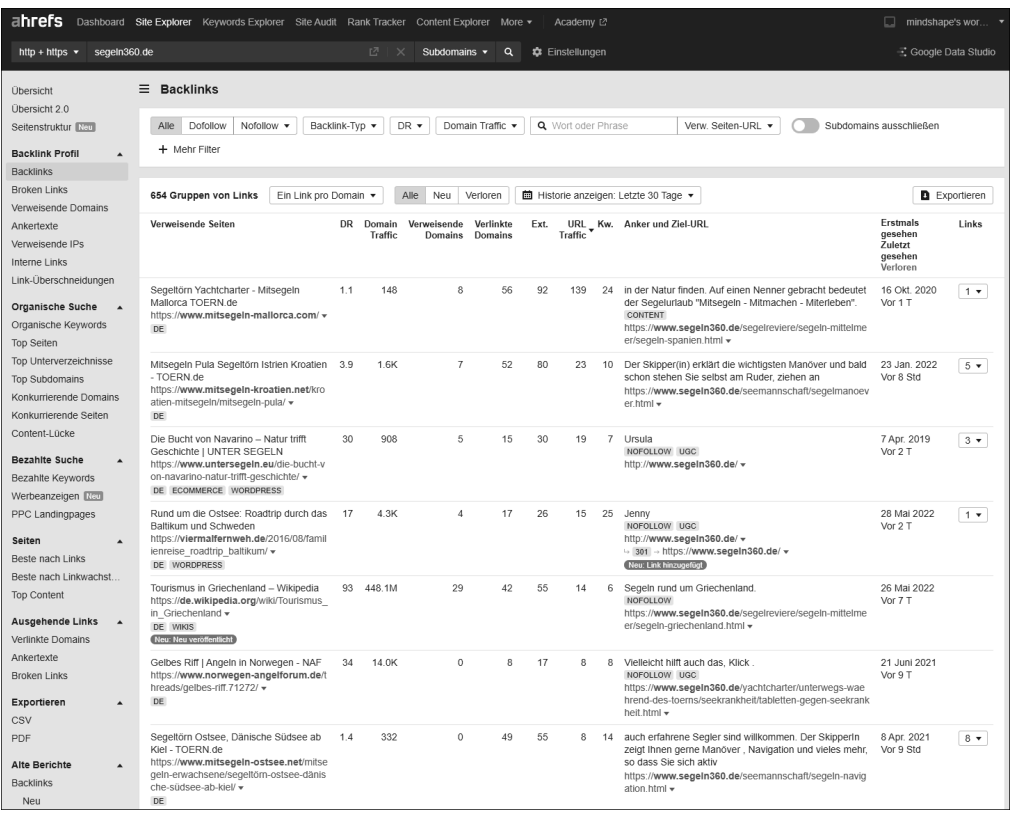

**Abbildung 9.14** Ergänzungen für das URL-Set aus einer Analyse mit »ahrefs.com«

Beachten Sie dabei, dass Sie grundsätzlich entweder eine Eins-zu-eins-Zuweisung machen können oder eine Matching-Regel. Bei Ersterem definieren Sie wirklich für jede einzelne URL eine neue Ziel-URL. Bei der Matching-Regel geben Sie an, dass beispielsweise alle URLs im Verzeichnis /news/ sich zukünftig bei gleichen Dateinamen unter dem Verzeichnis /aktuelles/ befinden. Damit sparen Sie viel Zeit! Apropos Zeit. Je URL werden Sie im Schnitt 3 bis 5 Minuten benötigen. Sie müssen schließlich nachschauen, wo das neue URL-Ziel sein soll. Wenn Sie in Anbetracht Ihrer Zeit also zu viele URLs haben, konzentrieren Sie sich auf die wichtigen und zentralen zuerst. Idealerweise holen Sie sich aber für den Rest Hilfe von Kollegen oder Kolleginnen oder einem externen Dienstleister. Eine saubere Weiterleitung bei einem Relaunch ist das A und O!

Wenn Sie URLs finden, die nicht mehr benötigt werden oder vielleicht nur noch 404- Fehler senden, dann setzen Sie diese URLs bereits Monate vor dem Relaunch auf 410- Gone. Damit sollten diese URLs dann aus dem Index verschwunden sein bis zum Relaunch.

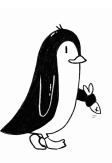

Parallel zu den Arbeiten an dem URL-Set und der aktuellen Website werden Sie sicherlich auch schon mit an der neuen Website arbeiten. Im Prinzip müssen Sie »nur« alles beachten, was in diesem Buch zum Thema saubere Struktur, hilfreiche und hochwertige Texte und allen anderen Bereichen einer soliden Suchmaschinen-Optimierung steht. Das ist eine Menge Arbeit!

#### <span id="page-39-0"></span>**9.7.4 Fallunterscheidung bei Bildern**

Wenn der Traffic über die Bildersuche relevant ist, bedarf es hier einer besonderen Behandlung beim Relaunch. Bilder werden nämlich häufig vergessen. Im Gegensatz zu allen anderen Dateien sollten Sie Bilder nämlich nicht per 301-Redirect umleiten. Warum?

Die schnelle Antwort ist: Weil der Google-Imagebot keine 301-Redirects für Bilder verfolgt. Google fasst nämlich gleiche Bilder im Web anhand von bestimmten Merkmalen zusammen und erkennt damit gleiche Bilder an unterschiedlichen Stellen im Web als »das gleiche Bild«. Diese Merkmale sind die Höhe und Breite sowie der Pfadund Dateiname. Solange sich diese Merkmale nicht ändern, handelt es sich für Google auch nach einem Relaunch um das gleiche Bild. Sobald sich allerdings etwas ändert, und das tut es meist bei einem Relaunch, helfen auch 301-Redirects nicht, weil die neuen Bilder für Google auf jeden Fall neue Bilder sind – und nicht umgeleitete alte. Sobald sich also die Abmessung oder der Pfad ändert, verliert das Bild die Zuordnung und damit auch das Ranking in der Bildersuche.

Manchmal kann man allerdings den Wechsel von Bilddateinamen nicht verhindern. Gerade beim Wechsel eines CMS oder einer neuen Version verändert sich manchmal die Logik der Bilddateinamen. Und sei es nur, dass hinten noch eine andere Zahl angehängt wird, wie bei bildname\_2837231.jpg.

In diesem Fall belassen Sie alle alten Bilder inklusive Größen, Pfad- und Dateinamen auch nach dem Relaunch unter den gleichen URLs – aber eben nur auf dem neuen Server. Die neuen, ggf. auch gleichen Bilder binden Sie dann aber mit anderer Größe oder anderem Pfad- und Dateinamen in die neue Website ein. Keine Sorge, bei Bildern gibt es keinen Duplicate Content. Google wird nun die neuen Bilder mit der Zeit als relevanter einstufen, da diese ja auf der Website verlinkt sind, und die alten Bilder im Bilderindex durch die neuen ersetzen. Da dieser Vorgang allerdings mehrere Monate dauern kann, haben Sie für die alten Bilder noch die Rankings und vor allem den Traffic erhalten. Ich empfehle, die alten Bilder auch wirklich erst dann nach einem oder zwei Jahren zu löschen, wenn kein wesentlicher Crawlerzugriff mehr darauf stattfindet. Das können Sie über eine Logfile-Analyse gut feststellen.

#### <span id="page-40-0"></span>**9.7.5 Relaunch durchführen**

Der große Tag ist gekommen – der Relaunch findet statt. Sie sollten, wenn es nicht vermeidbar ist, an einem Dienstag oder Mittwoch relaunchen. So ist noch vorher und nachher genug Zeit zu reagieren. Nichts ist schlimmer als ein Relaunch an einem Freitag, alle gehen ins Wochenende, und dann indexiert Google zwei Tage lang munter falsche URLs, und niemand bemerkt etwas.

Mit Umschaltung der Domain auf die neue Website müssen die 301-Redirects sofort implementiert sein. Die Crawler bekommen so direkt Anweisungen, wo die neuen URLs liegen und welche umzuschreiben sind. Selbstverständlich sollten Sie auch eine neue, aktuelle XML-Sitemap anbieten und in der Google Search Console am Tag des Relaunches anmelden.

Beachten Sie, dass der Server über ausreichend Kapazität für Besucher und Bessucherinnen sowie Crawler verfügt. Vielleicht rufen überdurchschnittlich viele Besucher und Besucherinnen die neue Website auf, und dann kann es schon einmal zu technischen Engpässen kommen. Das wäre allerdings ein sehr schlechtes Zeichen für die Crawler, die dann die Crawl-Frequenz senken. Und das ist genau das Gegenteil von dem, was Sie als SEO wollen. Insofern stellen Sie sicher, dass der Server auch unter Mehrlast noch ausreichend performant reagiert.

Ansonsten ist beim Going-Live selbst und der entsprechenden Vorbereitung idealerweise nicht viel mehr zu tun.

#### <span id="page-40-1"></span>**9.7.6 Relaunch nachbereiten**

Mit dem Going-Live installieren Sie idealerweise auch ein gesondertes 404-Fehlertracking mit Google Analytics. Jedes Mal, wenn die 404-Fehlerseite aufgerufen wird, senden Sie ein Event an Google Analytics. So können Sie vor allem in den ersten Tagen nach dem Relaunch eine Liste von noch vorhandenen 404-Fehlern auslesen und diese mittels 410 oder 301 versorgen. Es ist nicht unüblich, dass Google manchmal bei einem Relaunch uralte URLs aus der Datenbank kramt, die seit Monaten und teilweise Jahren nicht mehr aufgetaucht sind, gemäß dem Motto »Dann schau ich mal, ob die vielleicht auch wieder da ist«.

In den Tagen und Wochen nach dem Relaunch sollten Sie regelmäßig die Search Console konsultieren. Hier tauchen manchmal wichtige Hinweise auf – leider immer ein paar Tage verspätet, aber besser als nie.

Wahrscheinlich hängen Sie täglich im Rank-Monitoring, Analytics und betrachten die Sichtbarkeitskurve. Das ist gut so – haben Sie alle relevanten KPIs im Blick. Letztendlich müssen Sie aber Geduld haben, denn Suchmaschinen benötigen ein paar Wochen, bis der Strukturwechsel in der Datenbank und den Bewertungsalgorithmen komplett durch ist.

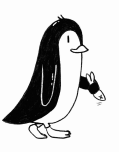

In der Phase nach dem Going-Live ist es daher nicht unüblich, dass die Rankings und der organische Traffic leicht absinken. Das hat damit zu tun, dass die Suchmaschinen quasi zwei Versionen Ihrer Website im Index haben: die alte URL-Struktur und die neue URL-Struktur. Bis die alten URLs überschrieben bzw. umgeschrieben sind, wirken verschiedene Algorithmen wie z. B. die interne Linkjuice-Berechnung bei Google nicht so wirkungsvoll wie bei einer etablierten URL-Struktur.

Im Fall eines starken Traffic-Verlustes über mehrere Tage oder Wochen sollten Sie allerdings in die Detailanalyse gehen. Schauen Sie hier vor allem in der Search Console im Bereich Suchanalyse. Hier schauen Sie sich an, über welche Keywords und welche URLs vor dem Going-Live die Besucher und Besucherinnen kamen und wo die stärksten Einbrüche erlitten wurden. Das gibt Ihnen einen Ansatzpunkt, um entsprechende nachträgliche Optimierungen durchzuführen. Vielleicht ist ein Text nicht mehr ganz optimal geschrieben? Oder die interne Verlinkung muss nachjustiert werden? Hier gibt es leider unzählige Ursachen, sodass man als SEO auch noch Wochen und Monate nach einem Relaunch ausreichend zu tun hat. Wenn aber alles richtig gemacht wurde, kann man meist schon eine Woche nach Going-Live eher steigende Kurven sehen und präsentieren!

### <span id="page-41-0"></span>**9.8 Domainwechsel aus SEO-Sicht**

Bei einem Relaunch verändert sich meist die ganze Website-Struktur und damit auch die URL-Struktur. Bei einem Domainumzug oder Domainwechsel muss das nicht zwingend so sein. So könnte es beispielsweise sein, dass aus markenrechtlicher Sicht der Markenname und damit auch die Domain gewechselt werden müssen. Oder auch der Umzug von einer .de-Domain auf eine .com-Domain mag ein guter Grund für einen Domainwechsel sein.

#### <span id="page-41-1"></span>**9.8.1 Site-Struktur bei Domainwechsel beibehalten**

Google empfiehlt dringend, dass ein Domainwechsel nicht gleichzeitig mit einem Strukturwechsel, also einem Relaunch, stattfinden soll. Wenn Sie eine Domain wechseln, sollten Sie die Websitearchitektur am neuen Ort möglichst identisch beibehalten. Auf diese Weise können die Signale bei Google besser eins zu eins an die neue Domain weitergegeben werden. Falls Sie eine Domain nicht nur umziehen, sondern am neuen Ort auch die Inhalte und URL-Struktur verändern, kommt es mit hoher Wahrscheinlichkeit zu einer längerfristigen und starken Beeinträchtigung des Traffics, da Google die einzelnen Seiten erst neu lernen und bewerten muss. Diese Auswirkungen sind im besten Fall nach ein paar Wochen erledigt, wie Sie in [Abbildung 9.15](#page-42-0) sehen können. In schlimmeren Fällen dauern sie Monate an.

John Mueller von Google sagte dazu:

*Grundsätzlich dauert es immer eine Weile, bis alle unsere Signale weitergeleitet werden. Die meisten können wir grad nach einem Redirect übernehmen, aber zum Teil gibt es einfach Sachen, die einfach eine Weile brauchen, bis sie auch übernommen werden, bis sie wirklich gleich stark oder ähnlich stark bei der neuen Domain sind. Selbst wenn man das vom Crawling her ein bisschen schneller machen könnte, denke ich, dass man da immer, ich schätze jetzt mal, ein paar Wochen zumindest irgendwelche Unterschiede sehen würde, bis wirklich alles genau gleich eingependelt ist.*

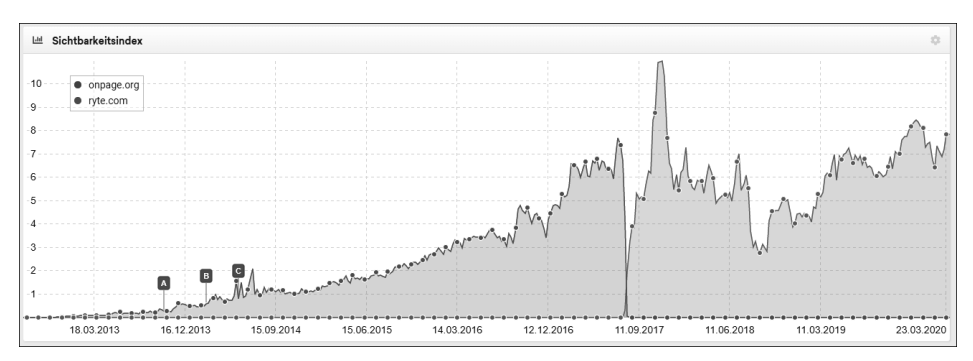

<span id="page-42-0"></span>**Abbildung 9.15** Sichtbarkeitskurven von »onpage.org« (links) und dem Domainnachfolger »ryte.com« (rechts)

Falls Sie also einen Domainumzug angehen möchten, stellen Sie sicher, dass dieser ohne strukturelle Veränderungen an der Website vorgenommen wird. Idealerweise folgt ein Relaunch erst frühestens sechs Monate danach auf der neuen Domain oder eben sechs Monate davor auf der alten Domain.

#### <span id="page-42-1"></span>**9.8.2 Vorgehen bei einem Domainumzug**

Welche einzelnen Schritte sollten Sie unabhängig davon durchführen?

- Schaffen Sie Bewusstsein für das Risiko bei allen Entscheidern. Der SEO-Traffic kann bei einem Domainumzug auch ohne strukturelle Veränderungen zunächst einige Wochen einbrechen. Wie lange und um wie viel genau, weiß niemand. Ich habe auch schon Fälle erlebt, bei denen der Traffic kurzfristig eher zugenommen hat.
- Der Domainumzug sollte natürlich nicht während oder kurz vor einer wichtigen Geschäftsphase liegen. Idealerweise findet er genau nach einer solchen Phase statt. Ein Domainumzug eines Online-Shops für Gartenzubehör sollte also eher im Winter stattfinden und nicht im Februar oder März.

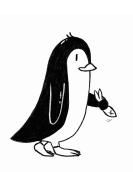

- Sollen trotz allem kleinere strukturelle Änderungen notwendig sein, führen Sie diese idealerweise auf der alten Domain mindestens zwei Monate vor dem Umzug durch.
- Verifizieren Sie bereits vor dem eigentlichen Umzug alle Domain-Varianten in der Google Search Console. Das betrifft HTTP und HTTPS ebenso wie die WWW- und Nicht-WWW-Varianten. Dies gilt für die alte und auch die neue Domain.
- Wenn Sie eine gefüllte Disavow-Datei in der alten Domain-Property hinterlegt haben, kopieren Sie diese vorab auf die neue Property. Sie wird nicht automatisch übernommen!
- Bereiten Sie die 301-Redirects vor. Idealerweise ist das nicht viel Arbeit, da die Struktur weitgehend identisch geblieben ist.
- Nun führen Sie den Domainwechsel durch und setzen die 301-Redirects aktiv von der alten auf die neue Domain.
- Melden Sie nun die Adressänderung in der Google Search Console unter *https:// search.google.com/search-console/settings/change-address* an. Die Schritte sind dort sehr gut erklärt [\(Abbildung 9.16](#page-43-0)).
- Stellen Sie nun auch alle URLs in Google Ads, Facebook Ads und anderen Werbeplattformen um.
- Falls möglich, sollten Sie auch externe Backlinks von der alten Domain auf die neue Domain umstellen. Dies ist meist ein langwieriger Prozess, aber vor allem von Partnerwebsites oder anderen eigenen Domains ist dies schnell gemacht.
- Beobachten Sie die Entwicklung im Traffic und der Sichtbarkeit möglichst genau, und haben Sie auch ein bisschen Geduld. Wenn Sie alles richtig gemacht haben, bleibt der Traffic weitgehend gleich oder erholt sich binnen einer Woche wieder.

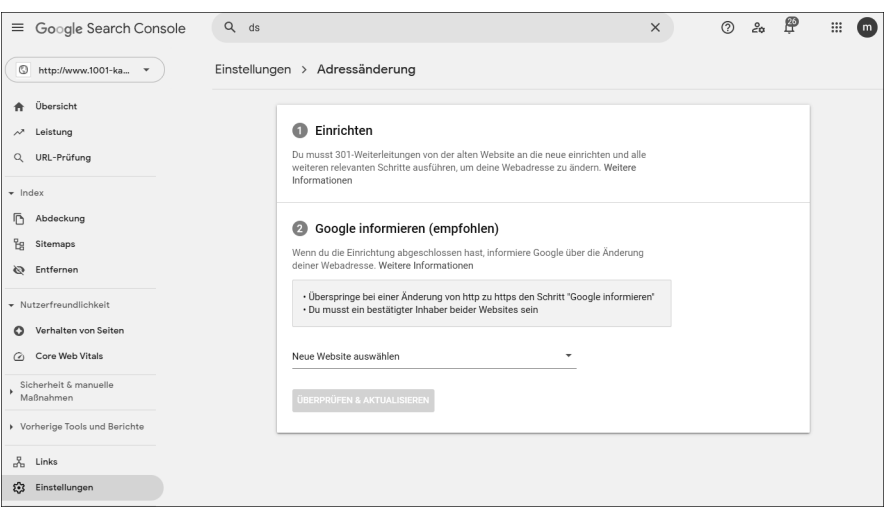

<span id="page-43-0"></span>**Abbildung 9.16** Domainwechsel an Google mittels GSC melden

# Inhalt

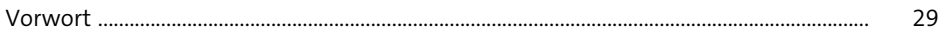

# 1 Die Welt der Suchmaschinen-Optimierung

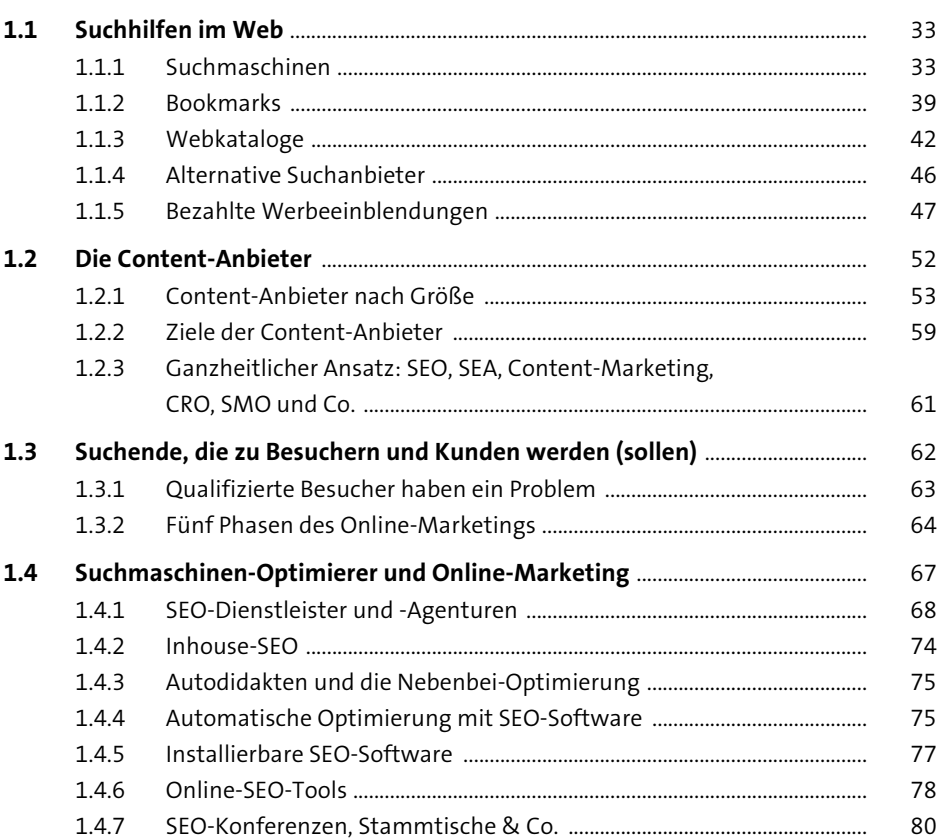

#### **SEO-Zieldefinition und Workflows**  $2^{\circ}$

83

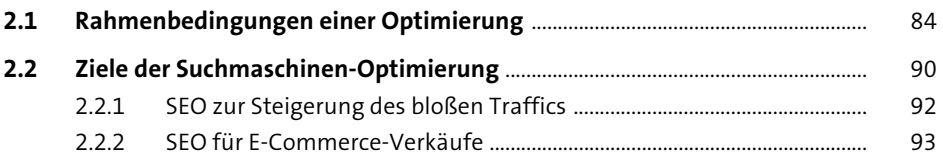

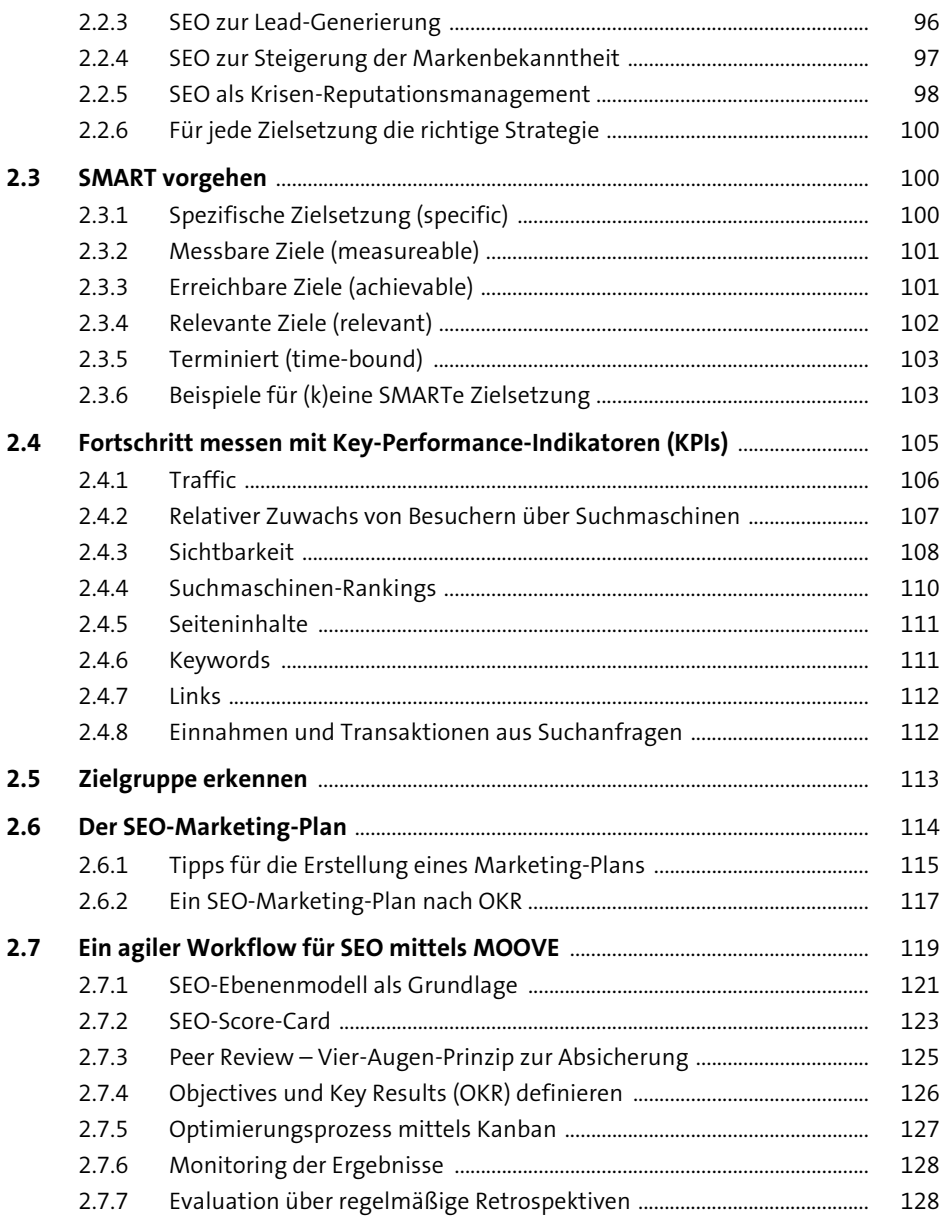

# **[3 Keyword-Recherche](#page--1-1)** 131

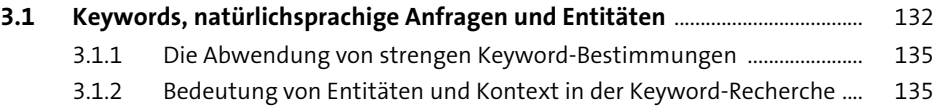

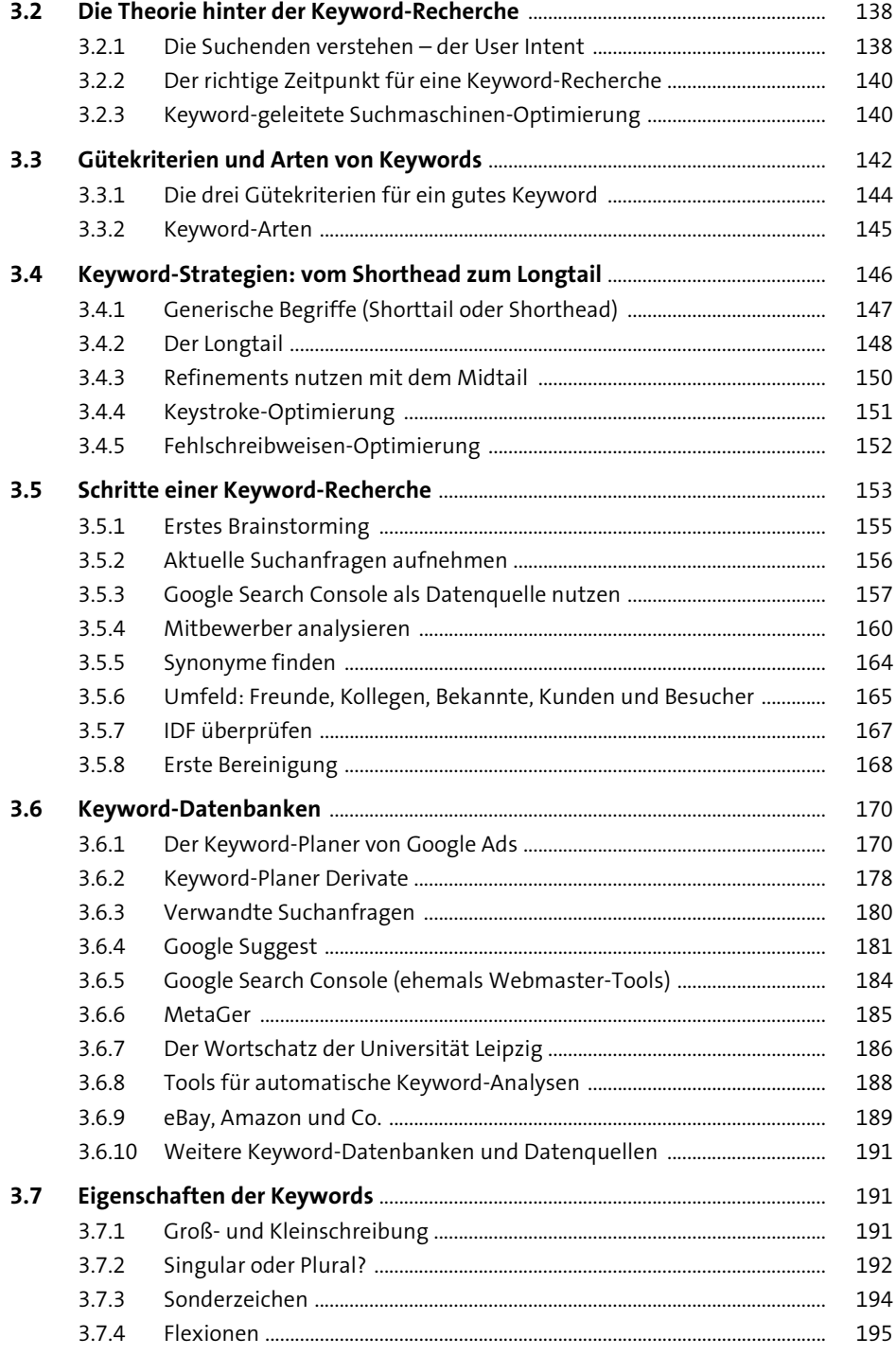

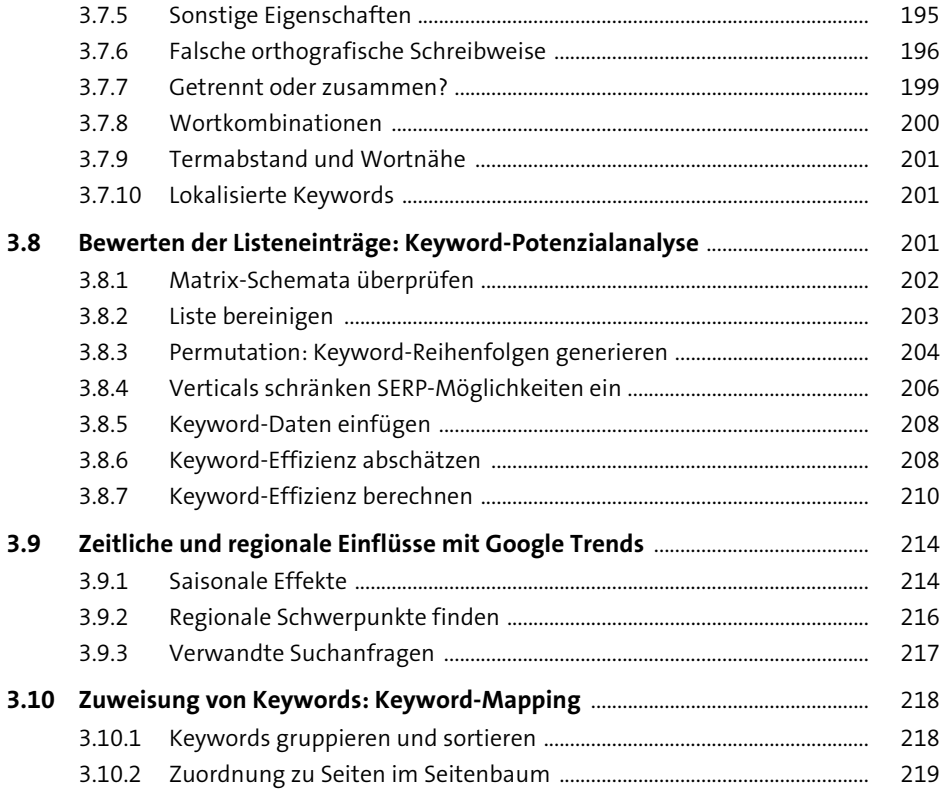

#### Anatomie des World Wide Web  $\overline{\mathbf{4}}$

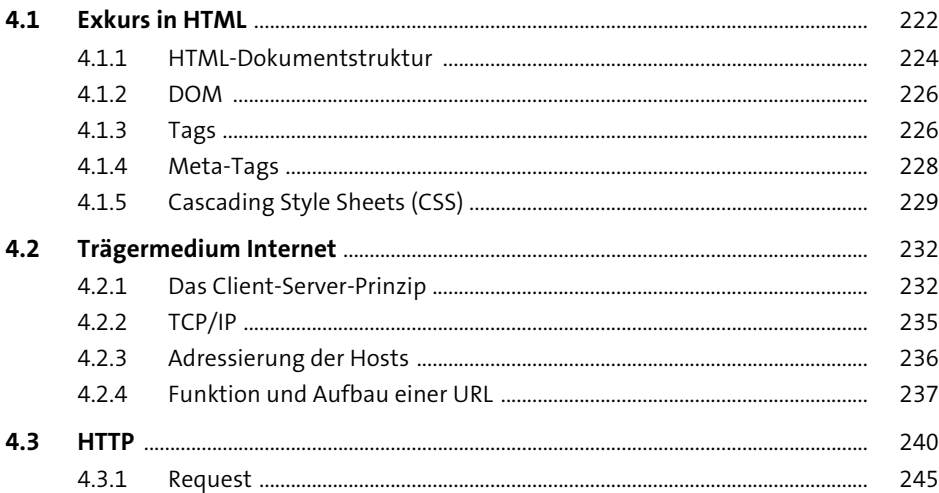

257

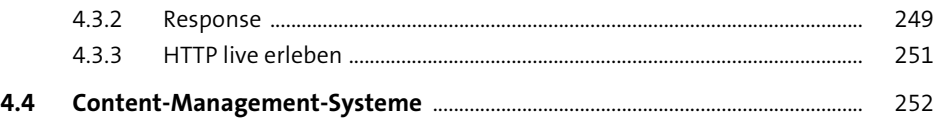

#### Architektur von Suchmaschinen  $5<sup>5</sup>$

 $5.5.4$ 

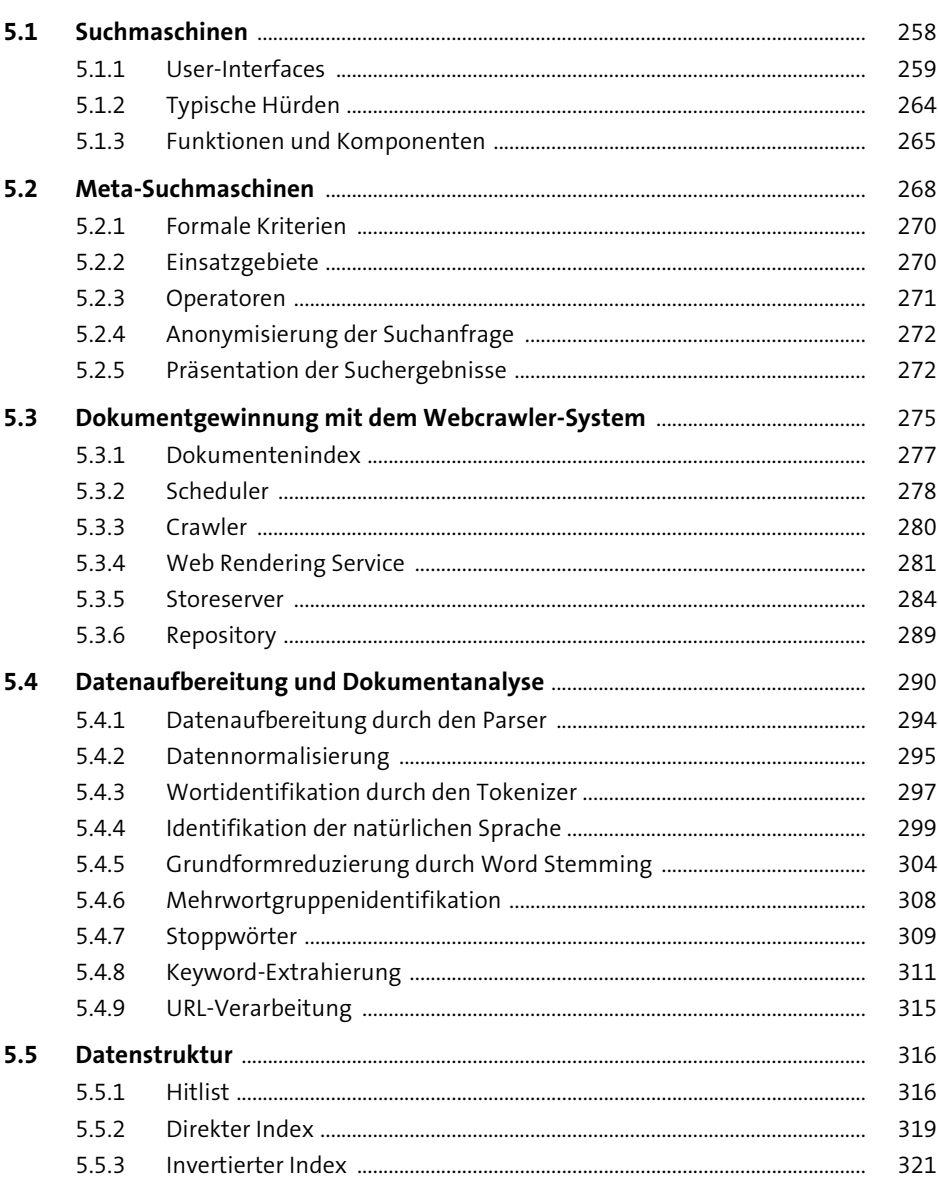

#### **Suchprozess**  $6\phantom{1}6$

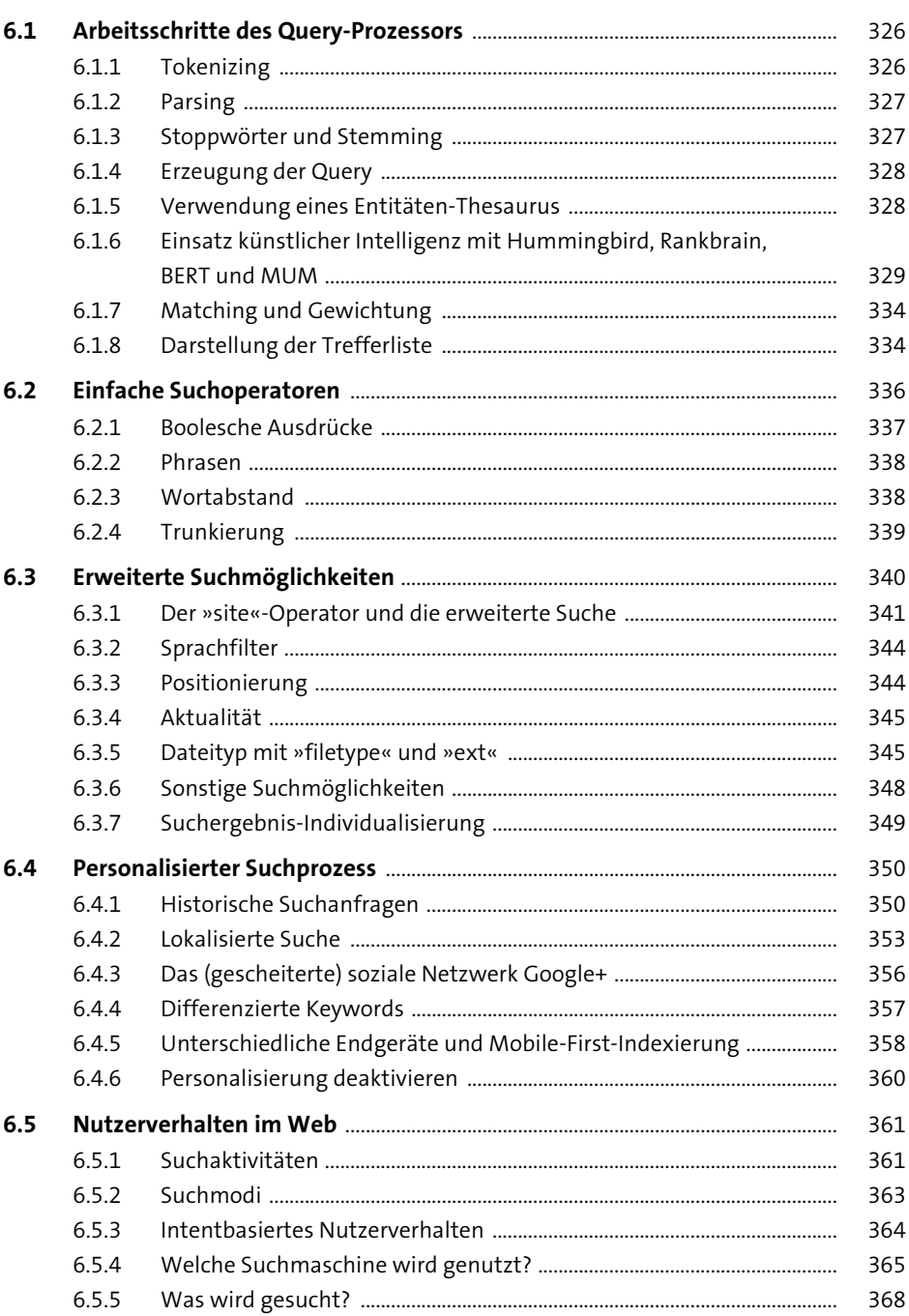

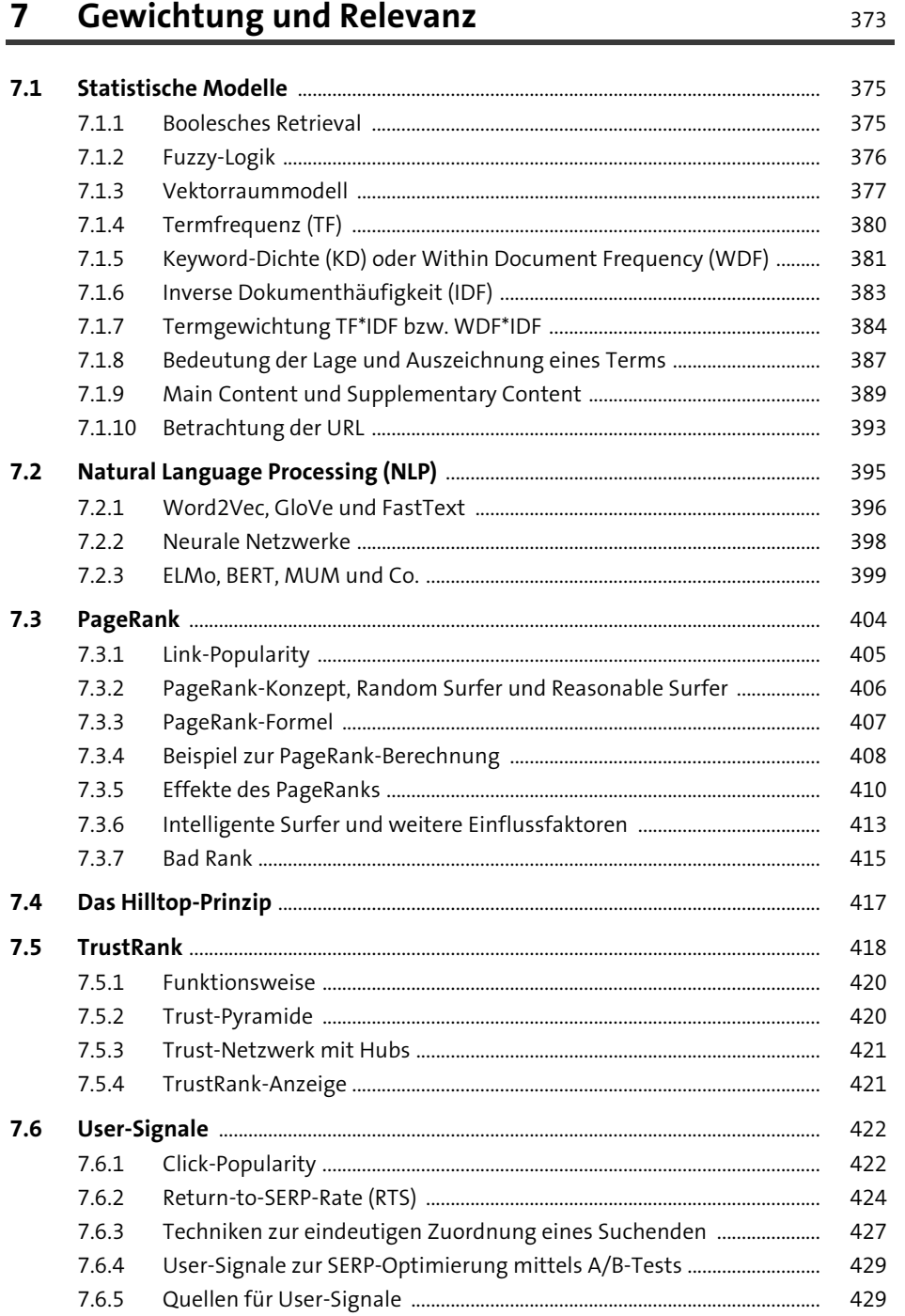

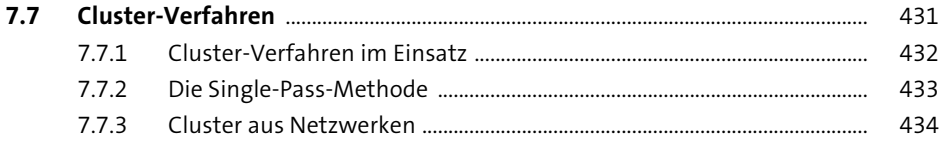

#### Suchmaschinen-optimierte Website-Struktur 8 437

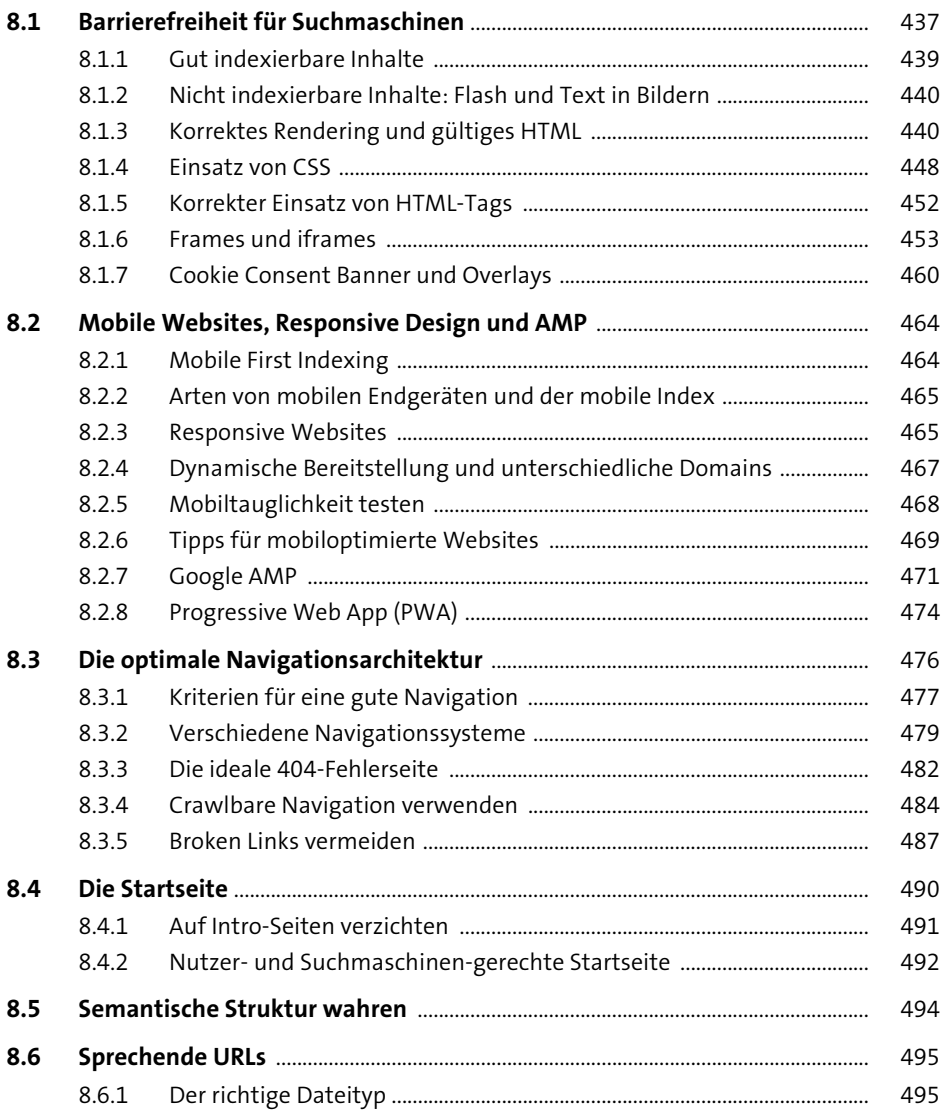

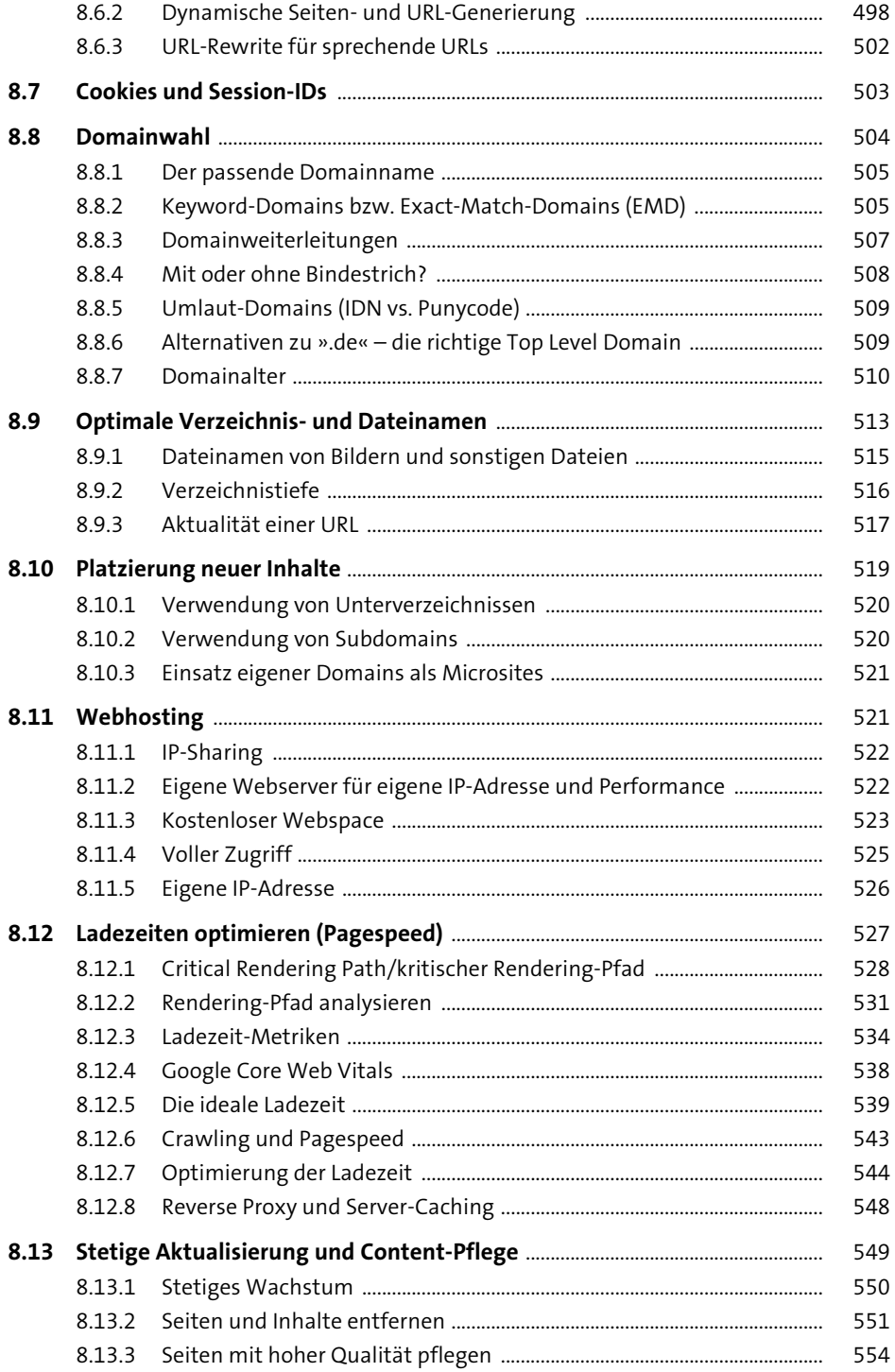

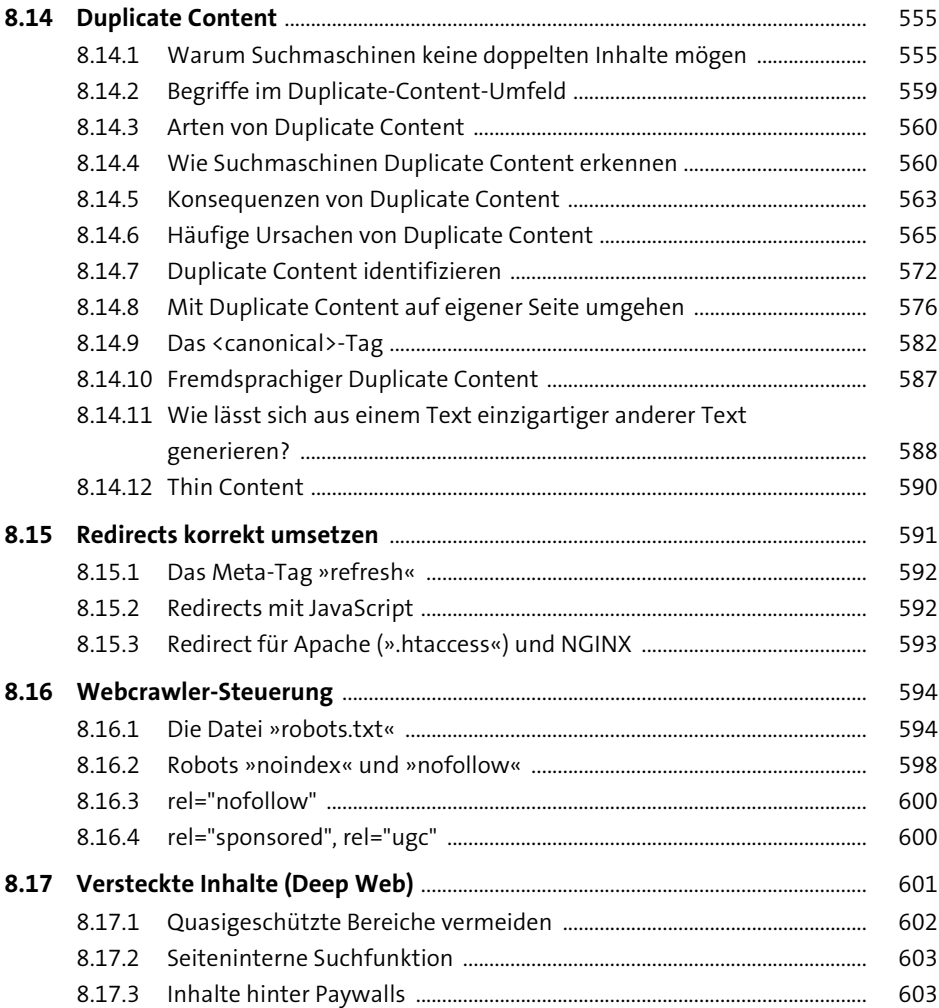

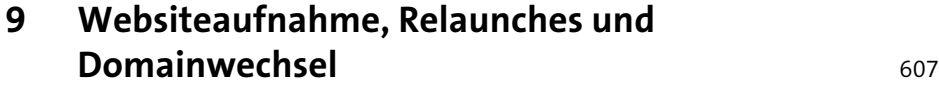

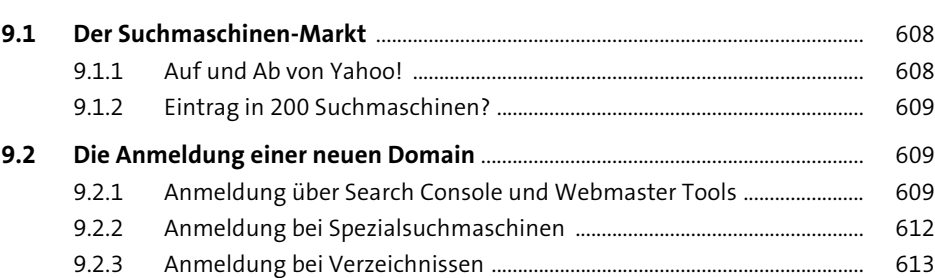

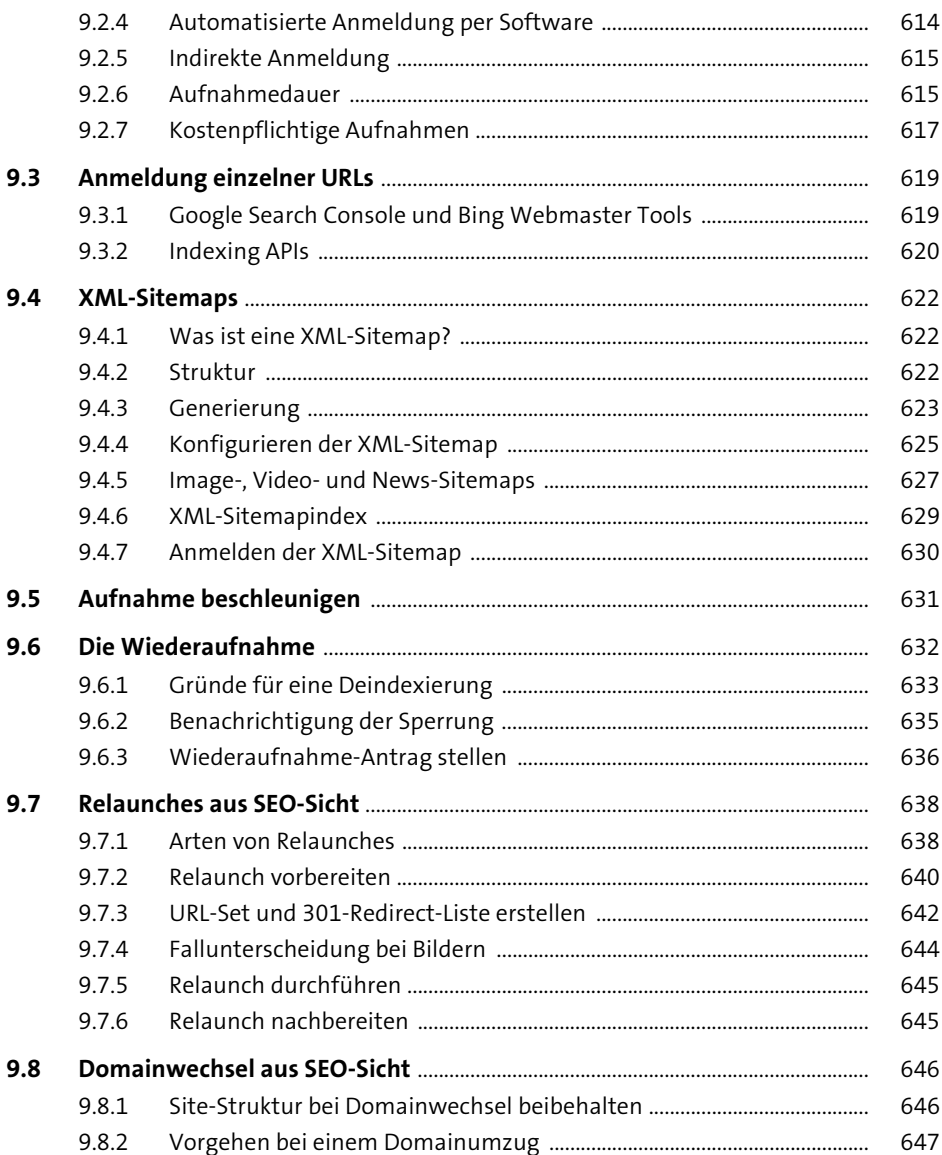

# 10 Onpage-Optimierung

651 651 656 10.1.3  $\textsf{Das}\xspace\texttt{sp}\xspace\texttt{-Tag}\xspace\texttt{........}\xspace\texttt{........}\xspace\texttt{$ 663 10.1.4 665

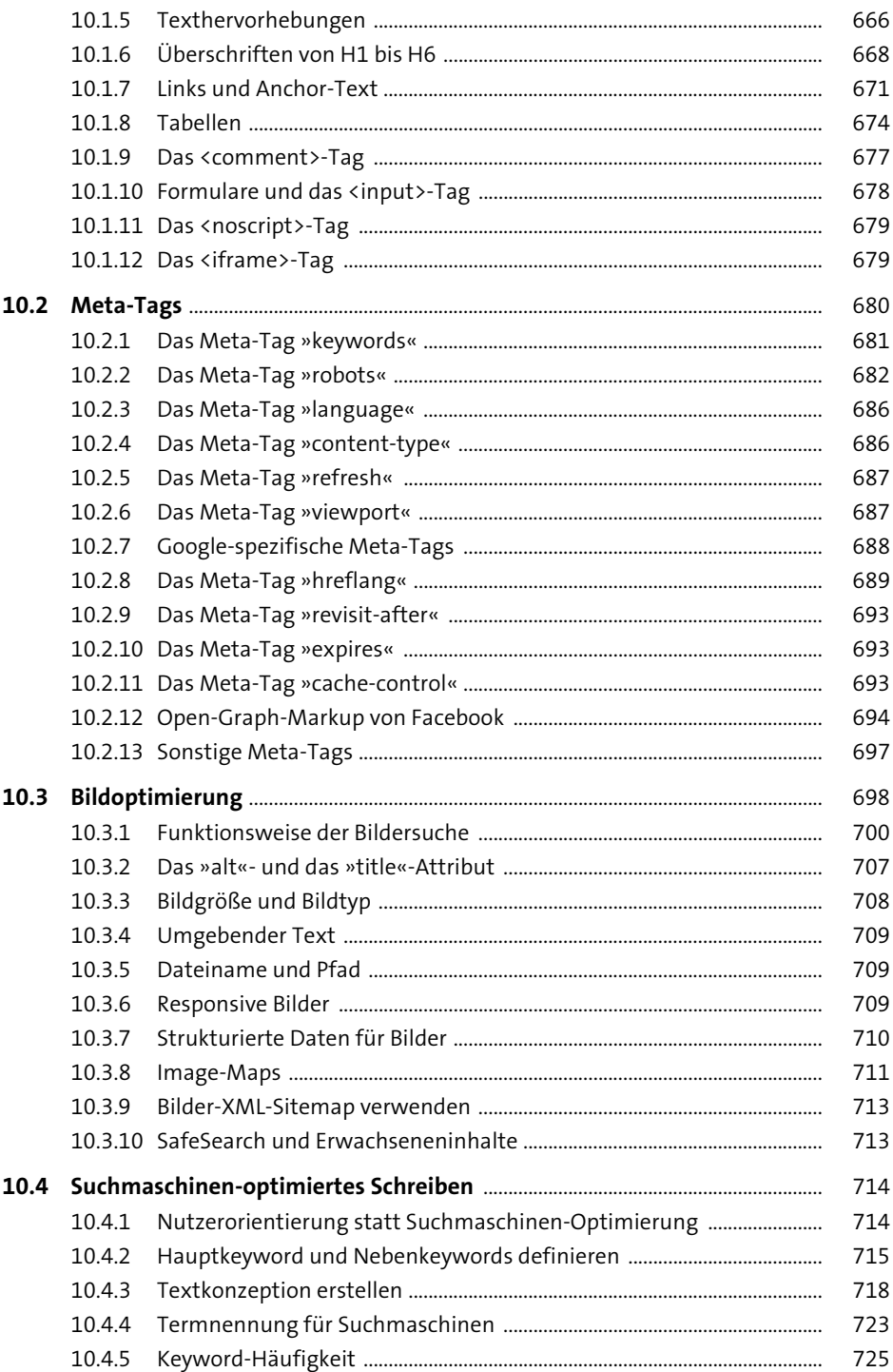

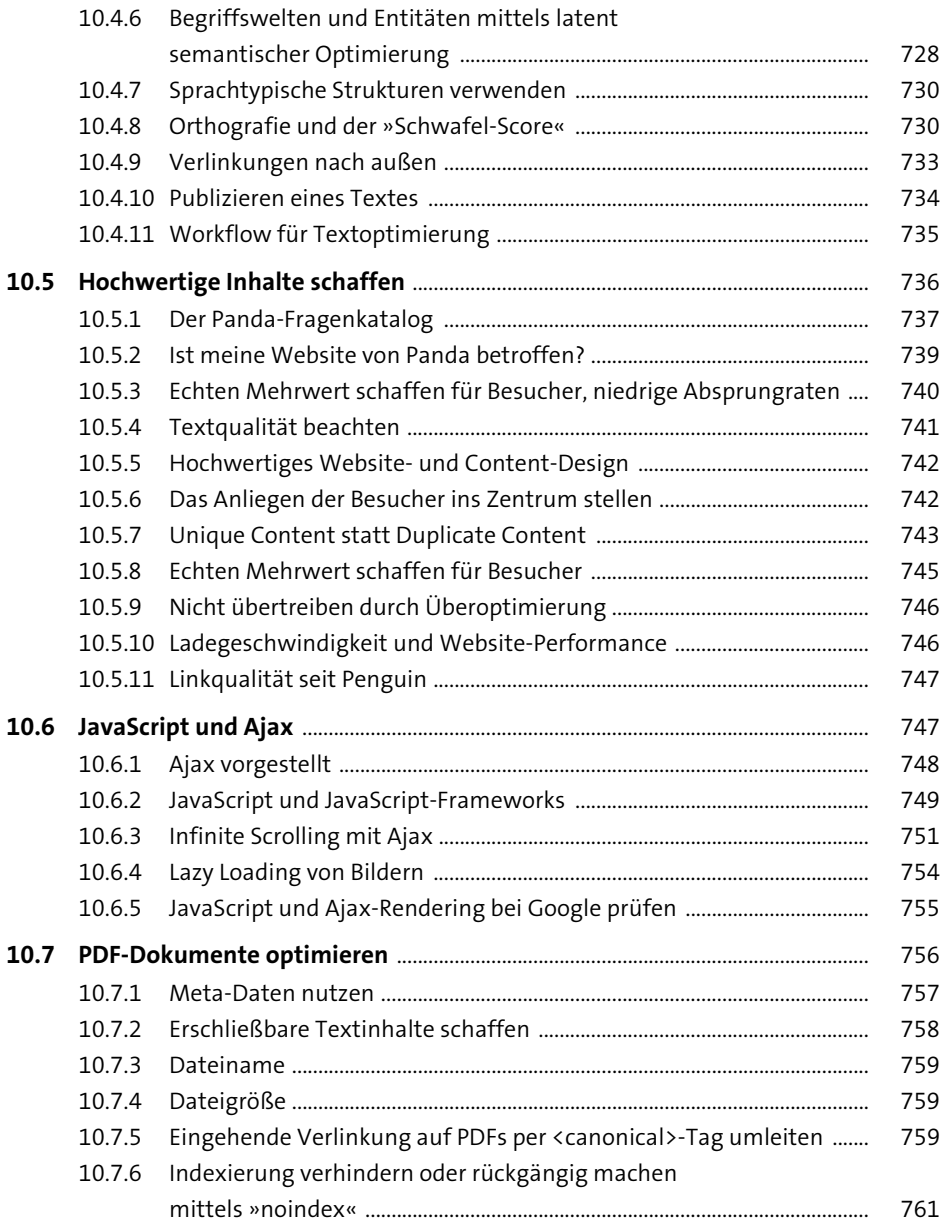

# **[11 Offpage-Optimierung \(Linkbuilding\)](#page--1-1)** <sup>763</sup>

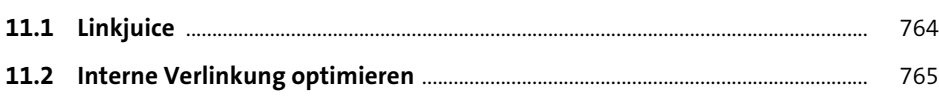

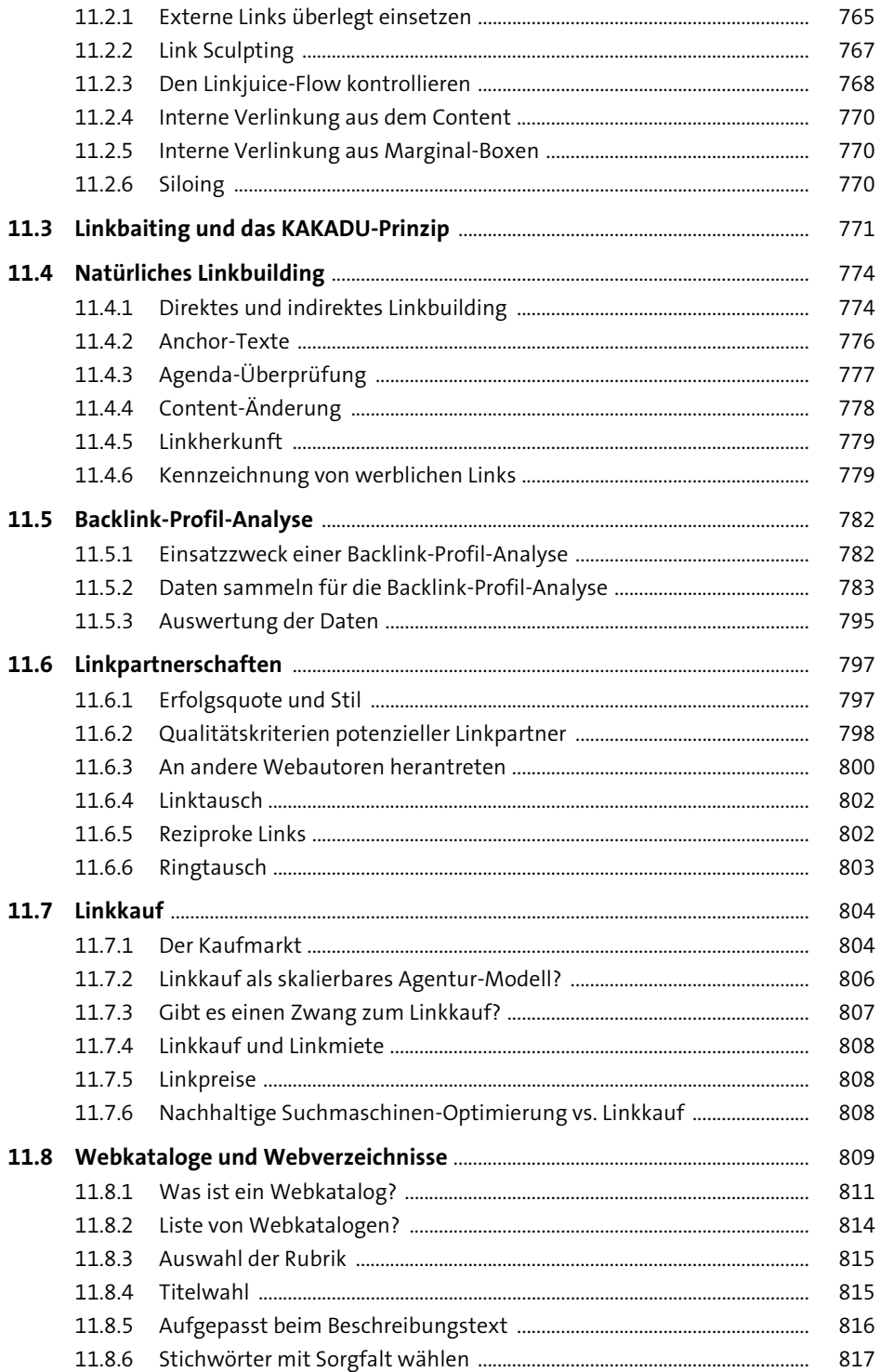

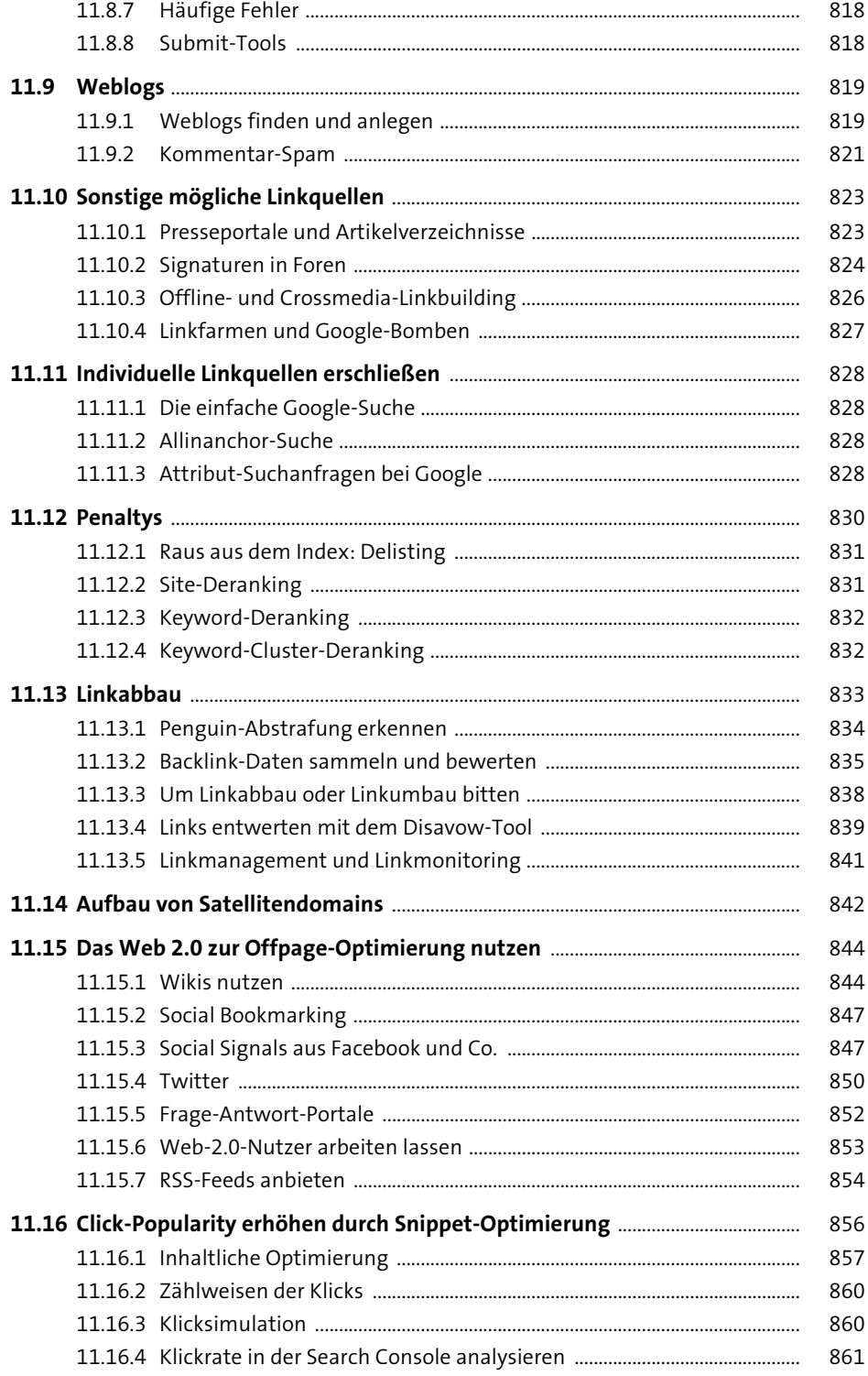

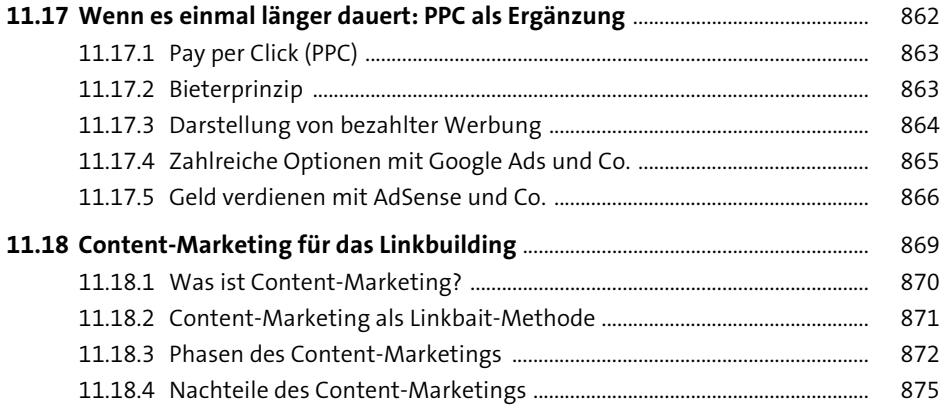

877

# 12 Universal Search und strukturierte Daten

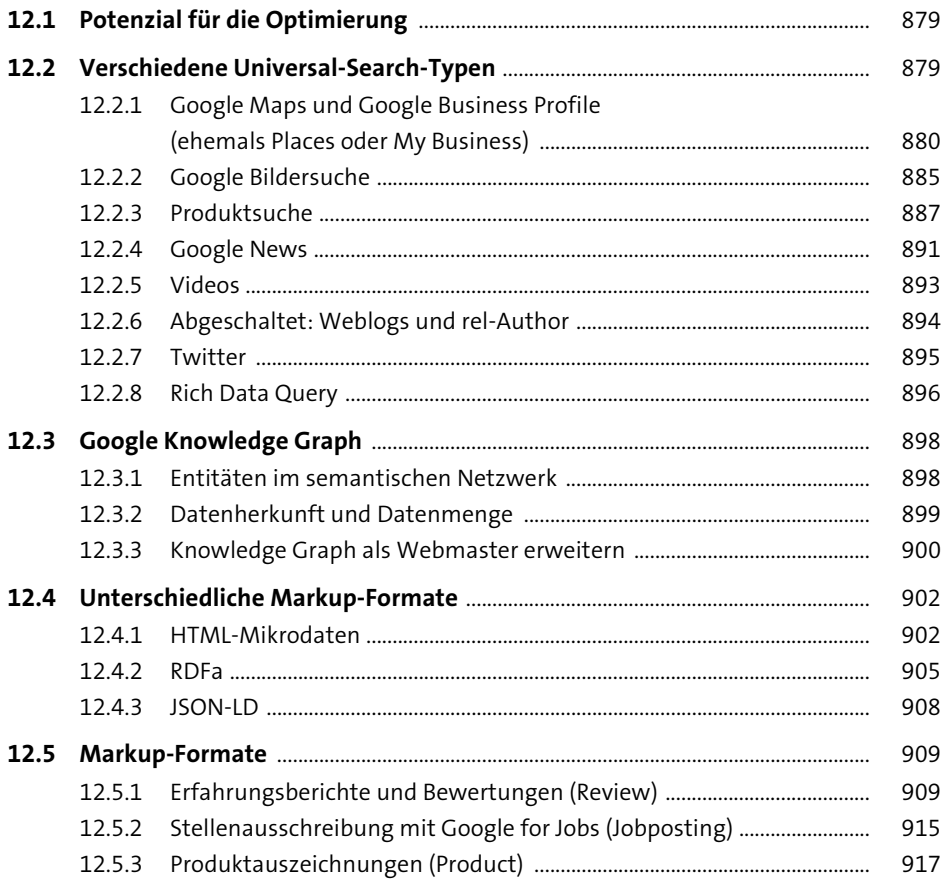

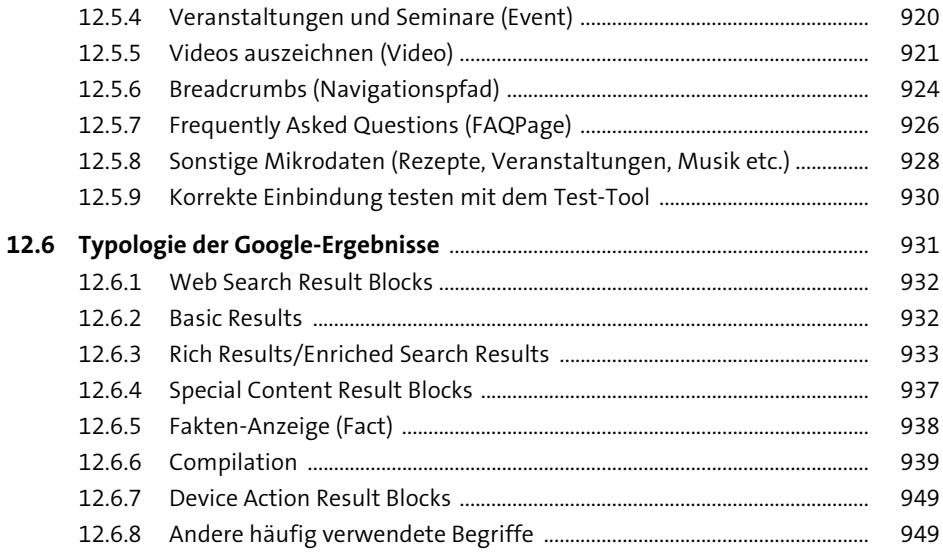

# 13 Spam

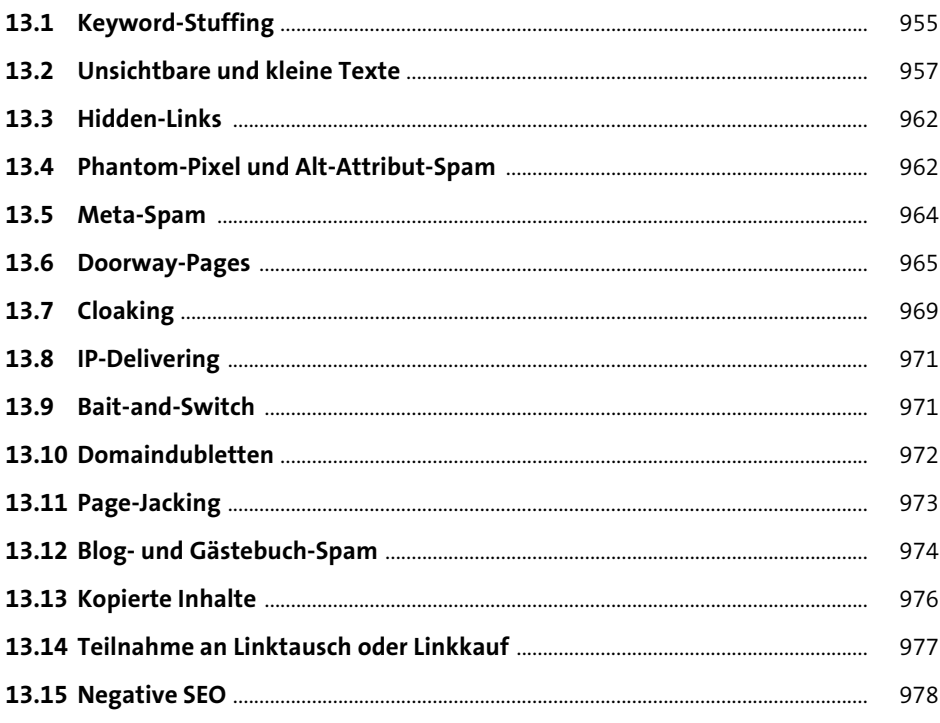

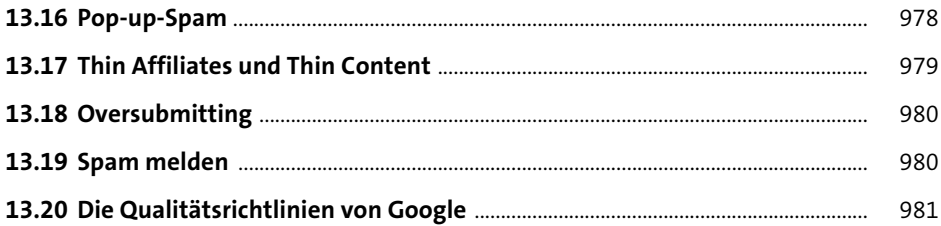

# **[14 Monitoring, Controlling und Tracking](#page--1-1)** 985

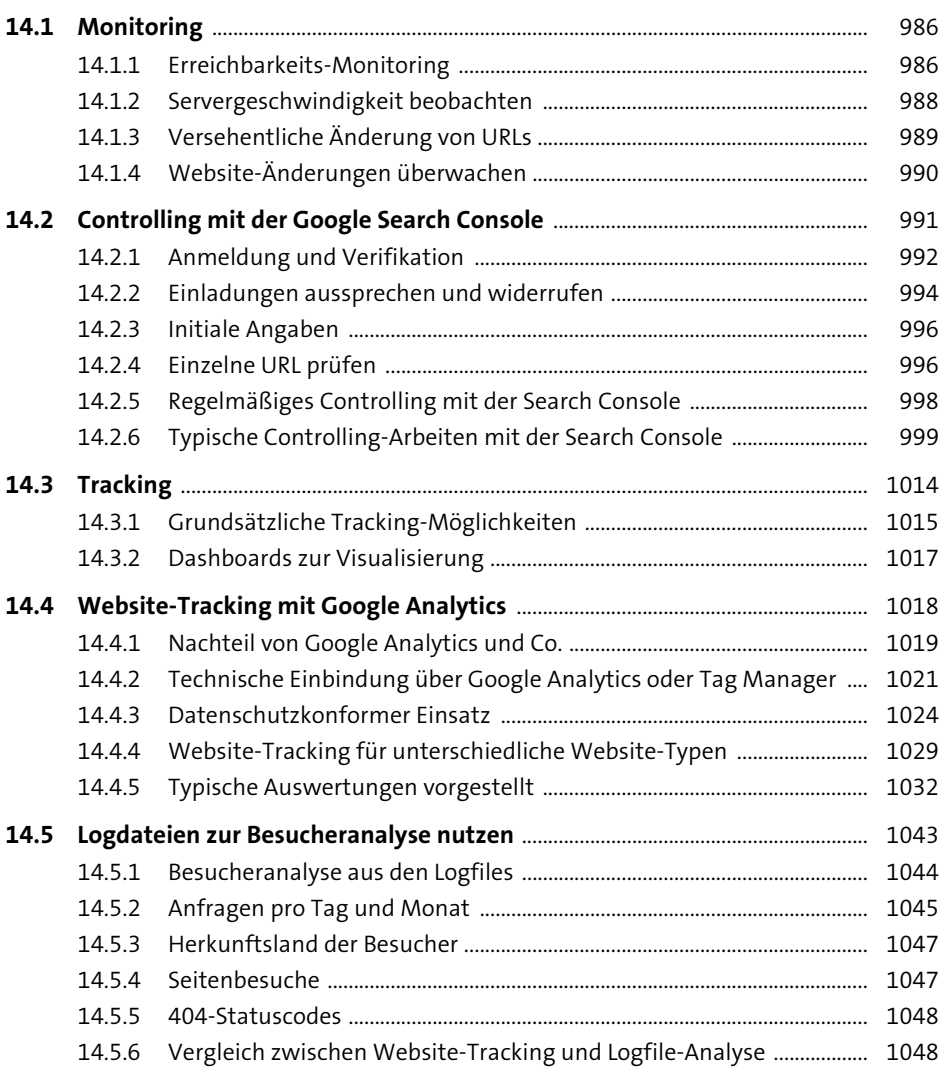

1059

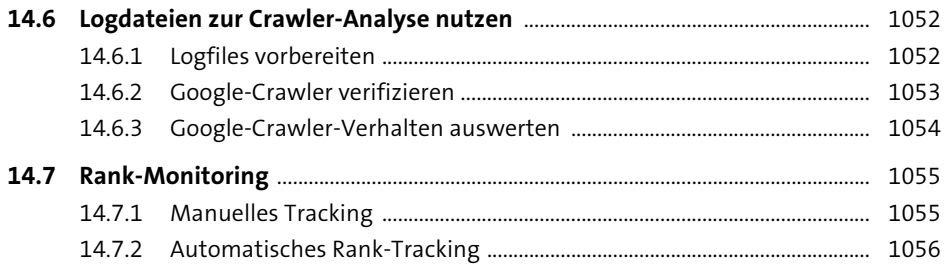

# 15 Google - Gerüchte, Updates und Theorien

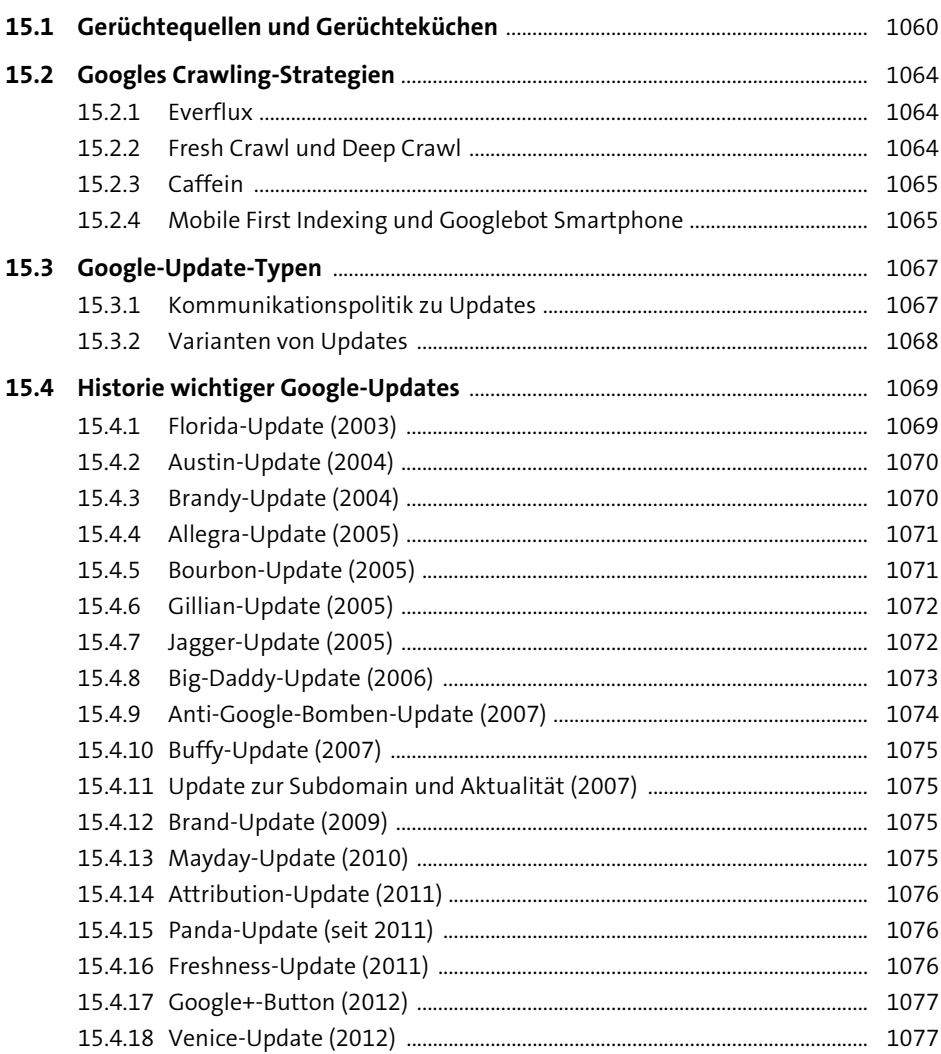

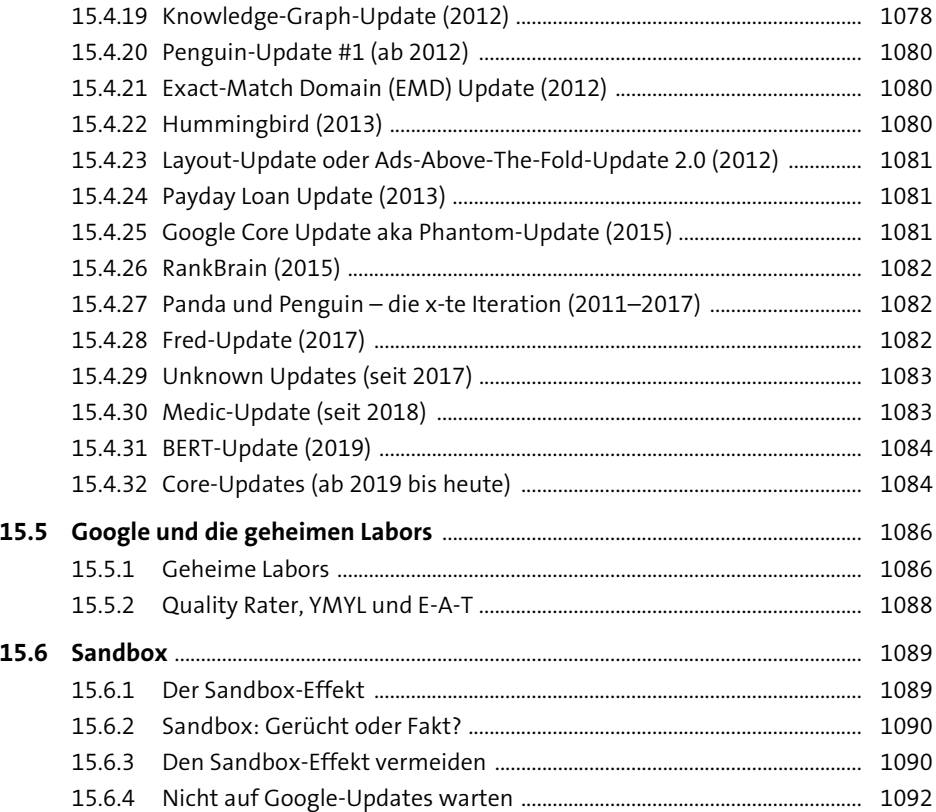

# **[16 Usability und Suchmaschinen-Optimierung](#page--1-1)** 1093

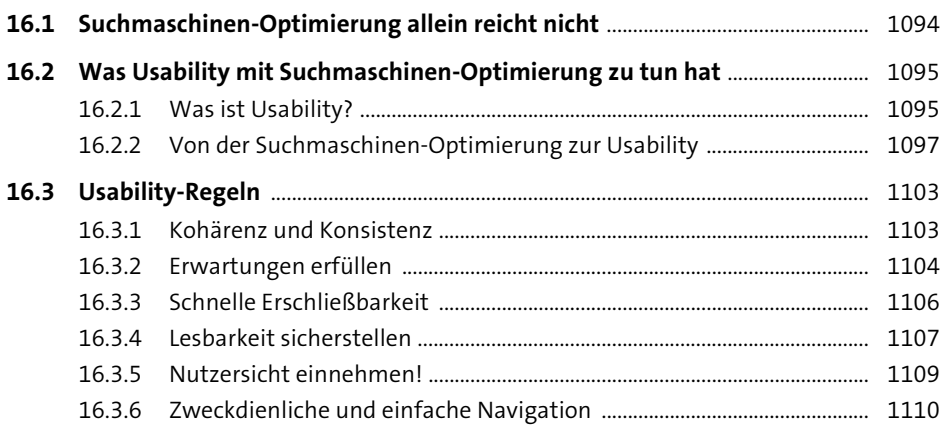

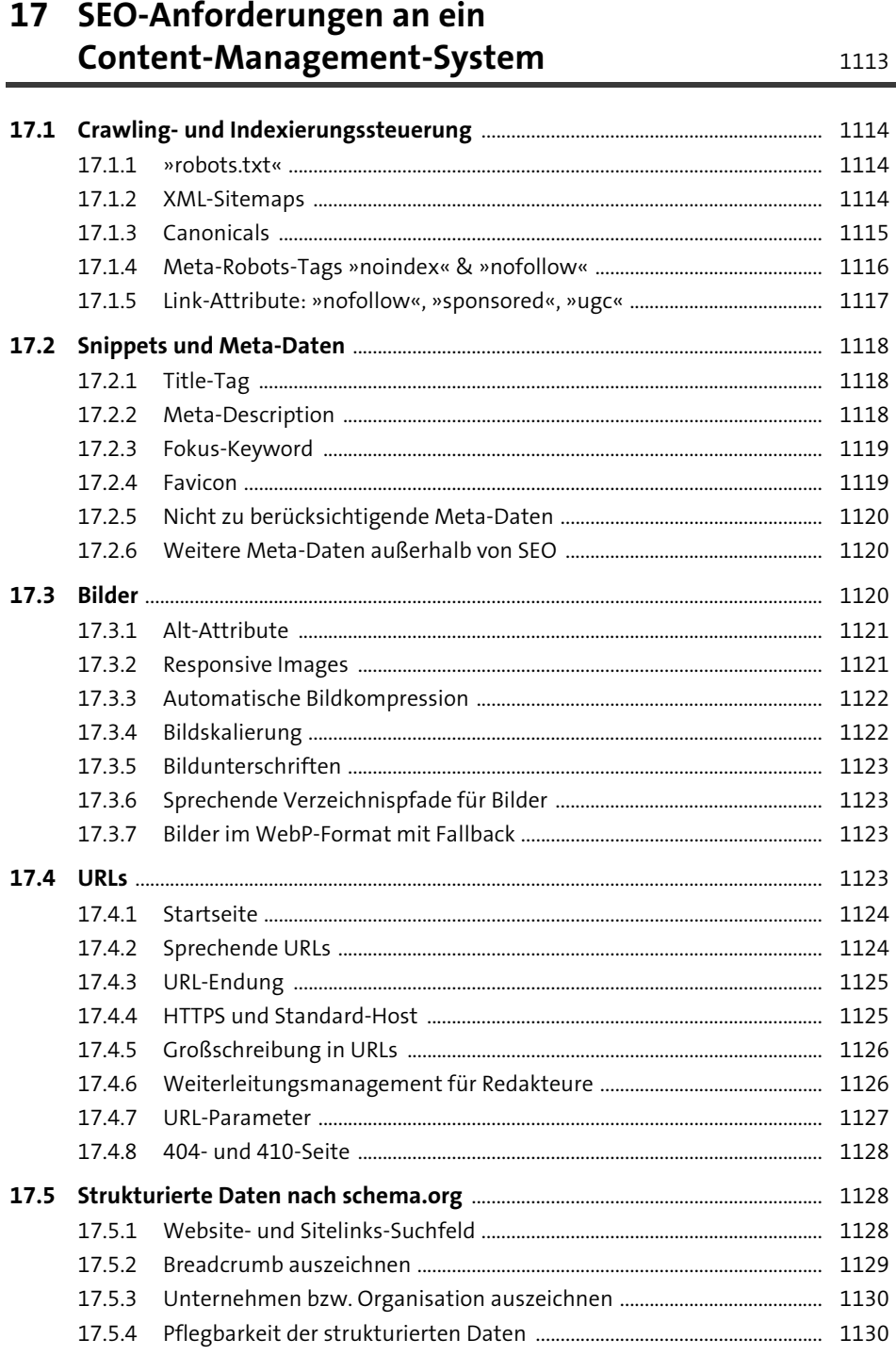

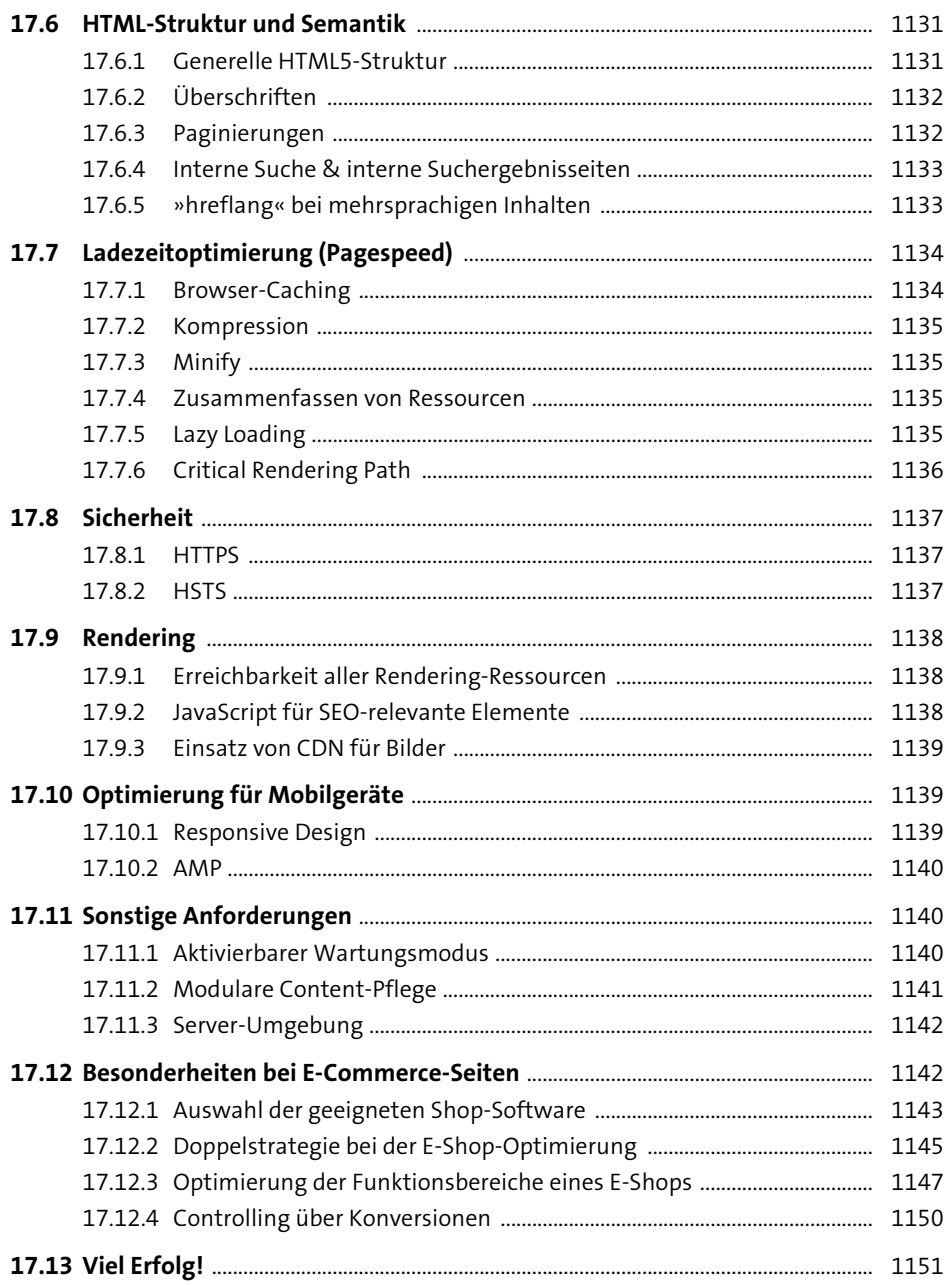

# **[18 SEO und Recht](#page--1-1)** 1153

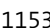

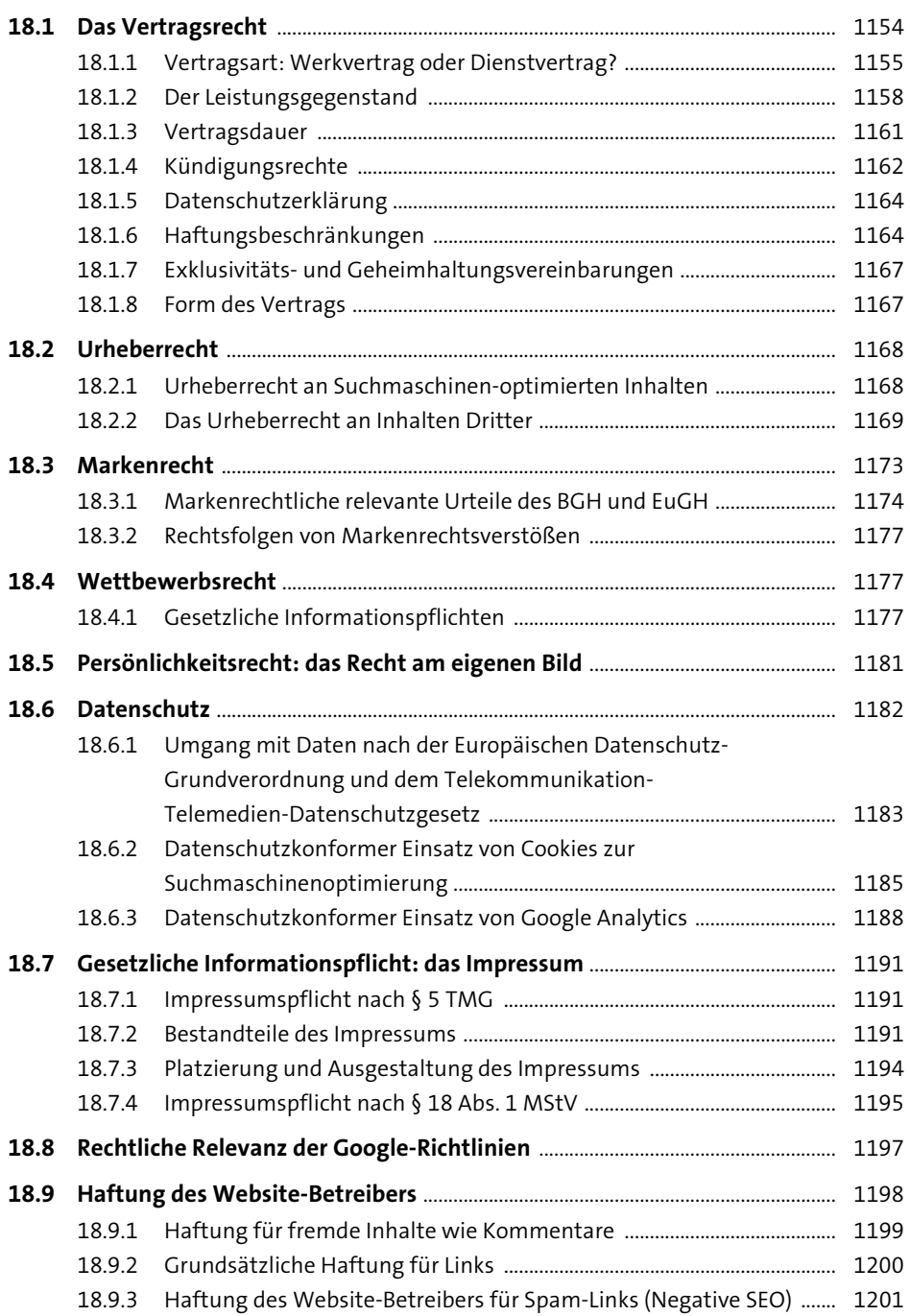

# Anhang

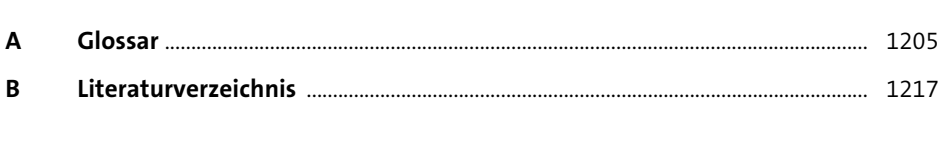

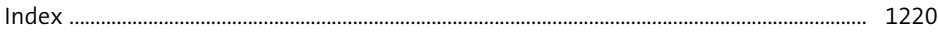

# **Suchmaschinen-Optimierung**

»Das SEO-**Standardwerk«**  $R<sub>1</sub>$  digital

# Grundlagen, Konzeption und Erfolgsstrategien

SEO ist einer der wertvollsten Online-Marketing-Kanäle. Mit diesem Buch nehmen Sie die Optimierung selbst in die Hand. Lernen Sie alles über die Arbeitsweise von Suchmaschinen, passende Strategien und operative Optimierungsmaßnahmen. So verbessern Sie Ihre Website stetig und erzielen garantiert gute Rankings.

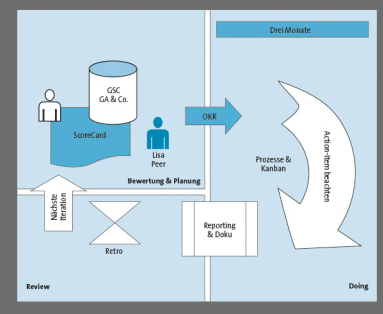

SEO erfolgreich umsetzen

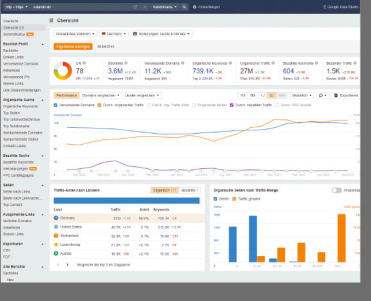

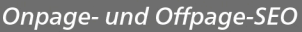

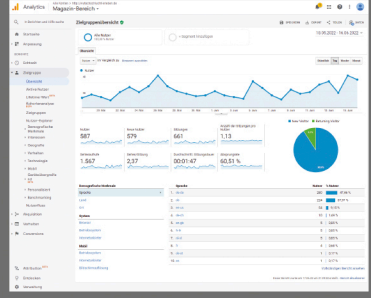

**Erfolgsmessung und Monitoring** 

# Entwickeln Sie eine erfolgreiche SEO-Strategie

Lernen Sie alle wichtigen Bereiche der Suchmaschinen-Optimierung kennen: Ablauf von Suchprozessen, Keyword-Recherche, Website-Usability, Monitoring und Controlling.

# Nutzen Sie die Schlüsselfaktoren für ein Top-Ranking

Welche technischen SEO- und UX-Maßnahmen entscheiden über ein gutes Ranking? Hier erfahren Sie, worauf es wirklich ankommt: Struktur, Keywords, Lesbarkeit, Linkbuilding und guten Content.

### **Messen Sie Ihre Maßnahmen**

Setzen Sie auf bewährte Strategien und Konzepte, damit Sie auch langfristig die Nase vorne haben. Nutzen Sie Tracking-Tools und Google Analytics, um Ihre Website zu überwachen und stetig zu verbessern.

# »Bitte lesen Sie dieses Buch nicht nur. Verinnerlichen Sie es.« - Karl Kratz

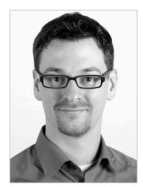

Sebastian Erlhofer ist einer der führenden SEO-Experten im deutschsprachigen Raum. Mit seiner Firma mindshape GmbH in Köln hat er sich auf SEO, Conversion- und Website-Optimierung spezialisiert. Sein Expertenwissen vermittelt er auf Fachkonferenzen und in Workshops.

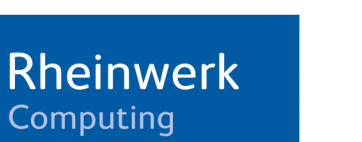

 $\in$  49,90 [D]  $\in$  51,30 [A] Für Windows, macOS und Linux

#### **Aus dem Inhalt**

#### **Grundlagen**

Überblick SEO, Google & Co. Keyword-Recherche TF\*IDF Information-Retrieval Website-Struktur

#### **SEO in der Praxis**

Ziele und KPIs Gewichtung und Relevanz Onpage-/Offpage-Optimierung Content-Marketing **Duplicate Content** Agile Methoden für SEO

#### **Erfolgsmessung und Usability**

**Monitoring und Tracking** Google Data Studio **Web Analytics** Relaunch-Strategien

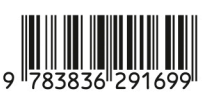

ISBN 978-3-8362-9169-9 Webseiten